# **PowerShell and Python Together**

Targeting Digital Investigations —

Chet Hosmer

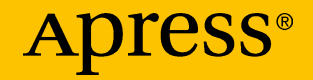

## **PowerShell and Python Together**

**Targeting Digital Investigations**

**Chet Hosmer**

Apress<sup>®</sup>

#### *PowerShell and Python Together: Targeting Digital Investigations*

Chet Hosmer Longs, SC, USA

#### ISBN-13 (pbk): 978-1-4842-4503-3 ISBN-13 (electronic): 978-1-4842-4504-0 <https://doi.org/10.1007/978-1-4842-4504-0>

#### Copyright © 2019 by Chet Hosmer

This work is subject to copyright. All rights are reserved by the Publisher, whether the whole or part of the material is concerned, specifically the rights of translation, reprinting, reuse of illustrations, recitation, broadcasting, reproduction on microfilms or in any other physical way, and transmission or information storage and retrieval, electronic adaptation, computer software, or by similar or dissimilar methodology now known or hereafter developed.

Trademarked names, logos, and images may appear in this book. Rather than use a trademark symbol with every occurrence of a trademarked name, logo, or image we use the names, logos, and images only in an editorial fashion and to the benefit of the trademark owner, with no intention of infringement of the trademark.

The use in this publication of trade names, trademarks, service marks, and similar terms, even if they are not identified as such, is not to be taken as an expression of opinion as to whether or not they are subject to proprietary rights.

While the advice and information in this book are believed to be true and accurate at the date of publication, neither the authors nor the editors nor the publisher can accept any legal responsibility for any errors or omissions that may be made. The publisher makes no warranty, express or implied, with respect to the material contained herein.

Managing Director, Apress Media LLC: Welmoed Spahr Acquisitions Editor: Susan McDermott Development Editor: Laura Berendson Coordinating Editor: Rita Fernando

Cover designed by eStudioCalamar

Cover image designed by Freepik (www.freepik.com)

Distributed to the book trade worldwide by Springer Science+Business Media New York, 233 Spring Street, 6th Floor, New York, NY 10013. Phone 1-800-SPRINGER, fax (201) 348-4505, e-mail orders-ny@springer-sbm.com, or visit www.springeronline.com. Apress Media, LLC is a California LLC and the sole member (owner) is Springer Science + Business Media Finance Inc (SSBM Finance Inc). SSBM Finance Inc is a **Delaware** corporation.

For information on translations, please e-mail rights@apress.com, or visit http://www.apress. com/rights-permissions.

Apress titles may be purchased in bulk for academic, corporate, or promotional use. eBook versions and licenses are also available for most titles. For more information, reference our Print and eBook Bulk Sales web page at http://www.apress.com/bulk-sales.

Any source code or other supplementary material referenced by the author in this book is available to readers on GitHub via the book's product page, located at www.apress.com/9781484245033. For more detailed information, please visit http://www.apress.com/source-code.

Printed on acid-free paper

*To the latest addition of our family – "Cousin Vinny" – one of the sweetest, very loving, and curious Yellow Labs ever, who constantly interrupts our daily lives in the most wonderful ways.*

## **Table of Contents**

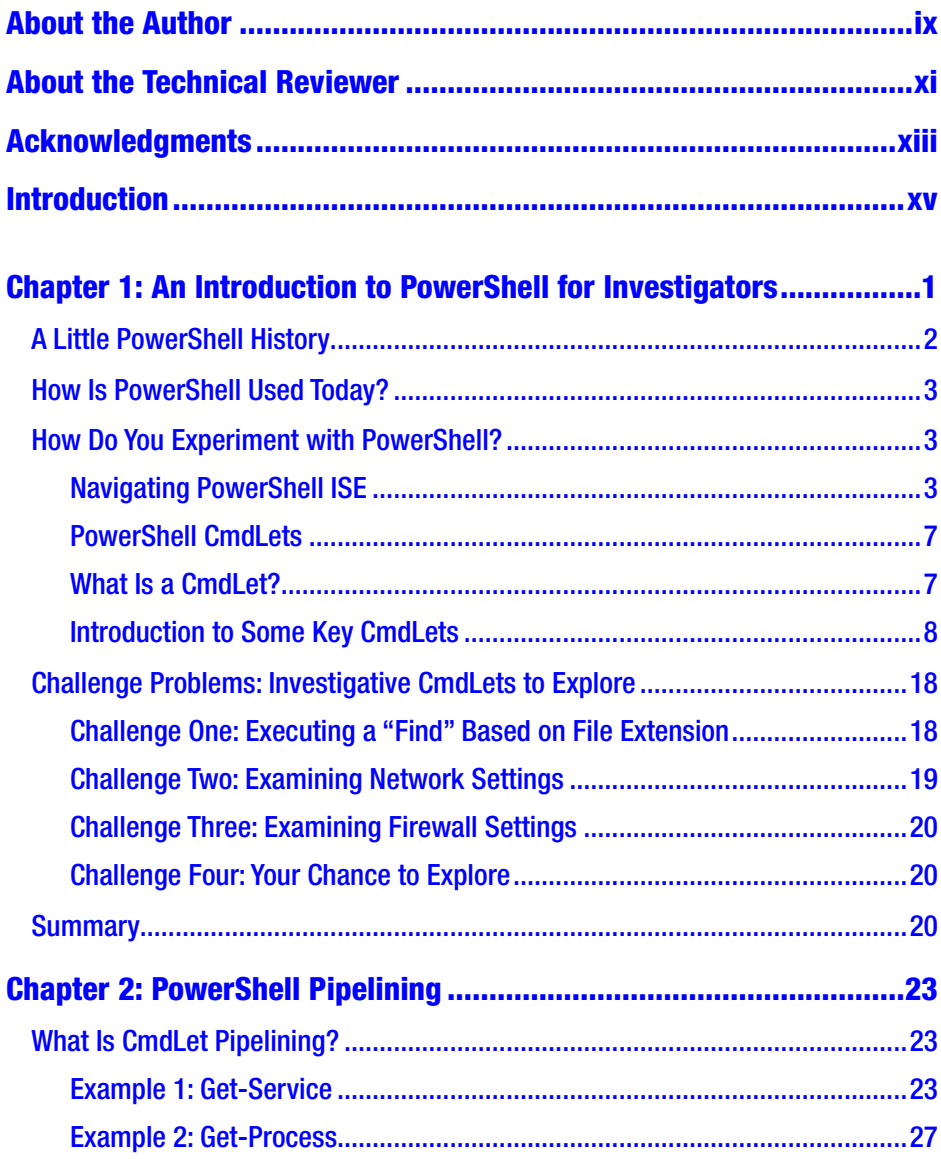

#### **TABLE OF CONTENTS**

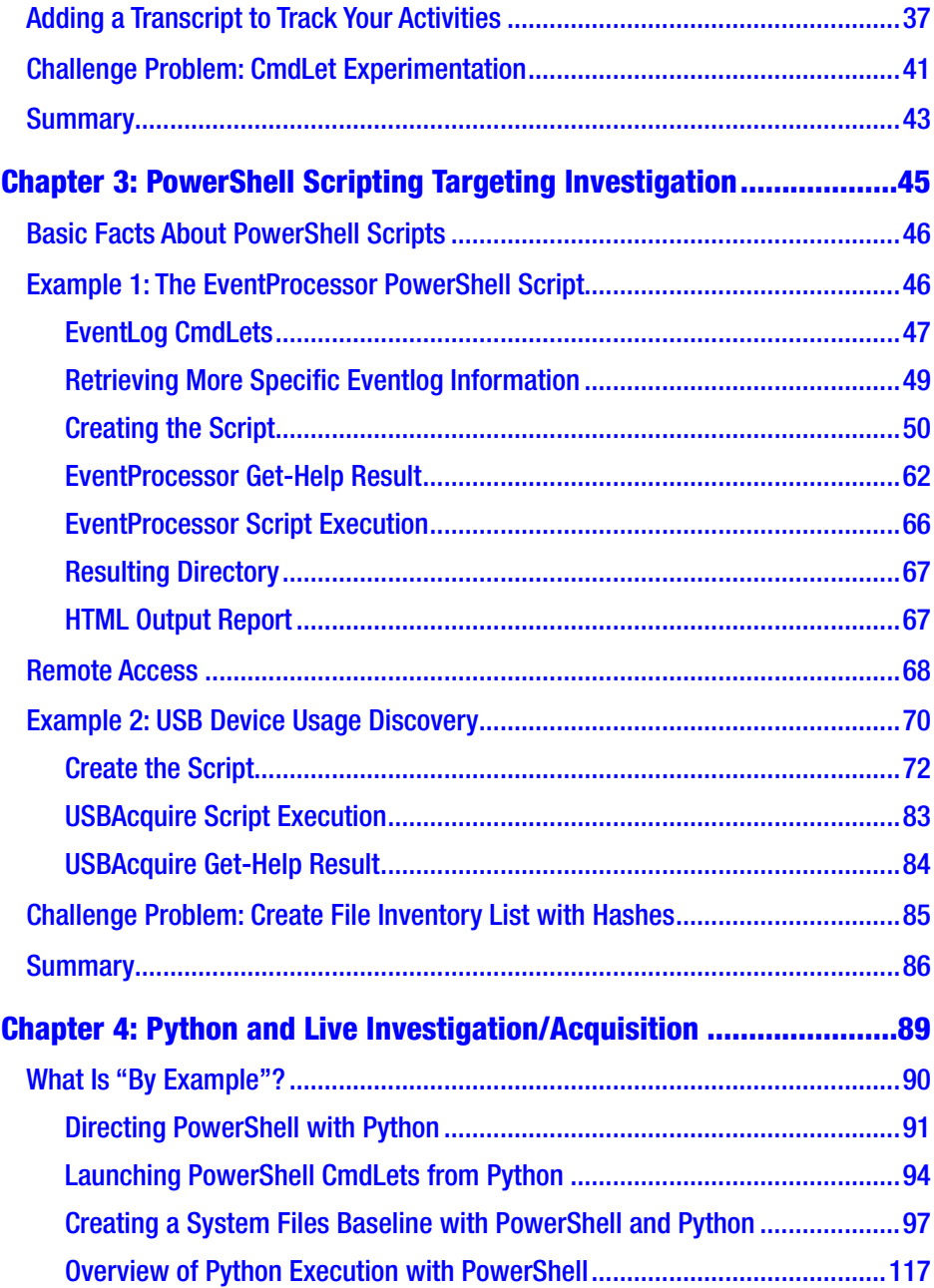

#### **TABLE OF CONTENTS**

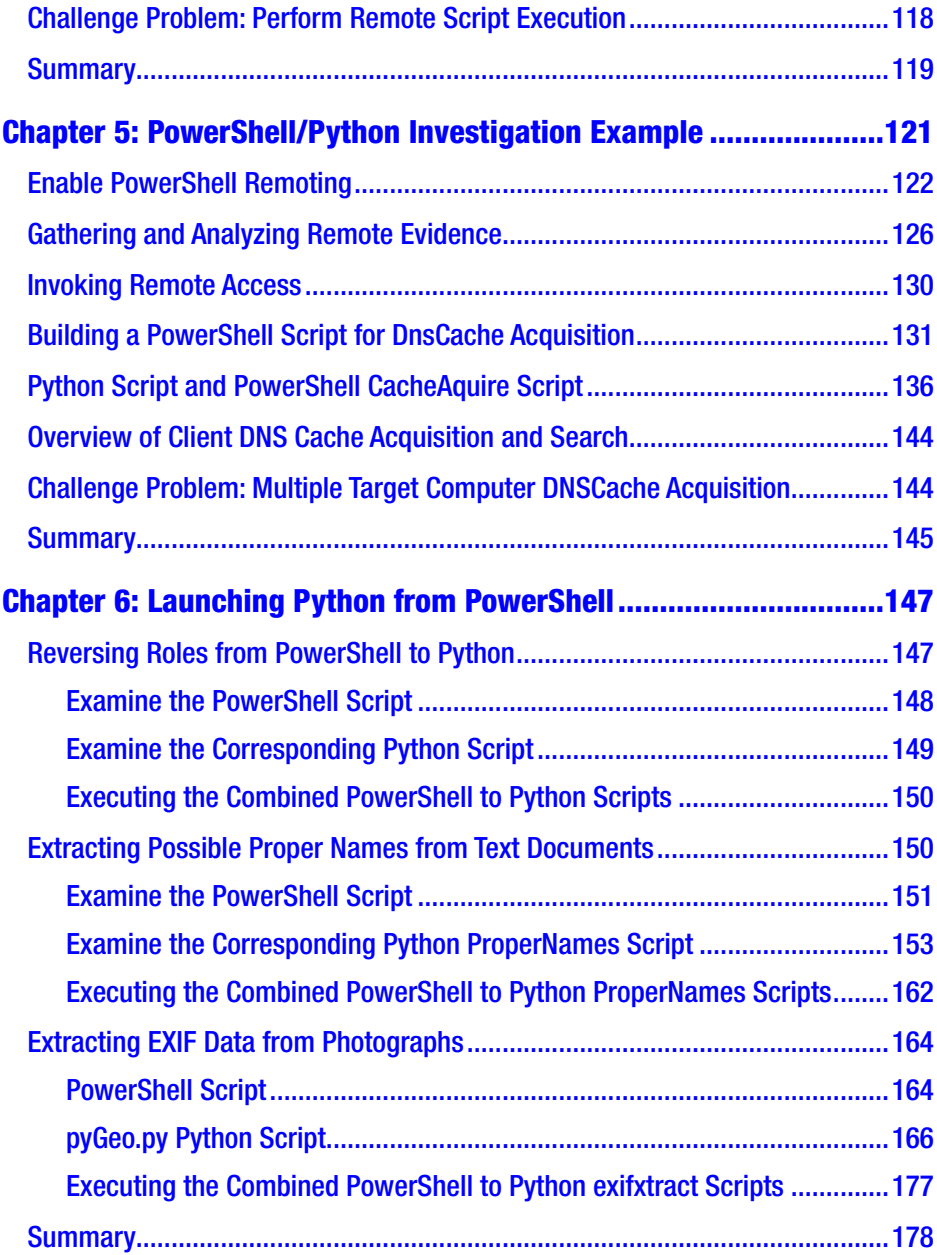

#### **TABLE OF CONTENTS**

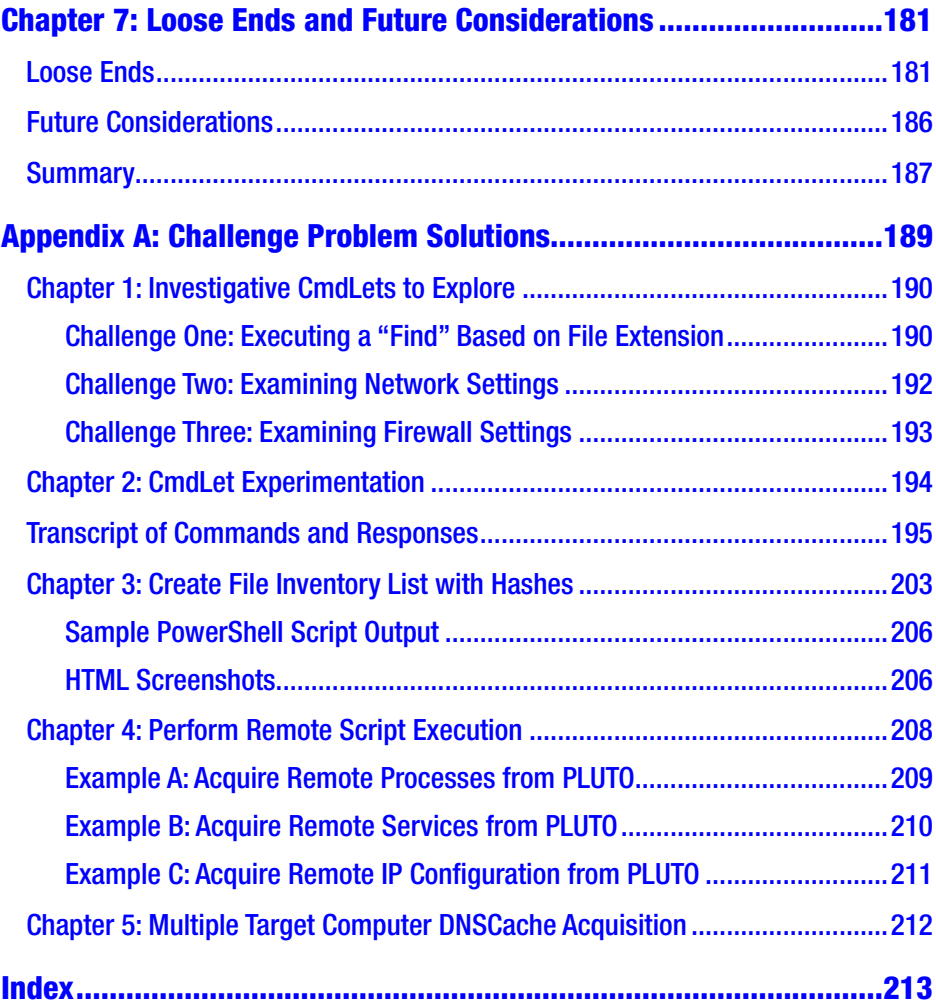

## <span id="page-8-0"></span>**About the Author**

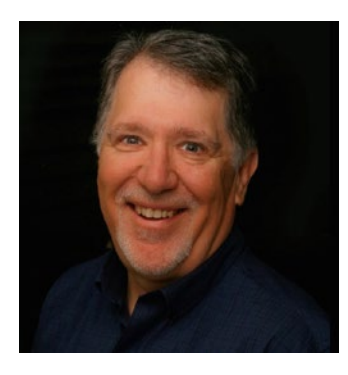

**Chet Hosmer** is the founder of Python Forensics, Inc., a nonprofit organization focused on the collaborative development of open-source investigative technologies using Python and other popular scripting languages.Chet has been researching and developing technology and training surrounding forensics, digital investigation, and steganography for decades. He has made

numerous appearances to discuss emerging cyber threats, including National Public Radio's *Kojo Nnamdi Show*, ABC's *Primetime Thursday*, and *ABC News* (Australia). He has also been a frequent contributor to technical and news stories relating to cybersecurity and forensics with IEEE, *The New York Times*, *The Washington Post*, Government Computer News, Salon.com, and *Wired* magazine.

Chet is the author of *Defending IoT Infrastructures with the Raspberry Pi* (Apress, 2018), *Passive Python Network Mapping* (Syngress, 2015), *Python Forensics* (Syngress, 2014), and *Integrating Python with Leading Computer Forensics Platforms* (Syngress, 2016). He coauthored *Data Hiding* (Syngress, 2012) with Mike Raggo and *Executing Windows Command Line Investigation* (Syngress, 2016) with Joshua Bartolomie and Rosanne Pelli.

Chet serves as a visiting professor at Utica College in the Cybersecurity graduate program, where his research and teaching focus on advanced steganography/data hiding methods and the latest active cyber defense methods and techniques. Chet is also an adjunct professor at Champlain

#### ABOUT THE AUTHOR

College, where his research and teaching focus on applying Python and other scripting languages to solve challenging problems in digital investigation and forensics.

Chet resides in the Grand Strand area of South Carolina with his wife Janet, son Matthew, two Labrador Retrievers (Bailey and Vinny), and feline tenants Lucy, Rosie, and Evander.

## <span id="page-10-0"></span>**About the Technical Reviewer**

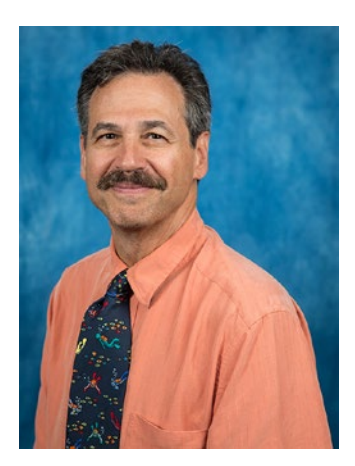

**Gary C. Kessler**, PhD, CCE, CISSP, is a Professor of Cybersecurity and Chair of the Security Studies & International Affairs Department at Embry-Riddle Aeronautical University in Daytona Beach, Florida. His academic background is in mathematics and computer science, and his research interests include network protocols,digital forensics, and cybersecurity management and policy, particularly related to maritime and aviation. Gary is also an adjunct

professor at Edith Cowan University (Perth, WA) and American Marine University (Sarasota, FL).

Gary started the undergraduate and graduate digital forensics programs at Champlain College (Burlington, VT) and has been affiliated with the National Internet Crimes Against Children (ICAC) program and Vermont, Northern Florida, and Hawaii Task Forces since 1999. He is also a frequent speaker at national and international conferences, notably the annual National Cyber Crime Conference.

Gary is also a member of the advisory board of the Maritime and Port Security Information Sharing & Analysis Organization (MPS\_ISAO), holds a USCG master merchant mariner certificate, and is a Master SCUBA Diver Trainer. More information about Gary can be found at [www.garykessler.net](https://www.garykessler.net).

## <span id="page-11-0"></span>**Acknowledgments**

I'm deeply appreciative of Joe Giordano, the driving force behind cybersecurity research and development, and ultimately education for the past four decades. Your quiet, humble, and persistent work has and is making a true impact on the security of our nation.

I want to thank Scott vonFischer, Tony Ombrellaro, and Dave Bang for providing the catalyst for this book. Your forward thinking, ensuring that your teams learn and apply the latest scripting environments to solve challenging problems in forensics and incident response, has been a true inspiration.

To my students at Utica and Champlain colleges, who constantly surprise, challenge, and inspire me to find new ways to share my decades of experience in software and scripting development to tackle the challenges of cybercrime investigation.

To Dr. Gary Kessler for his tireless validation of my scripts and writing. He always delivers sound advice on how to make both better.

To the whole team at Apress, especially Rita Fernando and Laura Berendson, for your constant encouragement, dedication, and patience throughout this project.

To my wonderful wife Janet, who always provides me with insights and a point of view about a challenge that I never thought of. These insights often, if not always, lead to new solutions and approaches that constantly improve my work.

## <span id="page-12-0"></span>**Introduction**

The endeavor to integrate PowerShell and Python came about a couple of years ago. I was providing training for a large utility and began by teaching the members of the secure operations center, or SOC, on how to apply Python scripts during investigations and incident response. A few months later, they asked for similar training – this time using PowerShell as the scripting engine for the SOC team. Based on this, I quickly realized that PowerShell was perfect for acquisition of information across the enterprise, and Python was good at performing analysis of data that had been acquired by other tools.

Now, of course, PowerShell advocates will say that PowerShell scripts can be developed to perform detailed analysis. Likewise, Python advocates will say Python scripts can be developed to perform very capable evidence acquisition. I agree with both advocates – but only to a point. The real question is… if we combine the best of both environments, does  $1 + 1 = 2$  or does  $1 + 1 = 11$ ? I believe that the answer falls somewhere in the middle.

Thus, the purpose of the book along with the research and experimentation that went into it was to build a model, in fact two models, to integrate and leverage the best capabilities of Python and PowerShell and apply the result to digital investigation. It is important to note that this is a work in progress. I believe that the continued development of advanced PowerShell and Python capabilities that leverage the models provided here has great potential and should be pursued.

#### **INTRODUCTION**

Therefore, I encourage you to experiment with the models that I have presented here and use them to develop new solutions that are desperately needed to acquire and analyze evidence collected before, during, and after a cyber incident, a cyber breach, as well as physical or cybercrimes. I also encourage you to share your work and innovations with others in our field to benefit those that fight cybercrime every day.

## <span id="page-14-0"></span>**CHAPTER 1**

## **An Introduction to PowerShell for Investigators**

PowerShell provides a great acquistion engine for obtaining a vast array of information from live systems, servers, peripherals, mobile devices, and data-driven applications like Active Directory.

Because of Microsoft's decision to open PowerShell and provide the ability to acquire information from other non-Microsoft platforms such as Mac and Linux, the breadth of information that can be accessed is virtually limitless (with the proper credentials). Combine that with a plethora of built-in and third-party CmdLets (pronounced "command let") that can be filtered, sorted, and piped together, and you have the ultimate acquistion engine.

By adding a bridge from PowerShell to Python, we can now leverage the rich logical machine learning and deep analysis of the raw information acquired by PowerShell. Figure [1-1](#page-15-0) depicts the core components that we will integrate in this book. The result will be a workbench for developing new innovative approaches to live investigations and incident response applications.

<span id="page-15-0"></span>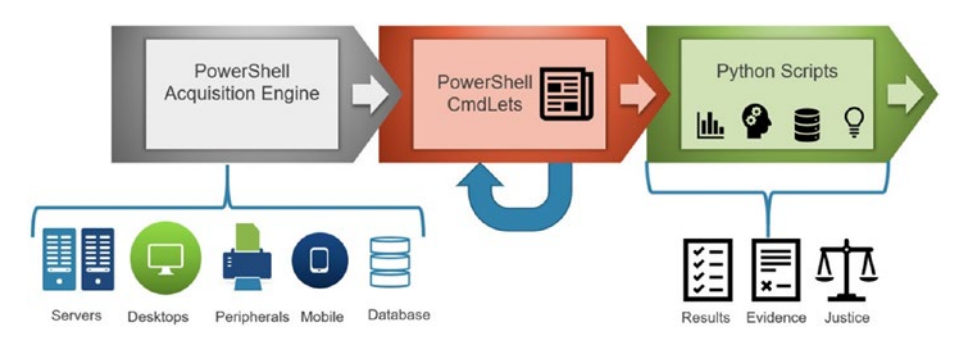

*Figure 1-1. PowerShell and Python*

## A Little PowerShell History

PowerShell is a Microsoft framework that includes a command shell and a scripting language. PowerShell has traditionally been used by system administrators, IT teams, incident response groups, and forensic investigators to gain access to operational information regarding the infrastructures they manage. Signifcant evolution has occurred over the past decade as depicted in Figure 1-2.

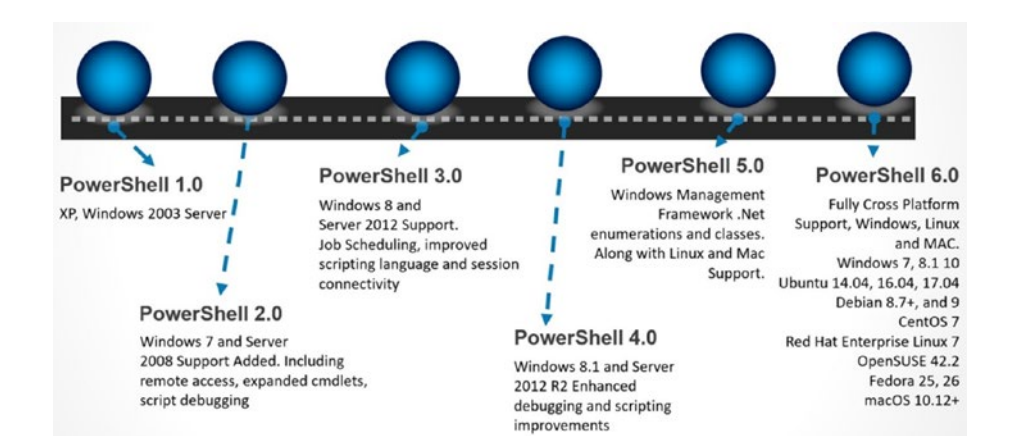

*Figure 1-2. PowerShell evolution*

## <span id="page-16-0"></span>How Is PowerShell Used Today?

PowerShell is most typically used to automate administrative tasks and examine the details of running desktops, servers, and mobile devices. It is used to examine both local and remote systems using the Common-Object-Model (COM) and the Windows Management Interface (WMI). Today, it can be used to examine and manage remote Linux, Mac, and Network devices using the Common Information Model (CIM).

## How Do You Experiment with PowerShell?

PowerShell is typically already installed on modern Windows desktop and server platforms. If not, you can simply open your favorite browser and search for "Windows Management Framework 5" and then download and install PowerShell. PowerShell and PowerShell ISE (the Integrated Scripting Environment) are free.

I prefer using PowerShell ISE as it provides:

- 1. An integrated environment that aids in the discovery and experimentation with CmdLets
- 2. The ability to write, test, and debug scripts
- 3. Easy access to context-sensitive help
- 4. Automatic completion of commands that speed both the development and learning

## Navigating PowerShell ISE

Once you have PowerShell ISE installed, you can launch it on a Windows Platform by clicking the Start Menu (bottom left corner for Windows 8-10) and then search for PowerShell ISE and click the App as shown in Figure [1-3](#page-17-0).

<span id="page-17-0"></span>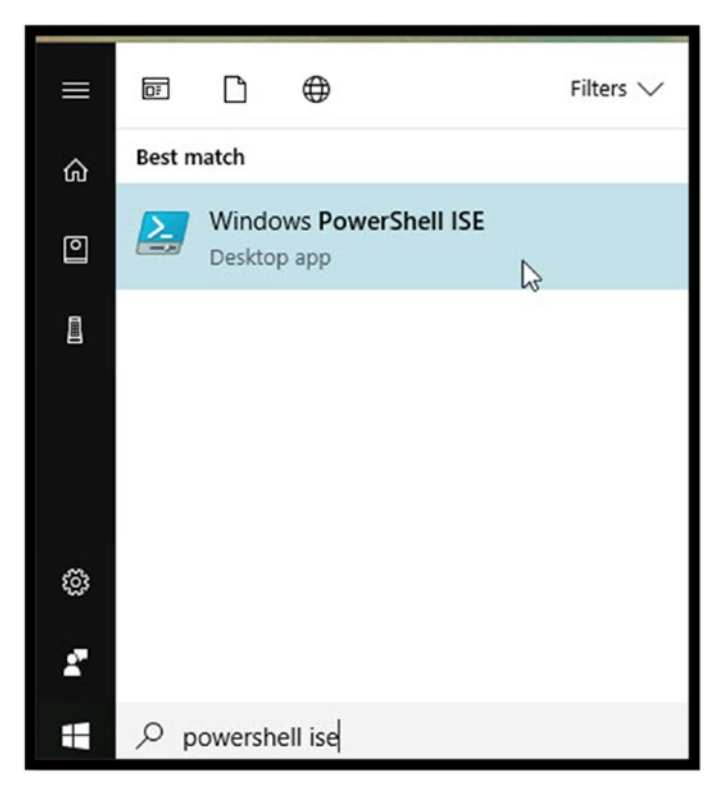

*Figure 1-3. Launching PowerShell on Windows 10*

Note You can run PowerShell and PowerShell ISE with User privledge; however, to gain access to many of the rich acquisition functions needed, running PowerShell as Administrator is required. A word of caution as well. Running as Adminstrator or User and executing CmdLets can damage your system or delete important files! Proceed with caution!

I typically add this to my Windows Taskbar for easy access as shown in Figure [1-4](#page-18-0). I have added both PowerShell and PowerShell ISE. The icon on the right in the highlighted box is ISE, and the one on the left is PowerShell.

<span id="page-18-0"></span>By right-clicking the PowerShell ISE icon, then right-clicking again on the Windows PowerShell ISE selection you can choose to run PowerShell ISE as administrator. By doing so, you will have the ability to execute the widest range of PowerShell CmdLets and scripts.

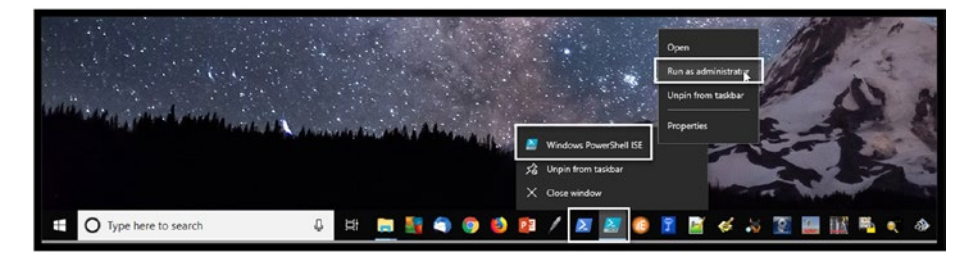

*Figure 1-4. Windows taskbar launching PowerShell ISE as administrator*

Once launched, ISE has three main windows as shown in Figure [1-5](#page-19-0). Note that the scripting pane is not displayed by default but can be selected for view from the toolbar. I have annotated the three main sections of the application:

- 1. Scripting Panel: This panel provides the ability to create PowerShell Scripts that incorporate multiple commands using the included PowerShell scripting language. Note that this is not where we typically start when developing PowerShell Scripts. Rather, we experiment in the Direct Command Entry Panel first; then once we have perfected our approach, we can then create scripts.
- 2. Direct Command Entry Panel: This panel is used to execute PowerShell CmdLets. The commands entered here are much more powerful than the ancestor Windows Command Line or DOS commands. In addition, the format and structure

<span id="page-19-0"></span>of these commands is much different and follows some strict rules. I will be explaining the verb–noun format and structure and providing more details and some examples in the next section.

3. Command Help Panel: This panel provides detailed help and information regarding every CmdLet available to us. However, I rarely use this area and instead request direct help using the Get-Help CmdLet to get information regarding CmdLets of interest, to learn how they operate, get examples of their use, and get details of all the options that are available.

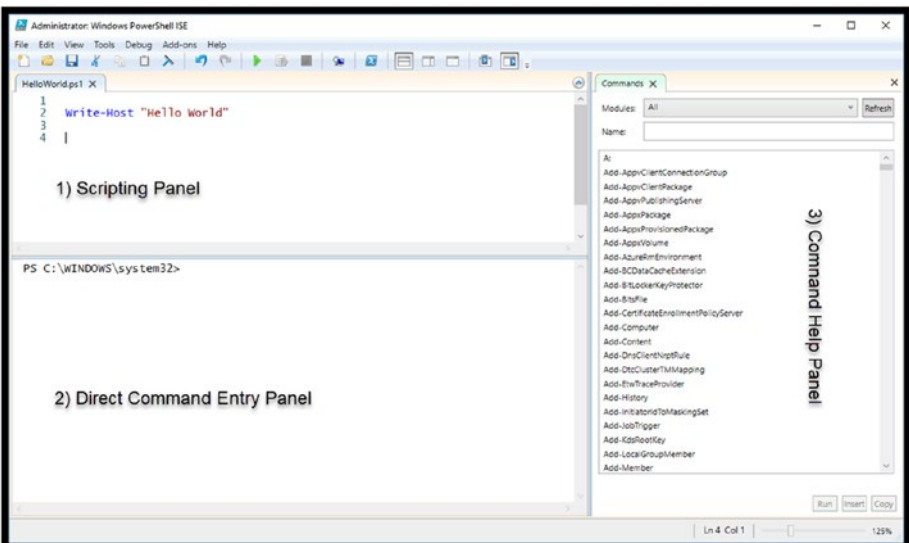

*Figure 1-5. PowerShell ISE interface*

## <span id="page-20-0"></span>PowerShell CmdLets

Before we dive directly into entering PowerShell CmdLets, a few words of warning:

- 1. There are literally thousands of possible CmdLets.
- 2. There are hundreds of thousands of possible options if you consider all the possible variations.
- 3. There are new CmdLets, variations, and updates to existing CmdLets being created every day.
- 4. Each CmdLet contains detailed help and examples.

It is important to update CmdLet Help every day to ensure you have access to the latest information regarding CmdLets that you are using or plan to use.

### What Is a CmdLet?

A CmdLet is typically a [lightweight](http://whatis.techtarget.com/definition/lightweight) Windows [PowerShell](http://searchwindowsserver.techtarget.com/definition/PowerShell) [script](http://searchenterpriselinux.techtarget.com/definition/script) that performs a specific [function.](http://whatis.techtarget.com/definition/function) The reason I state typically here is that some CmdLets are quite extensive, and with the ability to create your own CmdLet, their complexity and use of system resources can vary based on the developer's objective.

A [CmdLet](http://searchwindowsserver.techtarget.com/definition/command) then is a specific order from a user to the [operating system,](http://searchcio-midmarket.techtarget.com/definition/operating-system) or to an [application](http://searchsoftwarequality.techtarget.com/definition/application) to perform a service, such as "display all the currently running processes" or "show me all the services that are currently stopped."

All CmdLets are expressed as a **verb–noun** pair and have a help file that can be accessed using the verb-noun pair Get-Help <CmdLet name>. So yes, even help is just another CmdLet. Updating help is vital to keep help associated with current all the currently installed CmdLets and to install help for new CmdLets that are created and updated every day.

<span id="page-21-0"></span>As you might guess, this is just another CmdLet and this is the first CmdLet you should use. Specifically:

#### Update-Help

You can execute this CmdLet from the Direct Command Entry Panel as shown in Figure 1-6. The help files will be updated for all installed modules. We will discuss modules in a future chapter, but for now this will update all the standard PowerShell modules. Additional modules such as Active Directory, VMWare, SharePoint, and hundreds of others allow acquisition to numerous devices and services.

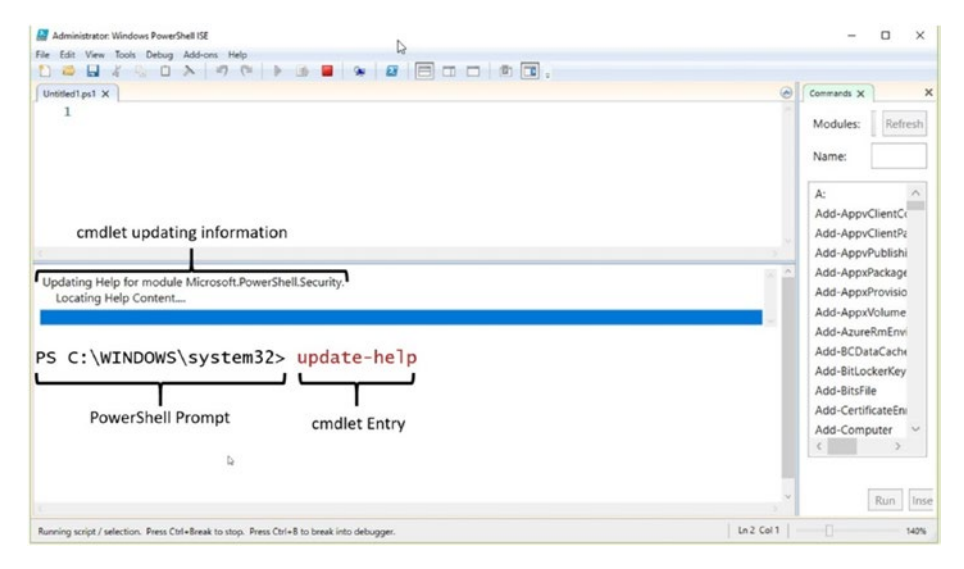

*Figure 1-6. Update-Help CmdLet execution*

## Introduction to Some Key CmdLets

One of the first questions you might ask is, "What CmdLets are available?" Or more specifically, "What CmdLets are available targeting specific information?" This section will introduce you to a few key CmdLets:

Get-Help, Get-Process, and Get-Member.

### Get-Help

Let's say we are interested in getting information about currently running services. In order to find the CmdLets that relate to this topic I would enter:

#### Get-Help services

Note that I did not request information about a specific CmdLet, rather I asked the help system to provide me with information regarding any CmdLet that could relate to services. Figure 1-7 displays an abbreviated output.

| <b>Administrator Windows PowerShell ISE</b>                                                                                                    |                                                                                                    |                            | $\hspace{0.1mm}$                                                                                                    | $\Box$ | $\times$ |  |  |
|----------------------------------------------------------------------------------------------------|----------------------------------------------------------------------------------------------------|----------------------------|----------------------------------------------------------------------------------------------------|--------|----------|--|--|
| File Edit View Tools Debug Add-ons Help                                                                                                    |                                                                                                    |                            |                                                                                                    |        |          |  |  |
|                                                                                                    |                                                                                                    |                            |                                                                                                    |        |          |  |  |
| PS C:\WINDOWS\system32> Get-Help Services                                                                                                    |                                                                                                    |                            |                                                                                                    |        |          |  |  |
| Name                                                                                                    | Category                                                                                                    | Module                     | Synopsis                                                                                                    |        |          |  |  |
| $- - - -$                                                                                                    |                                                                                                    |                            |                                                                                                    |        |          |  |  |
| Clear-Host<br>New-PSSessionConfigurationFile<br>New-PSSessionOption<br>Register-PSSessionConfiguration<br>where-object<br>Add-Type<br>ConvertFrom-Csv<br>ConvertTo-Html<br>Format-List<br>Format-Table<br>Get-Member<br>Invoke-RestMethod<br>New-Object<br>Select-Xml<br>Sort-Object<br>Write-Information<br>Get-HotFix<br>Get-Service<br>Get-WmiObject<br>New-Service<br>New-WebServiceProxy<br>Restart-Computer | Function<br>Cmdlet<br>Cmdlet<br>Cmdlet<br>Cmdlet<br>Cmdlet<br>Cmdlet<br>Cmdlet<br>Cmdlet<br>Cmdlet<br>Cmdlet<br>Cmdlet<br>Cmdlet<br>Cmdlet<br>Cmdlet<br>Cmdlet<br>Cmdlet<br>$Cmdl$ et<br>Cmdlet<br>Cmdlet<br>Cmdlet<br>$Cmdl$ et | Microsoft.PowerShell.M     | Clears the display in the host program.<br>Microsoft.PowerShell.Core Creates a file that defines a session c<br>Microsoft.PowerShell.Core Creates an object that contains advance<br>Microsoft.PowerShell.Core Creates and registers a new session con<br>Microsoft.PowerShell.Core Selects objects from a collection based<br>Microsoft.PowerShell.U Adds a.NET Framework type (a class) to<br>Microsoft.PowerShell.U Converts object properties in comma-sep<br>Microsoft.PowerShell.U Converts Microsoft .NET Framework objec<br>Microsoft.PowerShell.U Formats the output as a list of propert<br>Microsoft.PowerShell.U Formats the output as a table.<br>Microsoft.PowerShell.U Gets the properties and methods of obje<br>Microsoft.PowerShell.U Sends an HTTP or HTTPS request to a RES<br>Microsoft.PowerShell.U Creates an instance of a Microsoft.NET<br>Microsoft.PowerShell.U Finds text in an XML string or document.<br>Microsoft.PowerShell.U Sorts objects by property values.<br>Microsoft.PowerShell.U Specifies how Windows PowerShell handle<br>Microsoft.PowerShell.M Gets the hotfixes that have been applie<br>Microsoft.PowerShell.M Gets the services on a local or remote<br>Gets instances of WMI classes or inform<br>Microsoft.PowerShell.M Creates a new Windows service.<br>Microsoft.PowerShell.M Creates a Web service proxy object that<br>Microsoft.PowerShell.M Restarts ("reboots") the operating syst |        |          |  |  |
| $\frac{1}{2}$                                                                                                    | $2.47 - 4$                                                                                                    | is called Barrowski, 11 is | Above and then chanks and an                                                                                                    |        |          |  |  |
|                                                                                                    |                                                                                                    |                            |                                                                                                    |        |          |  |  |
| Completed                                                                                                    |                                                                                                    |                            | $Ln 70$ Col 25 $ -$                                                                                                    |        | 125%     |  |  |

*Figure 1-7. Search for CmdLets related to services*

Note that depending on what version of PowerShell you are working with, the current version of the help file, and what CmdLets are installed, your list may differ.

The next step is to select one or more CmdLets and Get-Help for those CmdLets. Looking through the abbreviated list, Get-Service sounds promising, so I will request help on that specific CmdLet by typing:

Get-Help Get-Service

Figure 1-8 displays the abbreviated output. Note that there are multiple options related to the execution of the Get-Help CmdLet. For this example, I used the simplest form. However, optionally I could have used other forms of the CmdLet such as:

```
Get-Help Get-Service -Detailed
```
or

Get-Help Get-Service -Examples

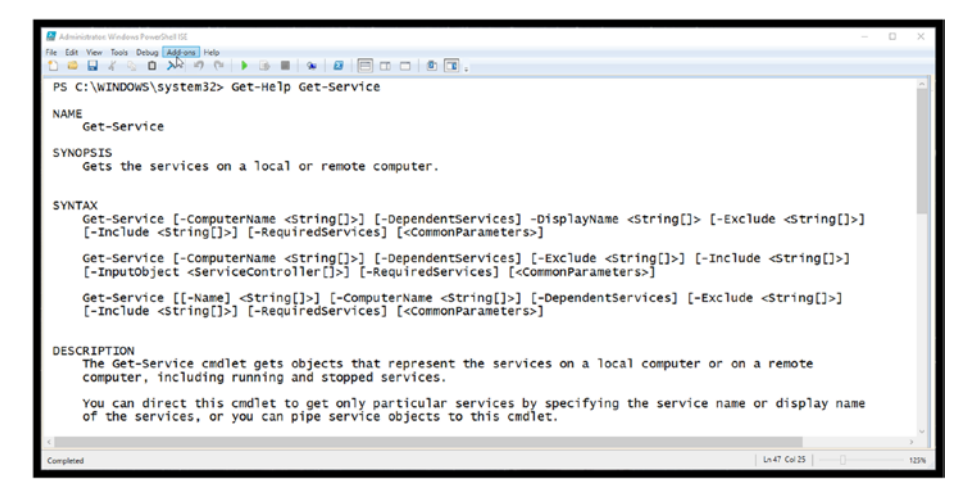

*Figure 1-8. Get-Help Get-Service abbreviated output*

Examining the output, we notice the detailed syntax presented to us for each command. This CmdLet allows us to obtain information regarding services on a local or remote computer. The option -ComputerName allows us to specify more than one computer, each separated by a comma. By using:

```
Get-Help Get-Service -Examples
```
the help system will provide numerous examples demonstrating the use of the CmdLet (Figure [1-9\)](#page-24-0).

<span id="page-24-0"></span>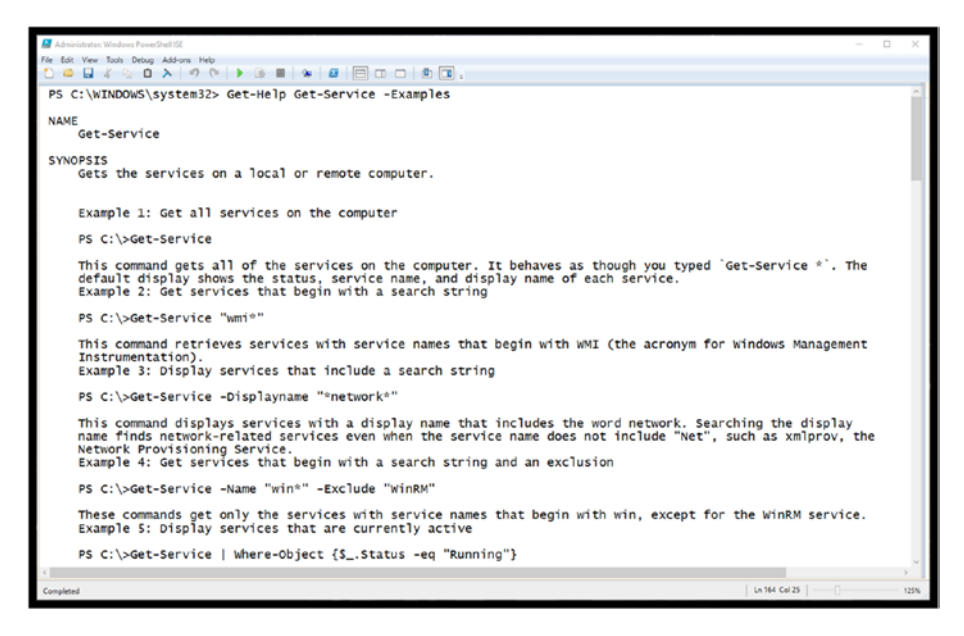

*Figure 1-9. Get-Help with examples*

### Get-Process

Another useful CmdLet is Get-Process; much like Get-Service it returns information regarding processes running on a local or remote computer. Taking a deeper look at Get-Process using Get-Help (see Figure [1-10](#page-25-0)), we first notice six different fundamental variants of Get-Process. Technically these are called parameter sets, which allow us to run the Get-Process CmdLet six separate ways.

<span id="page-25-0"></span>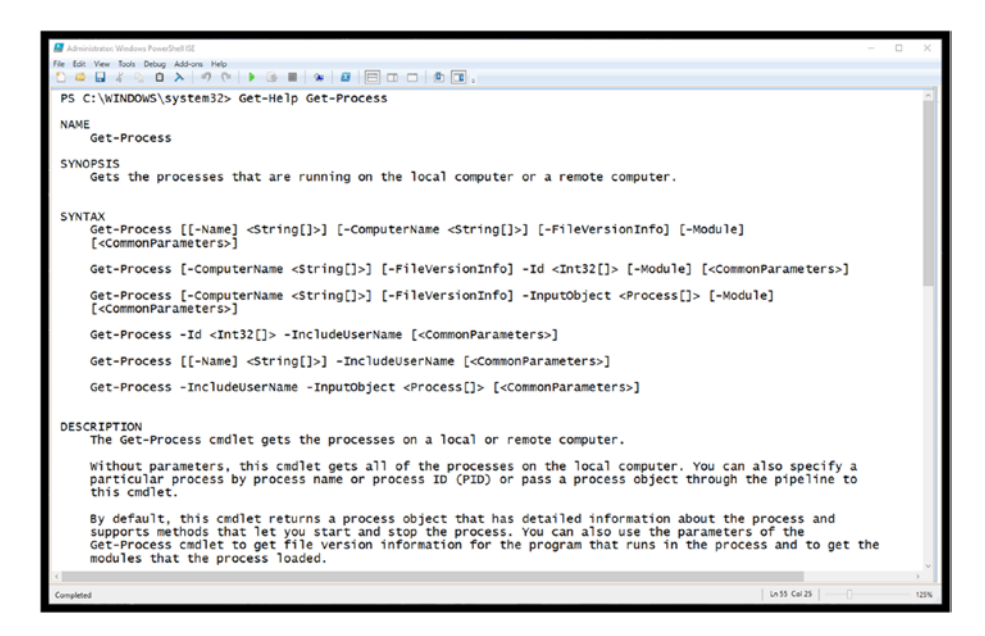

#### *Figure 1-10. Get-Help Get-Process*

Examining the first parameter set (see Figure 1-11), we find that all the parameters are optional. This is signified by the square brackets that surround each parameter.

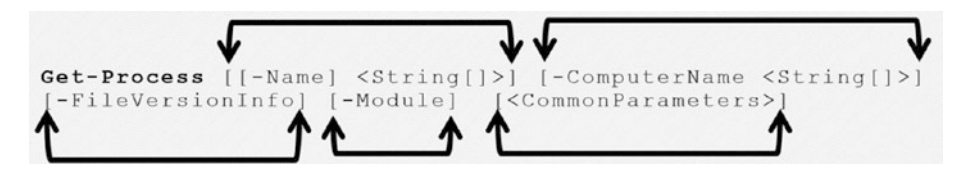

*Figure 1-11. Get-Process*

This allows us to simply type the command without including any additional parameters as shown in Figure [1-12](#page-26-0) with abbreviated output.

<span id="page-26-0"></span>

| Administrator: Windows PowerShell ISE |                                    |               |                                                                                                    |                  |                    |                                                   |                                    | $\Box$ | $\times$ |
|---------------------------------------|------------------------------------|---------------|----------------------------------------------------------------------------------------------------|------------------|--------------------|---------------------------------------------------|------------------------------------|--------|----------|
|                                       | Edit View Tools Debug Add-ons Help |               |                                                                                                    |                  |                    |                                                   |                                    |        |          |
| ø Q                                   |                                    |               | $\mathcal{S}\otimes\mathbf{0}\rightarrow\mathbf{0}\rightarrow\math$ |                  |                    |                                                   |                                    |        |          |
|                                       |                                    |               |                                                                                                    |                  |                    |                                                   |                                    |        |          |
|                                       |                                    |               | PS C:\WINDOWS\system32> Get-Process                                                                                                    |                  |                    |                                                   |                                    |        |          |
| Handles                               | NPM(K)                             | PM(K)         | WS(K)                                                                                                    | CPU(s)           | Id                 | SI ProcessName                                    |                                    |        |          |
|                                       |                                    | -----         | -----                                                                                                    | ------           | --                 |                                                   |                                    |        |          |
| 470                                   | 22                                 | 6560          | 4420                                                                                                    | 3,150.89         | 55708              | 2 AdobeCollabSync                                 |                                    |        |          |
| 277                                   | 14                                 | 2692          | 748                                                                                                    | 0.23             | 56592              | 2 AdobeCollabSync                                 |                                    |        |          |
| 238                                   | 23                                 | 9184          | 2712                                                                                                    |                  | 0.23 113824        | 2 ApplePhotoStreams                               |                                    |        |          |
| 476                                   | 28                                 | 22652         | 24240                                                                                                    | 17.42            | 79164              | 2 ApplicationFrameHost                            |                                    |        |          |
| 157                                   | 8                                  | 1780          | 140                                                                                                    |                  | 0.02 229160        | 0 AppVShNotify                                    |                                    |        |          |
| 166                                   | 9                                  | 1952          | 88                                                                                                    |                  | 0.06 254356        | 2 AppVShNotify                                    |                                    |        |          |
| 375                                   | 25                                 | 5304          | 3316                                                                                                    |                  | 2.61 17736         | 2 APSDaemon                                       |                                    |        |          |
| 323                                   | 16                                 | 2928          | 1496                                                                                                    | 0.22             | 4240               | 0 armsvc                                          |                                    |        |          |
| 2436                                  | 27                                 | 37908         | 35560                                                                                                    | 947.89           | 4084               | 0 avgsvca                                         |                                    |        |          |
| 1137                                  | 39                                 | 96516         | 47184                                                                                                    | 882.81           | 2304               | 2 avguix                                          |                                    |        |          |
| 870                                   | 26                                 | 2560          | 2096                                                                                                    | 29.59            | 608                | 0 csrss                                           |                                    |        |          |
| 1039                                  | 23                                 | 3236          | 2836                                                                                                    | 1.934.00 221540  |                    | 2 csrss                                           |                                    |        |          |
| 556                                   | 17                                 | 173592        | 14056                                                                                                    | 252.80           | 14372              | 2 ctfmon                                          |                                    |        |          |
| 541                                   | 19                                 | 9904          | 8708                                                                                                    | 41.78            | 2756               | 0 dasHost                                         |                                    |        |          |
| 143<br>2207                           | 10<br>38                           | 2608          | 896                                                                                                    |                  | 0.03 183140        | 0 DbxSvc                                          |                                    |        |          |
| 192                                   |                                    | 44976<br>3096 | 25248                                                                                                    | 89.72            | 8352<br>0.33 62820 | 0 DellSupportAssistRemedationService<br>0 dllhost |                                    |        |          |
| 331                                   | 16                                 |               | 2936                                                                                                    |                  | 1.73 117980        | 2 dllhost                                         |                                    |        |          |
| 229                                   | 16<br>19                           | 5348<br>4716  | 4336<br>536                                                                                                    |                  | 0.48 145176        | 2 dllhost                                         |                                    |        |          |
| 330                                   | 16                                 | 5532          | 14384                                                                                                    |                  | 12.84 174392       | 2 dllhost                                         |                                    |        |          |
| 150                                   | 9                                  | 1404          | 88                                                                                                    |                  | 0.02 98492         | 2 Dropbox                                         |                                    |        |          |
| 172                                   | 12                                 | 1940          | 1164                                                                                                    |                  | 0.47 112280        | 2 Dropbox                                         |                                    |        |          |
| 8567                                  | 169                                | 248656        | 152988                                                                                                    | 4.867.97 132676  |                    | 2 Dropbox                                         |                                    |        |          |
| 214                                   | 14                                 | 2480          | 124                                                                                                    | 8.66             | 7836               | 0 DropboxUpdate                                   |                                    |        |          |
| 1259                                  | 56                                 | 145856        | 115792                                                                                                    | 16.312.86 219448 |                    | 2 dwm                                             |                                    |        |          |
| 1668                                  | 83                                 | 174940        | 128020                                                                                                    |                  | 44.83 252540       | 2 EXCEL                                           |                                    |        |          |
| 12736                                 | 434                                | 317284        | 207280                                                                                                    | 4,862.30         | 4424               | 2 explorer                                        |                                    |        |          |
| 44                                    | 6                                  | 2016          | 324                                                                                                    | 0.48             | 396                | 0 fontdryhost                                     |                                    |        |          |
| 44                                    | 11                                 | 7560          | 6392                                                                                                    |                  | 41.41 221500       | 2 fontdryhost                                     |                                    |        |          |
| 984                                   | 41                                 | 39280         | 18828                                                                                                    | 2.563.80         | 20388              | 2 a2mcomm                                         |                                    |        |          |
| 744                                   | 33                                 | 19872         | 7716                                                                                                    | 12.81            | 3524               | 2 g2mlauncher                                     |                                    |        |          |
| 424                                   | 19                                 | 6016          | 1536                                                                                                    | 0.59             | 22324              | 2 g2mstart                                        |                                    |        |          |
| 100                                   | $\overline{10}$                    | 1000          | 160                                                                                                    | 22               | 11306              | <b>unfhantslandafns</b>                           |                                    |        |          |
|                                       |                                    |               |                                                                                                    |                  |                    |                                                   |                                    |        |          |
| Completed                             |                                    |               |                                                                                                    |                  |                    |                                                   | $Ln 212 Col 25$ $\left $ $\right $ |        | 125%     |

*Figure 1-12. Get-Process with no additional parameters*

What if I would like to obtain information only related to the process associated with the Google Chrome browser? In Figure 1-13, I break out the specific -Name Parameter that we need to utilize in order to accomplish this.

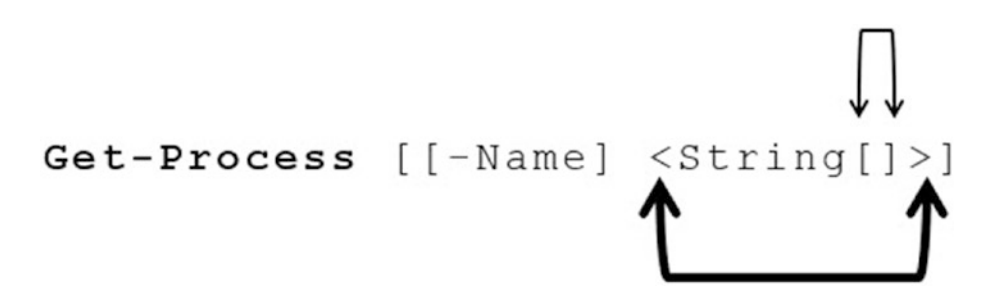

*Figure 1-13. Get-Process -Name parameter*

You notice that the -Name Parameter is optional; however, if it is specified, you must specify a String indicating the specific type of data you must provide (the content of which would be the name of the process). You also notice that following the word String there are two square brackets. This indicates that you can optionally include a list of names. Each name needs to be separated by a comma. Figure 1-14 shows an example.

| Administrator: Windows PowerShell ISE |                                    |                |                                                  |        |                            |                     |                                      | ×    |
|---------------------------------------|------------------------------------|----------------|--------------------------------------------------|--------|----------------------------|---------------------|--------------------------------------|------|
|                                       | Edit View Tools Debug Add-ons Help |                |                                                  |        |                            |                     |                                      |      |
| $\circ$ .                             | n<br>$-\alpha$                     |                |                                                  |        |                            |                     |                                      |      |
|                                       |                                    |                | PS C:\WINDOWS\system32> Get-Process -Name Chrome |        |                            |                     |                                      |      |
| Handles                               | NPM(K)                             | PM(K)          | WS(K)                                            | CPU(s) | Id                         |                     | SI ProcessName                       |      |
| 274<br>142                            | 24<br>11                           | 32368<br>2012  | 49436<br>8820                                    |        | 0.38 238964<br>0.03 263824 |                     | 2 chrome<br>2 chrome                 |      |
| 501                                   | 29                                 | 107552         | 125820                                           |        | 0.70 271300                |                     | 2 chrome                             |      |
| 326<br>270                            | 32<br>21                           | 92944<br>21256 | 143652<br>34120                                  | 1.16   | 271888<br>0.14 272612      | $\overline{z}$<br>2 | chrome<br>chrome                     |      |
| 222                                   | 11                                 | 2056           | 8108                                             |        | 0.03 273844                |                     | 2 chrome                             |      |
| 276<br>271                            | 22<br>22                           | 25908<br>28156 | 41976<br>42524                                   |        | 0.20 273956<br>0.22 274060 | $\mathbf{P}$        | 2 chrome<br>chrome                   |      |
| 1561<br>239                           | 68<br>16                           | 76956<br>6596  | 130940<br>14080                                  |        | 2.81 274368<br>0.09 274492 |                     | 2 chrome<br>2 chrome                 |      |
| 266                                   | 19                                 | 14544          | 22868                                            |        | 0.06 274516                |                     | 2 chrome                             |      |
| 504<br>121                            | 23<br>g                            | 10732<br>2692  | 23524<br>7996                                    |        | 0.13 274532<br>0.03 275048 |                     | 2 chrome<br>2 chrome                 |      |
|                                       | PS C:\WINDOWS\system32>            |                |                                                  |        |                            |                     |                                      |      |
|                                       |                                    |                |                                                  |        |                            |                     |                                      |      |
| Completed                             |                                    |                |                                                  |        |                            |                     | Ln 21 Col 25<br>$\qquad \qquad \Box$ | 125% |

*Figure 1-14. Get-Process example using -Name parameter*

### Get-Member

As you have seen, PowerShell CmdLets provide useful results when using them to obtain information (or evidence) from a target system. In addition to the simple output, each CmdLet also returns an object that provides access to additional properties and methods. The Get-Member CmdLet will display the available properties and methods for a CmdLet.

Note that as with any CmdLet, you can utilize the Get-Help CmdLet to obtain details and examples regarding Get-Member. For example, the command would be:

Get-Help Get-Member

To illustrate the value of obtaining additional properties of a CmdLet, look at the standard output of the Get-Service CmdLet as shown in Figure 1-15.

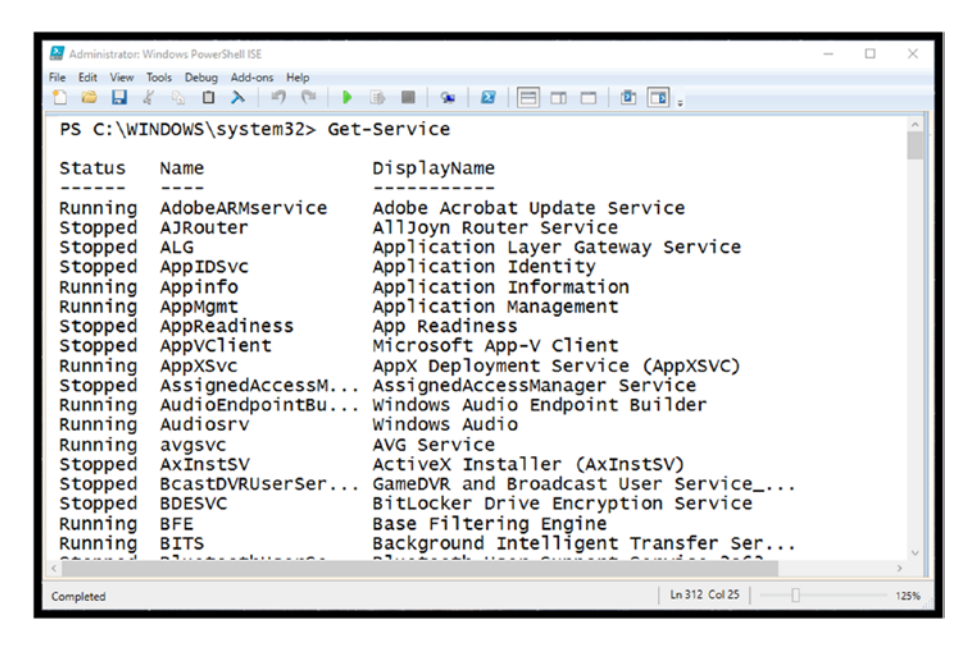

*Figure 1-15. Standard output of the Get-Service CmdLet*

What if additional information evidence is required? For example, what if it was important to know how the service was started? In order to answer this question, we need to interrogate and obtain additional properties from the object.

To extract the method and property details of an object, we need to utilize a pipe to direct the output object to the Get-Member CmdLet. Pipes operate similarly in most command line and shell environments. However, in PowerShell they are object and context specific.

The CmdLet that we wish to interrogate in this example, Get-Service, is not executed, but rather the object information is passed to the Get-Member CmdLet as shown in Figure 1-16. Note the name of the property we are looking for is StartType.

| Administrator: Windows PowerShell ISE             |              | α                                                   | ×    |
|---------------------------------------------------|--------------|-----------------------------------------------------|------|
| File Edit View Tools Debug Add-ons Help           |              |                                                     |      |
|                                                   |              |                                                     |      |
| PS C:\WINDOWS\system32> Get-Service   Get-Member  |              |                                                     |      |
|                                                   |              |                                                     |      |
| TypeName: System.ServiceProcess.ServiceController |              |                                                     |      |
|                                                   |              |                                                     |      |
| Name                                              | MemberType   | Definition                                          |      |
| ----                                              |              |                                                     |      |
| Name                                              |              | AliasProperty Name = ServiceName                    |      |
| RequiredServices                                  |              | AliasProperty RequiredServices = ServicesDependedOn |      |
| <b>Disposed</b>                                   | Event        | System.EventHandler Disposed(System.Objec           |      |
| C <sub>lose</sub>                                 | Method       | void Close()                                        |      |
| Continue                                          | Method       | void Continue()                                     |      |
| CreateObjRef                                      | Method       | System.Runtime.Remoting.ObjRef CreateObjR           |      |
| <b>Dispose</b>                                    | Method       | void Dispose(), void IDisposable.Dispose()          |      |
| <b>Equals</b>                                     | Method       | bool Equals(System.Object obj)                      |      |
| ExecuteCommand                                    | Method       | void ExecuteCommand(int command)                    |      |
| GetHashCode                                       | Method       | int GetHashCode()                                   |      |
| GetLifetimeService                                | Method       | System.Object GetLifetimeService()                  |      |
| GetType                                           | Method       | type GetType()                                      |      |
| InitializeLifetimeService Method                  |              | System. Object InitializeLifetimeService()          |      |
| Pause                                             | Method       | void Pause $()$                                     |      |
| Refresh                                           | Method       | $void$ Refresh $()$                                 |      |
| Start                                             | Method       | void Start(), void Start(string[] args)             |      |
| Stop                                              | Method       | void Stop()                                         |      |
| WaitForStatus                                     | Method       | void WaitForStatus(System.ServiceProcess            |      |
| CanPauseAndContinue                               | Property     | bool CanPauseAndContinue {get:}                     |      |
| CanShutdown                                       | Property     | bool CanShutdown {get;}                             |      |
| CanStop                                           | Property     | bool Canstop {get;}                                 |      |
| Container                                         | Property     | System.ComponentModel.IContainer Containe           |      |
| DependentServices                                 | Property     | System.ServiceProcess.ServiceController[]           |      |
| DisplayName                                       | Property     | string DisplayName {get;set;}                       |      |
| MachineName                                       | Property     | string MachineName {get;set;}                       |      |
| ServiceHandle                                     | Property     | System.Runtime.InteropServices.SafeHandle           |      |
| ServiceName                                       | Property     | string ServiceName {get;set;}                       |      |
| ServicesDependedOn                                | Property     | System.ServiceProcess.ServiceController[]           |      |
| ServiceType                                       | Property     | System.ServiceProcess.ServiceType Service           |      |
| Site                                              | Property     | System.ComponentModel.ISite Site {get:set:}         |      |
| StartType                                         | Property     | System.ServiceProcess.ServiceStartMode St           |      |
| <b>Status</b>                                     | Property     | System.ServiceProcess.ServiceControllerSt           |      |
| ToString                                          | ScriptMethod | System.Object ToString();                           |      |
|                                                   |              |                                                     |      |
| Completed                                         |              | $Ln 44 Col 25$ $\Box$                               | 125% |

*Figure 1-16. Get-Member example*

Now that we know the name, we can specify that property StartType displays a customized output as shown in Figure 1-17. This is the simplest form of piping we can perform. The Get-Service CmdLet is executed, and the results are piped to the Select-Object CmdLet.

| Administrator: Windows PowerShell ISE                                                 |             |                             |                           |                                | α | $\times$ |
|---------------------------------------------------------------------------------------|-------------|-----------------------------|---------------------------|--------------------------------|---|----------|
| File Edit View Tools Debug Add-ons Help                                               |             |                             |                           |                                |   |          |
|                                                                                       |             | <b>BE &amp; 8 8 8 8 9 8</b> |                           |                                |   |          |
|                                                                                       | Get-Service | Select-Object               | Property                  | <b>Specific Properties</b>     |   |          |
|                                                                                       | CmdLet      | CmdLet                      | Argument                  | Selected for Display           |   |          |
|                                                                                       |             |                             |                           |                                |   |          |
| PS C:\WINDOWS\system32> Get-Service   Select-Object -Property Name, Status, StartType |             |                             |                           |                                |   |          |
|                                                                                       |             |                             |                           |                                |   |          |
| Name                                                                                  |             |                             |                           | Status StartType               |   |          |
| AdobeARMservice                                                                       | Pipe        |                             |                           | Running Automatic              |   |          |
| <b>AJRouter</b>                                                                       |             |                             | Stopped                   | Manua <sub>1</sub>             |   |          |
| <b>ALG</b><br><b>ADDIDSVC</b>                                                         |             |                             | Stopped<br>Stopped        | Manual<br>Manua1               |   |          |
| Appinfo                                                                               |             |                             | Running                   | Manual                         |   |          |
| AppMgmt                                                                               |             |                             | Running                   | Manua <sub>1</sub>             |   |          |
| AppReadiness<br>AppVClient                                                            |             |                             | Stopped<br>Stopped        | Manua <sub>1</sub><br>Disabled |   |          |
| <b>AppXSVC</b>                                                                        |             |                             | Stopped                   | Manua <sub>1</sub>             |   |          |
| AssignedAccessManagerSvc<br>AudioEndpointBuilder                                      |             |                             | Stopped                   | Manual<br>Running Automatic    |   |          |
| Audiosrv                                                                              |             |                             |                           | Running Automatic              |   |          |
| avgsvc                                                                                |             |                             |                           | Running Automatic              |   |          |
| <b>AxInstSV</b><br>BcastDVRUserService_2a637185                                       |             |                             | <b>Stopped</b><br>Stopped | Manua1<br>Manua1               |   |          |
| <b>BDESVC</b>                                                                         |             |                             | Stopped                   | Manua <sub>1</sub>             |   |          |
| <b>BFE</b>                                                                            |             |                             |                           | Running Automatic              |   |          |
| <b>BITS</b><br>BluetoothUserService_2a637185                                          |             |                             | Stopped                   | Running Automatic<br>Manual    |   |          |
| Bonjour Service                                                                       |             |                             | Stopped                   | Disabled                       |   |          |
| BrokerInfrastructure                                                                  |             |                             |                           | Running Automatic              |   |          |
| <b>BTAGService</b><br><b>BthAvctpSvc</b>                                              |             |                             | Running<br>Running        | Manual<br>Manua1               |   |          |
| bthserv                                                                               |             |                             | Running                   | Manual                         |   |          |
| camsvc                                                                                |             |                             | Running                   | Manua <sub>1</sub>             |   |          |
| CaptureService_2a637185<br><b>CDPSVC</b>                                              |             |                             | Stopped                   | Manual<br>Running Automatic    |   |          |
| CDPUserSvc_2a637185                                                                   |             |                             |                           | Running Automatic              |   |          |
| CertPropSvc                                                                           |             |                             | Stopped                   | Manual                         |   |          |
| ClickToRunSvc<br>ClipSVC                                                              |             |                             | <b>Stopped</b>            | Running Automatic<br>Manual    |   |          |
|                                                                                       |             |                             |                           |                                |   |          |
| Completed                                                                             |             |                             |                           | Ln 317 Col 25                  |   | 125%     |

*Figure 1-17. Get-Service with name, status, and StartType*

The Select-Object CmdLet then displays the specific properties specified. The -Property argument of the Select-Object CmdLet accepts string names that are to be displayed. Again, each is separated by a comma.

## <span id="page-31-0"></span>Challenge Problems: Investigative CmdLets to Explore

To become comfortable with PowerShell, the ISE, and the CmdLets that you are likely to utilize during investigations, you need to experiment with them directly. To help this process along, I have put together a set of challenge problems at the end of each chapter. Remember to use Get-Help with each of the CmdLets, and make sure you use -Detailed and -Examples options when examining the CmdLets. I have also provided solutions to each of the challenge problems in the Appendix, so try these on your own and then check your results.

## Challenge One: Executing a "Find" Based on File **Extension**

Many of you may be familiar with Windows Command Line dir command, which will list the contents of a specific directory. All traditional Windows and DOS commands have equivalent PowerShell commands. An effortless way to find the equivalent is to **use** a PowerShell CmdLet to find the associated PowerShell CmdLet as shown in Figure 1-18. To learn more about Get-Alias and Get-ChildItem, use the PowerShell Help system.

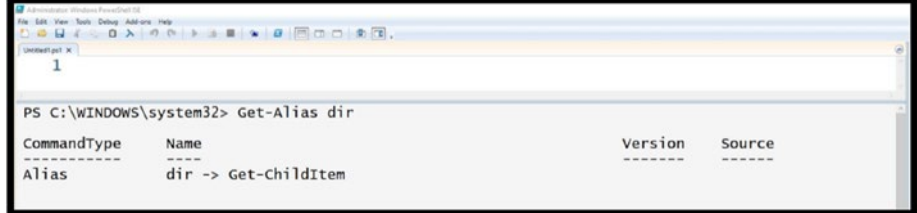

*Figure 1-18. Using Get-Alias*

<span id="page-32-0"></span>Now that you know about the Get-ChildItem CmdLet, use this to find all files on your system with the .jpg extension.

Feel free to experiment with other parameters provided with Get-ChildItem. Also, make sure you access Get-Help using the -Examples switch and study those examples.

### Challenge Two: Examining Network Settings

At this point you might be thinking, "If PowerShell simply replaces Windows Command Line, then why not just use the Windows Command Line?" As was learned earlier in this chapter, the help system can provide a list of available commands surrounding a specific word or phrase.

Try typing:

Get-Help ip

This will provide all PowerShell CmdLets that involve IP. You will see a number of possible CmdLets that allow you to examine your network configuration. Notice that this is much more powerful than using Windows Command Line. For this challenge, take a deep look at just three of these CmdLets:

Get-NetIPAddress Get-NetIPConfiguration Get-NetIPInterface

Start by using the PowerShell help system to understand the capabilities of each CmdLet and examine the examples provided. Then experiment with each of the commands and take a close look at your own network settings. Were you aware of all the settings?

## <span id="page-33-0"></span>Challenge Three: Examining Firewall Settings

For this challenge problem, find possible firewall related CmdLets. Specifically get information regarding the firewall settings on your system. Once you have examined the basic information find and execute a CmdLet that will examine any "Service Filters" that are enabled. Did you discover any surprises?

### Challenge Four: Your Chance to Explore

For this challenge, use the help system and keywords that you would be interested in probing your system for.

## **Summary**

This chapter introduced the goals of this book, specifically how the integration of PowerShell and Python would provide value to investigators.

In addition, a brief evolution of PowerShell was covered to better understand how PowerShell today is relevant to investigations. The basic setup and execution of PowerShell and where to obtain the latest trusted version were provided. An overview of PowerShell ISE and the PowerShell help system was provided along with the importance of updating the help system. Next, PowerShell CmdLets and the verb–noun vernacular were introduced followed by a brief discussion and examples of how to identify specific CmdLets of interest. Several CmdLets were demonstrated to provide details regarding the depth of information that can be acquired with PowerShell. Finally, a set of challenge problems were presented to encourage you to dive in and experiment with PowerShell.

Looking forward to Chapter [2](#page-35-0), we'll find that one of the key elements of PowerShell CmdLets is the ability to create PowerShell variables and string together multiple commands in a method called Pipelining. We will establish several investigative challenges and solve them with PowerShell variables and Pipelining. In addition, we will introduce several new CmdLets that will allow us to sort, filter, and format the output. Chapter [2](#page-35-0)  is key as it provides a prelude to how we will be integrating PowerShell with Python.

## <span id="page-35-0"></span>**CHAPTER 2**

## **PowerShell Pipelining**

Pipelining is the key feature within PowerShell that will help us facilitate the integration of Python and PowerShell. The examples and illustrations in this chapter were chosen to explain pipelining and provide insight into CmdLet and methods that are useful during investigations.

## What Is CmdLet Pipelining?

CmdLet Pipelining creates an assembly line of commands to be executed in a specific sequence while moving the data or results from each CmdLet as well. The best way to describe this is with a couple of investigationrelated examples.

## Example 1: Get-Service

Assume that we want to see what services are currently **running** on a system we are investigating. The filtering down of the output from one CmdLet to another is one of the most common uses of the pipeline. In addition, we would like to display the output in a table format. Figure [2-1](#page-36-0) is a sample pipeline that will solve this challenge.
#### Chapter 2 PowerShell Pipelining

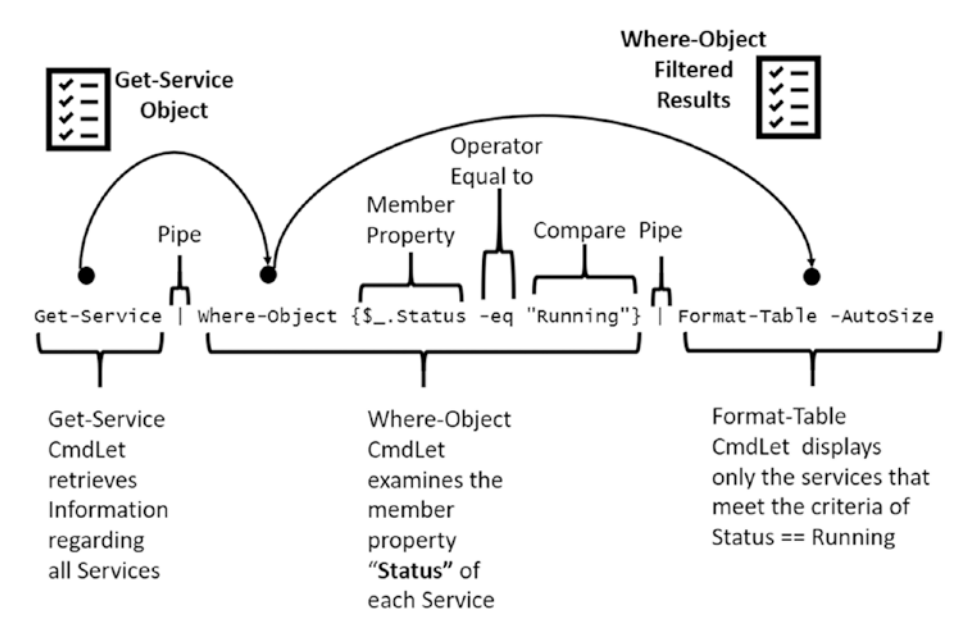

#### *Figure 2-1. Pipeline illustration for display of running services*

As you can see, the pipeline starts with the Get-Service CmdLet without any command line parameters.

Note You could of course add command line parameters before the pipe symbol I such as -ComputerName which would allow the Get-Service CmdLet to execute a remotely on the specified computer.

The Get-Service CmdLet produces an object that is passed across the Pipeline to the next Cmdlet in the chain.

The Where-Object CmdLet performs a filtering action that evaluates the Get-Service CmdLet Object Property **Status** equal to "Running." The resulting output of the Where-Object CmdLet filters the results to only include those services that are currently running. The result is then passed to the next Pipeline CmdLet.

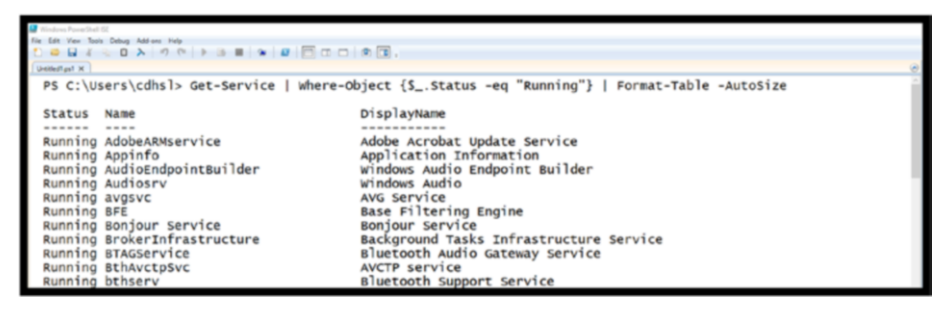

*Figure 2-2. Challenge solution*

Finally, Format-Table CmdLet produces a table result display with the filter services using the default output associated with Get-Service. Figure 2-2 depicts the actual command in action – the results were truncated for brevity.

Note By using the Get-Service | Get-Member operation, you can reveal all the methods and properties available within the Get-Service CmdLet object allowing for additional filtering options.

Reporting which services are stopped can be equally important during an investigation. For example, sophisticated malicious software will disable virus protection, firewalls, and other defensive services designed for protection. Figure [2-3](#page-38-0) changes the command to display only the services that are currently stopped. Again, the results were truncated for brevity.

<span id="page-38-0"></span>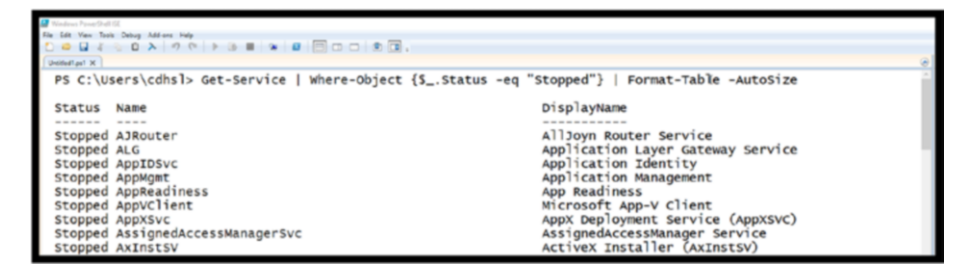

*Figure 2-3. Displaying stopped services*

One final note: If you want more information regarding Format-Table, remember to use Get-Help as shown in Figure 2-4.

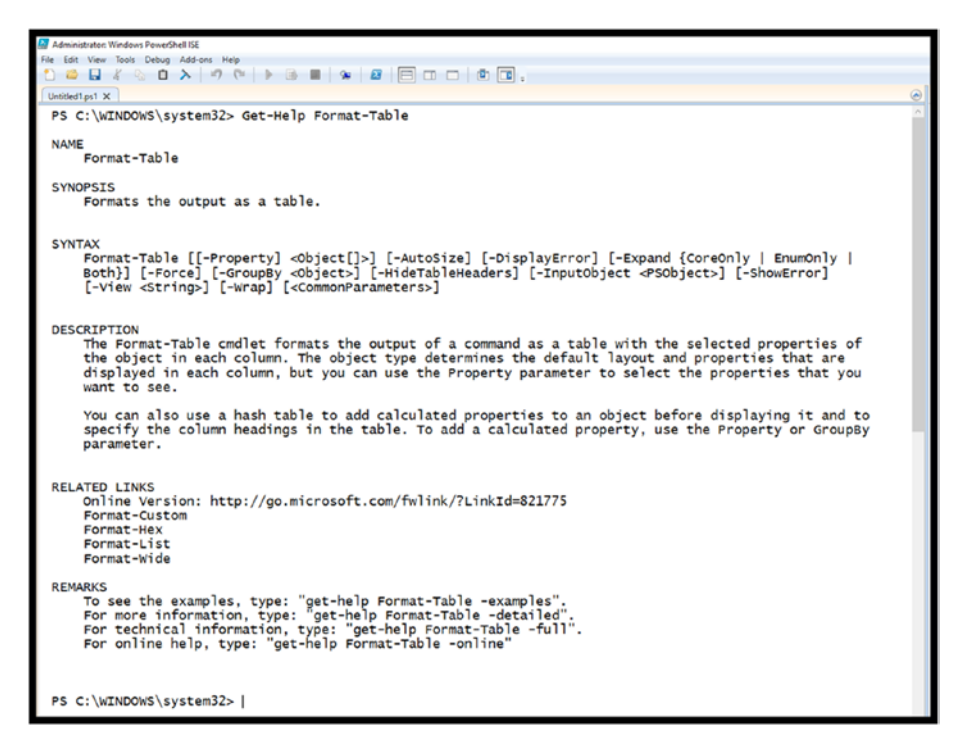

*Figure 2-4. Format-Table CmdLet overview*

# Example 2: Get-Process

Details related to running processes are also important and can provide additional information regarding what processes are connected to. For example, it might be important in a live investigation to determine what active Internet connections are in use by Google Chrome. For this example, let's first break this down into the individual components and introduce the concept of variables in PowerShell.

## PowerShell Variables

What are PowerShell variables: A variable in PowerShell is simply a named place in memory assigned to hold data values. All variable names in PowerShell begin with a **\$** making them easy to identify. One additional note: Variable names in PowerShell are NOT case sensitive; thus, \$ipAddress and \$IPaddress represent the same variable. You can assign values to variables such as:

```
$InvestigatorName = "Chet Hosmer"
```
or

\$CaseNumber = "BC-0234"

### PowerShell Automatic Variables

In addition, there are several built-in or automatic variables that are available but cannot be changed by the user. Several examples are shown in Figure [2-5.](#page-40-0)

<span id="page-40-0"></span>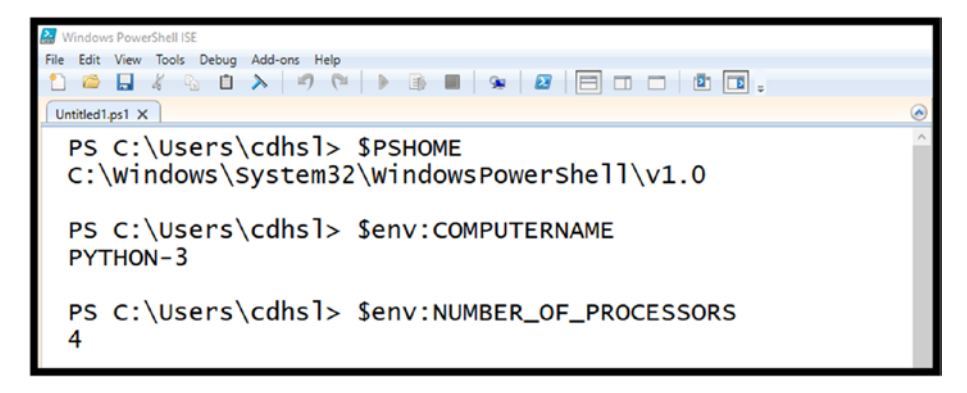

*Figure 2-5. Example of automatic variables*

# Breaking Down the CmdLet Usage for Example 2

Now that we have a general idea about variables, we will put them to use in gather information from Get-Process. In order to reduce the output from Get-Process, let's focus on just one running process. On my test system I have Google Chrome installed and running. On your system you may be using other browsers such as Internet Explorer or Firefox. Substitute the name of your browser to target the processes that are created by them. Also, the process named svchost is always running, therefore you can substitute that as well. The command within PowerShell to do this is as follows, and the results are shown in Figure [2-6.](#page-41-0)

Get-Process -Name chrome

<span id="page-41-0"></span>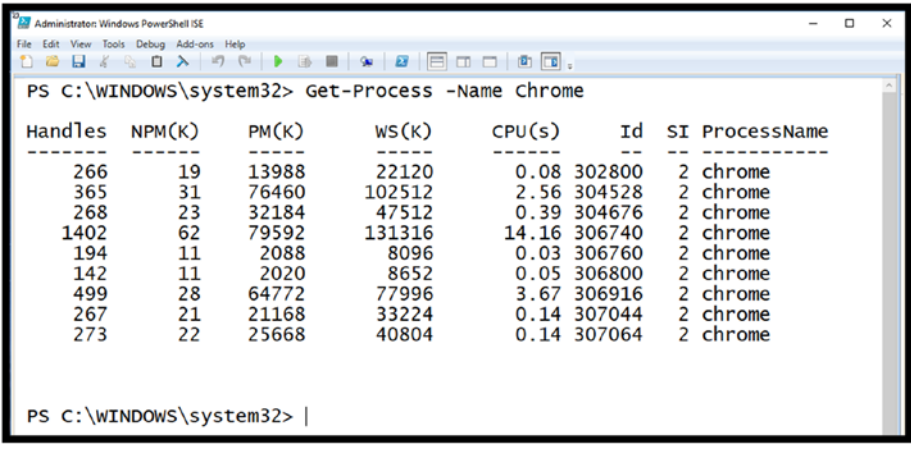

#### *Figure 2-6. Get-Process -Name Chrome*

A key piece of information that is needed from the Get-Process CmdLet is the Process ID associated in my example with Google Chrome. We can use this Process ID to correlate the process with associated Internet activity. As you probably guessed we will be using yet another CmdLet in PowerShell to examine the connections between Google Chrome and the Internet. In order to accomplish this, a command will be constructed to store the results of the CmdLet into a variable, named \$id, instead of simply displaying the results:

```
$id = Get-Process -Name Chrome `
    | select -ExpandProperty Id
```
Notice that I used the tick (`) character and then Shift+Enter to continue the command on the next line for easy display. The results of the Get-Process -Name Chrome command are then piped to select the -ExpandProperty command to specify only the Id field. You can of course enter this command on a single line, but it is a nice way to make this more readable.

#### Chapter 2 PowerShell Pipelining

Figure 2-7 stores the results of the Get-Process ID value into the variable \$id. Then by specifying the \$id variable name on the next line (followed by the Enter key of course), the content of the \$id variable is displayed.

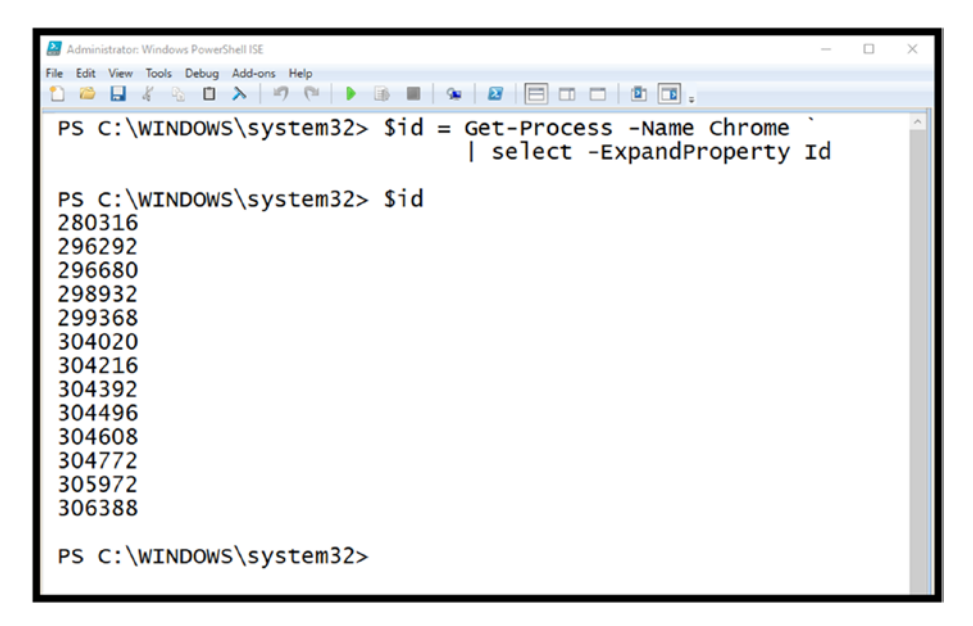

*Figure 2-7. Store the Get-Process CmdLet results in the variable \$id*

# Adding the NetTCPConnections CmdLet

The \$id variable can now be utilized as a parameter to other CmdLets. For example, the CmdLet Get-NetTCPConnections has a parameter -OwningProcess, which allows us to restrict the output of the CmdLet to target specific Process IDs. Examining Get-NetTCPConnections using Get-Help, the following information is obtained (see Figure [2-8\)](#page-43-0).

<span id="page-43-0"></span>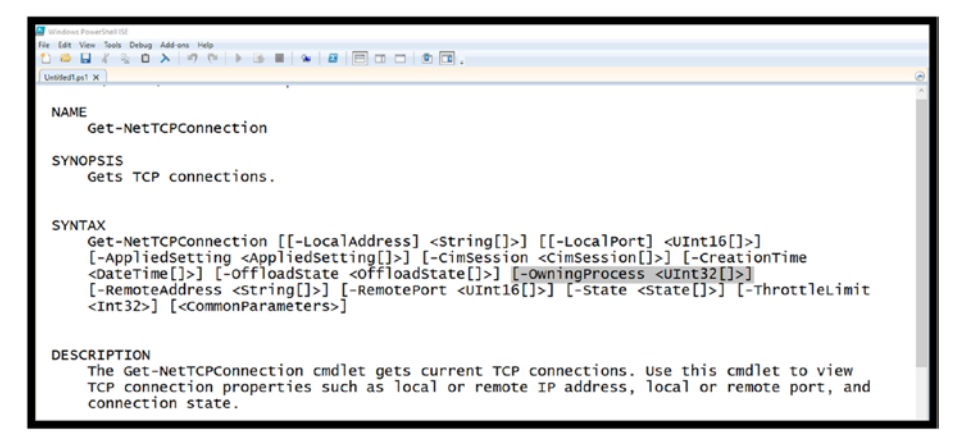

*Figure 2-8. Get-NetTCPConnections help*

## How to Discover CmdLets?

One of the questions you might be asking is with thousands of CmdLets how would I know which one to use to obtain and associated TCP connections with the Owning Process? The answer is using Get-Help. The design of the help system built into PowerShell is key to getting the most out of PowerShell and the associated CmdLets. Since the Help system is updated everyday it is designed to keep pace with new CmdLets that are created along with any updates to existing CmdLets. However, you can also find CmdLets that are related to specific keywords. For example, see how to use Get-Help using a keyword instead of a CmdLet in Figure 2-9.

| <b>United at X</b>              | COU/COA OFFSEX GROOMS. |                                           |
|---------------------------------|------------------------|-------------------------------------------|
| PS C:\Users\cdhsl> Get-Help TCP |                        |                                           |
|                                 |                        |                                           |
| Name                            | Module<br>Category     | Synopsis                                  |
| ----                            | ------                 | --------                                  |
| Get-NetTCPConnection            | Function<br>NetTCPIP   | Gets TCP connections.                     |
| Get-NetTCPSetting               | Function<br>NetTCPIP   | Gets information about TCP settings and c |
| Set-NetTCPSetting               | Function<br>NetTCPIP   | Modifies a TCP setting.                   |

*Figure 2-9. Get-Help using a keyword instead of a CmdLet*

#### Chapter 2 PowerShell Pipelining

When you provide Get-Help with a keyword as in this case **TCP** it will report known CmdLets that have any association with TCP. As you can see, Get-NetTCPConnection is the first hit. Once you know the name of the CmdLet, you can then use Get-Help with the CmdLet name to determine how to use it as I did in Figure [2-8](#page-43-0).

## Using PowerShell Variables with CmdLets

Executing the Get-NetTCPConnection CmdLet using the -OwningProcess parameter and specifying \$id will generate only the TCP Connections associated with the Google Chrome id values discovered earlier using Get-Process. The command to accomplish this is as follows, with an example output shown in Figure 2-10.

Get-NetTCPConnection -State Established -OwningProcess \$id | Format-Table -Autosize

| <b>Administrator Windows PowerShell ISE</b> |                                                                                                    |                  |                      |                              |        |  |  |
|---------------------------------------------|----------------------------------------------------------------------------------------------------|------------------|----------------------|------------------------------|--------|--|--|
| File Edit View Tools Debug Add-ons Help     |                                                                                                    |                  |                      |                              |        |  |  |
|                                             | <b>BB</b> / 8 0 > 9 ( ) B = 9 B B B D D B B                                                                 |                  |                      |                              |        |  |  |
| Untitled1.ps1 X                             |                                                                                                    |                  |                      |                              |        |  |  |
|                                             | PS C:\WINDOWS\system32> Get-NetTCPConnection -State Established -OwningProcess Sid   Format-Table -AutoSize |                  |                      |                              |        |  |  |
|                                             |                                                                                                    |                  |                      |                              |        |  |  |
|                                             | LocalAddress LocalPort RemoteAddress                                                                        | RemotePort State |                      | AppliedSetting OwningProcess |        |  |  |
| 192.168.86.36 53345                         | 99.84.213.202                                                                                               | 443              | Established Internet |                              | 108404 |  |  |
| 192.168.86.36 53340                         | 54.81.199.3                                                                                                 | 443              | Established Internet |                              | 108404 |  |  |
| 192.168.86.36 53333                         | 72.21.207.216                                                                                               | 443              | Established Internet |                              | 108404 |  |  |
| 192.168.86.36 53332                         | 52.94.232.32                                                                                                | 443              | Established Internet |                              | 108404 |  |  |
| 192.168.86.36 53331                         | 54.81.199.3                                                                                                 | 443              | Established Internet |                              | 108404 |  |  |
| 192.168.86.36 53329                         | 209.234.235.251 443                                                                                         |                  | Established Internet |                              | 108404 |  |  |
| 192.168.86.36 53326                         | 99.84.216.80                                                                                                | 443              | Established Internet |                              | 108404 |  |  |
| 192.168.86.36 53325                         | 104.84.96.230                                                                                               | 443              | Established Internet |                              | 108404 |  |  |
| 192.168.86.36 53324                         | 23.55.62.205                                                                                                | 443              | Established Internet |                              | 108404 |  |  |
| 192.168.86.36 53323                         | 209.234.224.22                                                                                              | 443              | Established Internet |                              | 108404 |  |  |
| 192.168.86.36 53321                         | 54.239.29.0                                                                                                 | 443              | Established Internet |                              | 108404 |  |  |
| 192.168.86.36 53319                         | 52.94.232.39                                                                                                | 443              | Established Internet |                              | 108404 |  |  |
| 192.168.86.36 53318                         | 72.21.206.141                                                                                               | 443              | Established Internet |                              | 108404 |  |  |
| 192.168.86.36 53317                         | 72.21.206.141                                                                                               | 443              | Established Internet |                              | 108404 |  |  |
| 192.168.86.36 53315                         | 13.32.247.113                                                                                               | 443              | Established Internet |                              | 108404 |  |  |
| 192.168.86.36 53312                         | 99.84.213.202                                                                                               | 443              | Established Internet |                              | 108404 |  |  |
| 192.168.86.36 53311                         | 13.32.247.113                                                                                               | 443              | Established Internet |                              | 108404 |  |  |
| 192.168.86.36 53310                         | 13.32.187.101                                                                                               | 443              | Established Internet |                              | 108404 |  |  |
| 192.168.86.36 53303                         | 34.232.99.117                                                                                               | 443              | Established Internet |                              | 108404 |  |  |
| 192.168.86.36 26189                         | 64.233.176.188                                                                                              | 5228             | Established Internet |                              | 108404 |  |  |
|                                             |                                                                                                    |                  |                      |                              |        |  |  |
|                                             |                                                                                                    |                  |                      |                              |        |  |  |
|                                             |                                                                                                    |                  |                      |                              |        |  |  |
| PS C:\WINDOWS\system32>                     |                                                                                                    |                  |                      |                              |        |  |  |
|                                             |                                                                                                    |                  |                      |                              |        |  |  |
|                                             |                                                                                                    |                  |                      |                              |        |  |  |

*Figure 2-10. Executing Get-NetTCPConnection with a variable for Process ID*

As you can see, the command line parameters -State and -OwningProcess are utilized:

- For -State, **Established** is specified as the argument. This will list only the TCP connections that are currently connected, as I'm only interested in current connections right now.
- For -OwningProcess, instead, the variable \$id is specified, which contains a list of Process IDs associated with Google Chrome. The reason this works is that the definition provided by Get-Help for the parameter -OwningProcess is stated as follows:

[-OwningProcess <UInt32[]>]

The definition states that -OwningProcess requires an Unsigned Integer with a length of 32 bits. The two brackets [] following UInt32 indicate that it can accept a list of values.

As you can see, only one of the Chrome Process IDs (specifically, 108404) is associated with established Internet connections. Therefore, the other Google Chrome processes that were identified do not make direct Internet connections, only 108404 does.

This is a great example of how to use an intermediate variable to store the contents of a command. However, we can perform this operation using a single command. Armed with the knowledge of the workings of Get-Process, PowerShell variables, and Get-NetTCPConnections, a single command can be created that eliminates the need for the \$id variable. In order to take this next step, the ForEach-Object CmdLet is needed.

# ForEach-Object

ForEach-Object allows the processing of each subsequent result from the previous command on the pipeline. In this example, that would be each result generated by the Get-Process -Name Chrome command.

Figure 2-11 uses Get-Help to provide an explanation of the For-Each-Object.

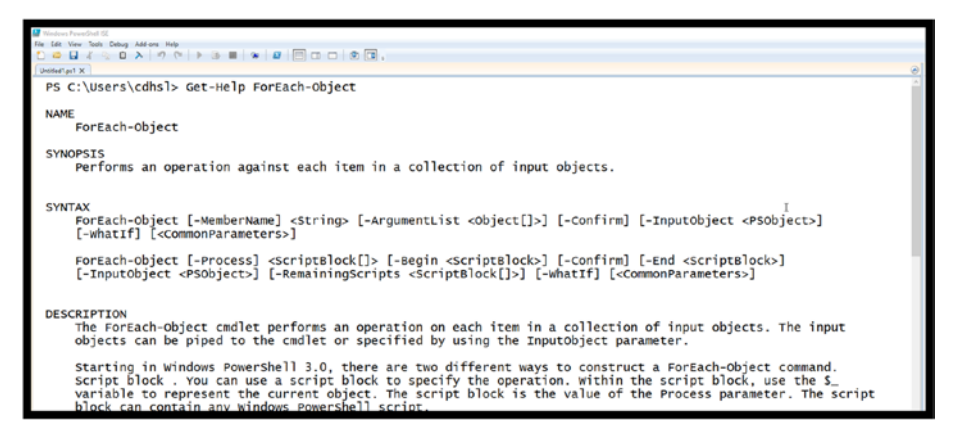

*Figure 2-11. Get-Help overview of ForEach-Object*

# Creating a Single Pipeline Solution to Example 2

Get-Process -Name Chrome | ForEach-Object {Get-NetTCPConnection -State Established -OwningProcess \$\_.Id -ErrorAction SilentlyContinue}| Format-Table -Autosize

In this example (see the results of the operation in Figure [2-12](#page-48-0)), the components are broken down as follows:

Get-Process -Name Chrome

• Obtains process details for all processes named Chrome.

```
ForEach-Object { }
```
• Processes each iteration (in simpler terms each output supplied by Get-Process via the pipe.

{Get-NetTCPConnection -State Established -OwningProcess \$\_.Id -ErrorAction SilentlyContinue}

- Executes the Get-NetTCPConnection CmdLet for each result.
- -State Established filters the output to only include currently established connections.
- -OwningProcess \$\_.Id specifies the Process ID that connection information will be extracted. The \$\_.Id syntax is used to obtain the Process ID of the Owning Process from each iterative result of the Get-Process CmdLet. The specific property is addressed using the following syntax:
	- $\bullet$   $$$  .Id

This syntax breaks down as follows:

- $\frac{1}{2}$  represents the current object passed over the pipe.
- .Id specifies which specific property value is associated with the operation.
- -ErrorAction -SilentlyContinue is used to ignore any errors that may occur during the Get-NetTCPConnection CmdLet. For example, if the Process ID is not linked to a specified TCPConnection the CmdLet will throw and exception. This parameter allows those exceptions to be ignored.
- Format-Table -Autosize is used to format the output in a more compact format.

<span id="page-48-0"></span>

| Administrator Windows PowerShell ISI    |                                      |                  |                             |                              | $\Box$ |  |
|-----------------------------------------|--------------------------------------|------------------|-----------------------------|------------------------------|--------|--|
| File Edit View Tools Debug Add-ons Help |                                      |                  |                             |                              |        |  |
|                                         |                                      |                  |                             |                              |        |  |
|                                         |                                      |                  |                             |                              |        |  |
|                                         | LocalAddress LocalPort RemoteAddress | RemotePort State |                             | AppliedSetting OwningProcess |        |  |
|                                         |                                      |                  |                             |                              |        |  |
| 192.168.86.36 38391                     | 192.168.86.39                        | 8009             | Established Internet        |                              | 304392 |  |
| 192.168.86.36 38388                     | 192.168.86.46                        | 8009             | Established Internet        |                              | 304392 |  |
| 192.168.86.36 38371                     | 192.168.86.39                        | 8009             | Established Internet        |                              | 304392 |  |
| 192.168.86.36 38367                     | 192.168.86.46                        | 8009             | Established Internet        |                              | 304392 |  |
| 192.168.86.36 38350                     | 54.89.15.213                         | 443              | Established Internet        |                              | 304392 |  |
| 192.168.86.36 38345                     | 192.168.86.39                        | 8009             | Established Internet        |                              | 304392 |  |
| 192.168.86.36 38344                     | 192.168.86.46                        | 8009             | Established Internet        |                              | 304392 |  |
| 192.168.86.36 38341                     | 173.194.219.94                       | 443              | Established Internet        |                              | 304392 |  |
| 192.168.86.36 38340                     | 173.194.219.94                       | 443              | <b>Established Internet</b> |                              | 304392 |  |
| 192.168.86.36 38336                     | 72.21.207.216                        | 443              | Established Internet        |                              | 304392 |  |
| 192.168.86.36 38335                     | 72.21.206.140                        | 443              | Established Internet        |                              | 304392 |  |
| 192.168.86.36 38334                     | 54.239.29.0                          | 443              | Established Internet        |                              | 304392 |  |
| 192.168.86.36 38333                     | 54.89.15.213                         | 443              | Established Internet        |                              | 304392 |  |
| 192.168.86.36 38331                     | 72.21.206.141                        | 443              | <b>Established Internet</b> |                              | 304392 |  |
| 192.168.86.36 38330                     | 72.21.206.141                        | 443              | Established Internet        |                              | 304392 |  |
| 192.168.86.36 38329                     | 72.21.206.141                        | 443              | Established Internet        |                              | 304392 |  |
| 192.168.86.36 38328                     | 13.32.246.248                        | 443              | Established Internet        |                              | 304392 |  |
| 192.168.86.36 38324                     | 13.32.246.248                        | 443              | <b>Established Internet</b> |                              | 304392 |  |
| 192.168.86.36 38323                     | 13.249.112.244                       | 443              | Established Internet        |                              | 304392 |  |
| 192.168.86.36 38320                     | 157.55.135.128                       | 443              | Established Internet        |                              | 304392 |  |
| 192.168.86.36 38319                     | 173.194.219.95                       | 443              | Established Internet        |                              | 304392 |  |
| 192.168.86.36 38316                     | 13.32.188.181                        | 443              | Established Internet        |                              | 304392 |  |
| 192.168.86.36 38315                     | 35.169.20.248                        | 443              | Established Internet        |                              | 304392 |  |
| 192.168.86.36 38310                     | 52.173.84.157                        | 443              | Established Internet        |                              | 304392 |  |
| 192.168.86.36 38309                     | 204.79.197.200                       | 443              | Established Internet        |                              | 304392 |  |
| 192.168.86.36 38307                     | 108.177.122.188 5228                 |                  | Established Internet        |                              | 304392 |  |
| 192.168.86.36 38306                     | 216.58.193.163 443                   |                  | Established Internet        |                              | 304392 |  |
|                                         |                                      |                  |                             |                              |        |  |

*Figure 2-12. Final solution to map Google Chrome IP connections*

### Resolving Remote IP Addresses

These results bring up the next investigative question, what do the IP addresses referenced by the Chrome browser refer to? There is of course a CmdLet that can discover this information directly. The IP address 72.21.207.216 was arbitrarily selected from the list in Figure 2-12. The Resolve-DnsName CmdLet was then used to obtain information regarding this remote IP address.

Resolve-DnsName 72.21.207.216

The Resolve-DnsName CmdLet successfully resolved the IP address with developer.amazonservices.com (see Figure [2-13\)](#page-49-0).

<span id="page-49-0"></span>

| istrator: Windows PowerShell ISE<br>PS C:\WINDOWS\system32> Resolve-DnsName 72.21.207.216 |                    |            |                   |                                          |  |  |
|-------------------------------------------------------------------------------------------|--------------------|------------|-------------------|------------------------------------------|--|--|
| Name<br>----<br>216.207.21.72.in-addr.arpa                                                | <b>Type</b><br>PTR | TTL<br>317 | Section<br>Answer | NameHost<br>developer.amazonservices.com |  |  |
| PS C:\WINDOWS\system32>                                                                   |                    |            |                   |                                          |  |  |

*Figure 2-13. Resolve DnsName*

To find out more information regarding Resolve-DnsName, try your hand at using Get-Help.

# Adding a Transcript to Track Your Activities

Documentation of your investigative actions is important (to say the least). One of the simple methods of capturing your actions and the result data is to use yet another CmdLet in PowerShell:

```
Start-Transaction
Stop-Transaction
```
As with all CmdLets in PowerShell obtaining information regarding the use and options associated with CmdLets is by using Get-Help. This may sound a bit redundant; however, many people still turn to Google or other search engines to obtain this knowledge. This is certainly useful in certain circumstances, but the Help system in PowerShell is not only powerful and well thought out, but is also updated daily. Therefore, in order to get the latest, most up-to-date, and accurate information about CmdLets, use Get-Help. Figure [2-14](#page-50-0) provides the results relating to Start-Transcript.

```
Nindows PowerShell IS
                                                                                                                              \BoxTools Debug Add-o
 C:\WINDOWS\system32> Get-Help Start-Transcript
 Start-Transcript
OPSTS
 Creates a record of all or part of a Windows PowerShell session to a text
 file.
TAX
 ...<br>Start-Transcript [[-LiteralPath] <string>] [-Append] [-Confirm] [-Force]<br>[-IncludeInvocationHeader] [-NoClobber] [-WhatIf] [<CommonParameters>]
 Start-Transcript [[-OutputDirectory] <string>] [-Append] [-Confirm]<br>[-Force] [-IncludeInvocationHeader] [-NoClobber] [-WhatIf]
 [<CommonParameters>]
 Start-Transcript [[-Path] <string>] [-Append] [-Confirm] [-Force]<br>[-IncludeInvocationHeader] [-NoClobber] [-WhatIf] [<CommonParameters>]
CRIPTION
 The Start-Transcript cmdlet creates a record of all or part of a Windows
 Fowershell session to a text file. The transcript includes all command<br>that the user types and all output that appears on the console.
Starting in Windows Powershell 5.0, Start-Transcript includes the host<br>name in the generated file name of all transcripts. This is especially<br>useful when your enterprise's logging is centralized. Files that are<br>created by 
communicationally in windows Powershell 5.0, the start-Transcripts unauthorized<br>discovery of transcripts that are stored in a centralized file share.<br>Additionally in windows Powershell 5.0, the start-Transcript cmdlet work
 in Windows Powershell ISE.
```
#### *Figure 2-14. Get-Help Start-Transcript*

For this example, the -Path parameter is specified in order to direct the output of the transcript to a specific file as shown in Figure [2-15](#page-51-0). To demonstrate the -Append parameter of Start-Transcript, the Stop-Transcript CmdLet was used, and then Transcript was restarted. To accomplish this, just start the second Start-Transcript CmdLet using the same -Path parameter, and then add the -Append option as shown in Figure [2-15.](#page-51-0) This allows you to concatenate PowerShell sessions in the same output file.

<span id="page-51-0"></span>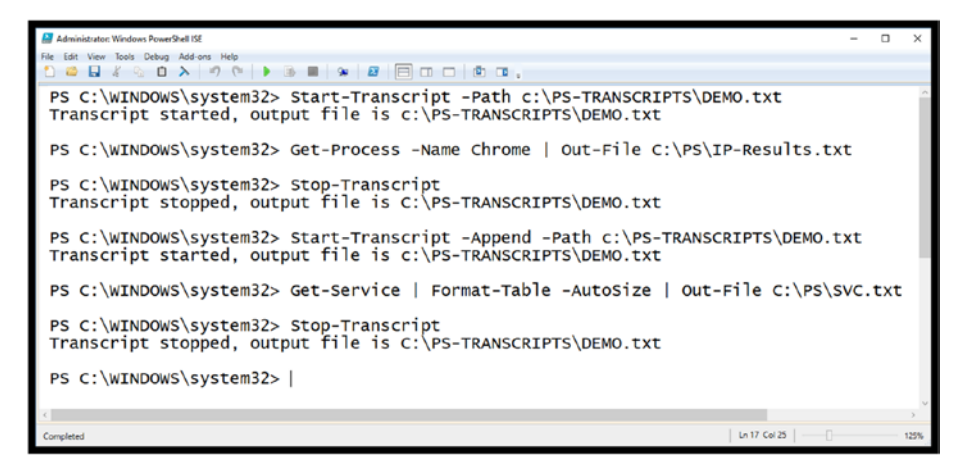

#### *Figure 2-15. PowerShell Start- and Stop-Transcript*

Listing 2-1 depicts the resulting transcript file. Note that yet another new CmdLet was added here, Out-File – this directs the output of the Get-Process CmdLet to the IP-Result.txt file on the desktop. Thus, the transcript does not include the Get-Process or Get-Service output, but rather that result is stored in the designated output files. This would likely be your case folder. The Start and End Time strings of each appended transaction are highlighted. Note that PowerShell uses local time; in this example, the transcript started on November 27, 2018, at 16:09:03, or 4:09 pm.

#### *Listing 2-1.* PowerShell Transcript

\*\*\*\*\*\*\*\*\*\*\*\*\*\*\*\*\*\*\*\*\*\* Windows PowerShell transcript start Start time: 20181127160903 Username: PYTHON-3\cdhsl RunAs User: PYTHON-3\cdhsl Configuration Name: Machine: PYTHON-3 (Microsoft Windows NT 10.0.17134.0) Host Application: C:\WINDOWS\system32\WindowsPowerShell\v1.0\ PowerShell\_ISE.exe

```
Process ID: 148432
PSVersion: 5.1.17134.407
PSEdition: Desktop
PSCompatibleVersions: 1.0, 2.0, 3.0, 4.0, 5.0, 5.1.17134.407
BuildVersion: 10.0.17134.407
CLRVersion: 4.0.30319.42000
WSManStackVersion: 3.0
PSRemotingProtocolVersion: 2.3
SerializationVersion: 1.1.0.1
**********************
Transcript started, output file is C:\Users\cdhsl\PS-
TRANSCRIPTS\DEMO.txt
PS C:\WINDOWS\system32> Get-Process -Name chrome | Out-File 
C:\Users\cdhsl\Desktop\IP-Result.txt
PS C:\WINDOWS\system32> Stop-Transcript
**********************
Windows PowerShell transcript end
End time: 20181127160930
**********************
**********************
Windows PowerShell transcript start
Start time: 20181127161013
Username: PYTHON-3\cdhsl
RunAs User: PYTHON-3\cdhsl
Configuration Name:
Machine: PYTHON-3 (Microsoft Windows NT 10.0.17134.0)
Host Application: C:\WINDOWS\system32\WindowsPowerShell\v1.0\
PowerShell_ISE.exe
Process ID: 148432
PSVersion: 5.1.17134.407
PSEdition: Desktop
Chapter 2 PowerShell Pipelining
```

```
Chapter 2 PowerShell Pipelining
```
PSCompatibleVersions: 1.0, 2.0, 3.0, 4.0, 5.0, 5.1.17134.407 BuildVersion: 10.0.17134.407 CLRVersion: 4.0.30319.42000 WSManStackVersion: 3.0 PSRemotingProtocolVersion: 2.3 SerializationVersion: 1.1.0.1 \*\*\*\*\*\*\*\*\*\*\*\*\*\*\*\*\*\*\*\*\*\* Transcript started, output file is C:\Users\cdhsl\PS-TRANSCRIPTS\DEMO.txt PS C:\WINDOWS\system32> Get-Service | Format-Table -AutoSize | Out-File C:\Users\cdhsl\Desktop\Services.txt PS C:\WINDOWS\system32> Stop-Transcript \*\*\*\*\*\*\*\*\*\*\*\*\*\*\*\*\*\*\*\*\*\* Windows PowerShell transcript end End time: 20181127161306 \*\*\*\*\*\*\*\*\*\*\*\*\*\*\*\*\*\*\*\*\*\*

# Challenge Problem: CmdLet Experimentation

Working with PowerShell cannot be learned by simply reading this text or any other for that matter. Instead, you must experience PowerShell by interacting with it. Table [2-1](#page-54-0) provides a short list of some popular CmdLets that are useful during an investigation. I have only chosen CmdLets that retrieve or acquire information for you to experiment with.

| Get-Process               | Get-Service            |
|---------------------------|------------------------|
| Get-NetIPAddress          | Get-NetlPConfiguration |
| Get-NetIPv4Protocol       | Get-NetIPv6Protocol    |
| Get-NetTCPConnection      | Test-NetConnection     |
| Get-NetRoute              | Get-MpComputerStatus   |
| Get-MpThreat              | Get-NetFirewallSetting |
| Get-NetFirewallPortFilter | Get-Volume             |
| Get-ChildItem             | Get-ItemProperty       |
| Get-EventLog              | Get-LocalUser          |
| Get-LocalGroup            | Get-Content            |
| Get-Location              | Set-Location           |
| <b>Start-Transcript</b>   | Stop-Transcript        |
| Format-Table              |                        |

<span id="page-54-0"></span>*Table 2-1. Challenge Problem CmdLets*

Warning If you decide to experiment with other CmdLets that modify the system, do so at your own risk. PowerShell CmdLets can modify, damage, delete, and even destroy your system.

For each of the CmdLets specified in Table 2-1, do the following:

- 1. Review the help for each CmdLet including Details and Examples, that is,
	- a. Get-Help -Detailed
	- b. Get-Help -Examples
- 2. After review, describe what the CmdLet does and consider how it could be valuable during an investigation.
- 3. Execute each CmdLet with a minimum of one parameter, experiment with others as well.
- 4. Use Pipelining to assemble CmdLets, start with something simple like piping the CmdLet output to the Format-Table CmdLet, then try other options as well.
- 5. Make sure that your Start, and Stop the transcript during your experimentation, this will serve as a record of your actions and result. These can be referenced later when you are trying to duplicate a complex command.

Solutions to this Challenge Problem can be found in the Appendix and in the book's source code, available at [www.apress.com/9781484245033](http://www.apress.com/9781484245033).

# **Summary**

This chapter focused on several key areas of PowerShell and introduced several new CmdLets and their application. In addition, the creation and use of PowerShell variables was introduced. Two example pipelines were created to demonstrate how to approach pipelining within PowerShell. In Chapter [3](#page-56-0), new CmdLets will be introduced, and the development of multiple complete PowerShell scripts will be developed.

# <span id="page-56-0"></span>**CHAPTER 3**

# **PowerShell Scripting Targeting Investigation**

This chapter will move beyond single line commands and pipelining, in order to create actual PowerShell scripts. PowerShell scripts deliver the ability to automate repetitive tasks that require specific CmdLets, Pipelines, Variables, Structures, etc. Another simple way to describe PowerShell scripts is that they allow you to create new and more powerful and targeted CmdLets to solve a specific challenge. Once you have developed a command that does exactly what you need, it is quite beneficial to create a script that encapsulates or abstracts the complexity of the command.

In this chapter, we will go through two examples. One will be to create a specific and ultimately useful investigation script that will acquire and process system event logs. The second example will be a scenario where we examine USB device usage.

# Basic Facts About PowerShell Scripts

Before we begin, here are some basic facts about PowerShell scripts:

- 1. Scripts are a simple text file that contains a series of PowerShell commands.
- 2. To prevent the execution of malicious scripts, PowerShell enforces an execution policy, which by default is set to "restricted" such that PowerShell scripts will NOT execute by default. Thus, you must set the execution policy to allow script execution.
- 3. To execute a PowerShell script, you either must execute them within the PowerShell ISE and provide the full path to the script or the directory containing the script must be in your Windows path.

# Example 1: The EventProcessor PowerShell Script

The acquisition of data from event logs is a common practice during forensic investigations and incident response activities. This is also a useful activity for system administrators to perform daily.

The collection of meaningful data from log files that are likely distributed across the investigation environment can be time consuming, and if not done consistently and completely, it will lead to problems. Therefore, developing a targeted PowerShell script to perform this operation would yield significant value to investigators.

# EventLog CmdLets

Of course, PowerShell already contains general-purpose CmdLets that address basic collection of data from event logs; thus, identifying and selecting one of the available CmdLets is the first step. To do this we once again turn to the built-in PowerShell Help system. Requesting Help using the keyword EventLog returns the CmdLet list as shown in Figure 3-1.

| <b>Administrator Windows PowerShell ISE</b><br>File Edit View Tools Debug Add-ons Help                                                                    |                                                          |                                                      |                                                                                                    |      |  |
|----------------------------------------------------------------------------------------------------|----------------------------------------------------------|------------------------------------------------------|----------------------------------------------------------------------------------------------------|------|--|
|                                                                                                    |                                                          |                                                      |                                                                                                    |      |  |
|                                                                                                    |                                                          | PS C:\PS> Get-Help EventLog   Format-Table -AutoSize |                                                                                                    |      |  |
|                                                                                                    |                                                          |                                                      |                                                                                                    |      |  |
| Name<br>----                                                                                                    | Category Module                                          |                                                      | Synopsis                                                                                                    |      |  |
| Clear-EventLog<br>Get-EventLog<br>Limit-EventLog<br>New-EventLog<br>Remove-EventLog Cmdlet<br>Show-EventLog<br>Write-EventLog<br>about_Eventlogs HelpFile | Cmdlet<br>Cmdlet<br>cmdlet<br>Cmdlet<br>cmdlet<br>cmdlet |                                                      | Microsoft.Powershell.Management Clears all entries from specified event logs<br>Microsoft.PowerShell.Management Gets the events in an event log, or a list of<br>Microsoft.PowerShell.Management Sets the event log properties that limit the<br>Microsoft.PowerShell.Management Creates a new event log and a new event sourc<br>Microsoft.Powershell.Management Deletes an event log or unregisters an event<br>Microsoft.Powershell.Management Displays the event logs of the local or a rem<br>Microsoft.Powershell.Management Writes an event to an event log.<br>Windows PowerShell creates a Windows event lo |      |  |
| PS C:\PS>                                                                                                    |                                                          |                                                      |                                                                                                    |      |  |
|                                                                                                    |                                                          |                                                      |                                                                                                    |      |  |
| Completed                                                                                                    |                                                          |                                                      | Ln 21 Cal 104                                                                                                    | 125% |  |

*Figure 3-1. CmdLets referring to the keyword EventLog*

After reviewing the Synopsis, Get-EventLog seems to be a likely target CmdLet for acquiring events from event logs.

Figure [3-2](#page-59-0) displays the basic help information and usage associated with the Get-EventLog CmdLet.

<span id="page-59-0"></span>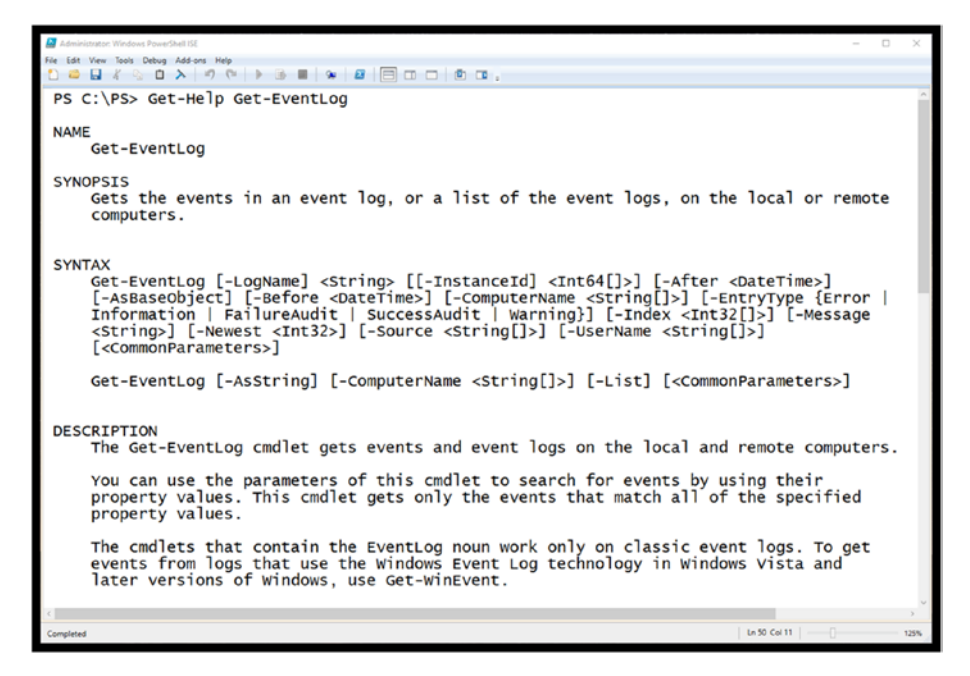

*Figure 3-2. Get-Help Get-EventLog results*

Figure 3-3 depicts several usage examples. Each identifies a different log file and requests the newest 20 events. Note that if the *security* event log is requested, you must have administrative privileges in order to access this.

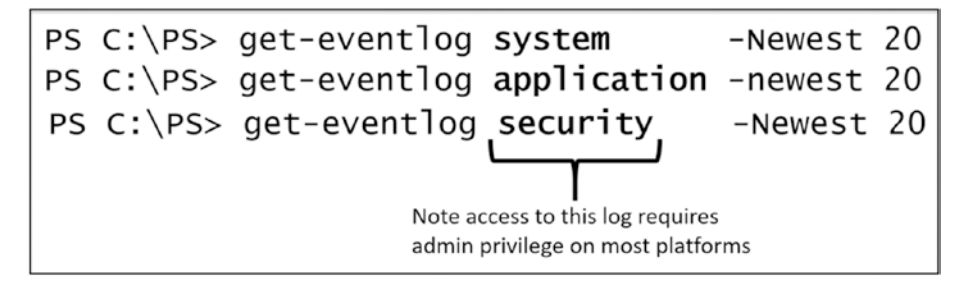

*Figure 3-3. Sample Get-EventLog requests*

# Retrieving More Specific Eventlog Information

Figure 3-4 shows the results after the execution of Get-EventLog.

Get-EventLog -logName system -Newest 20

*Figure 3-4. Get-EventLog sample results*

Based on what we learned in Chapter [2](#page-35-0) regarding PowerShell pipelining, we can perform more specific or targeted acquisitions of event log data. For example, what if we only want to see events that are of type *error* or *warning* and filter out the general informational messages?

Taking into consideration the excerpt of the Get-Help Get-EventLog result shown in Figure [3-5,](#page-61-0) the possible EntryTypes listed are:

- Error
- **Information**
- FailureAudit
- SuccessAudit
- Warning

<span id="page-61-0"></span>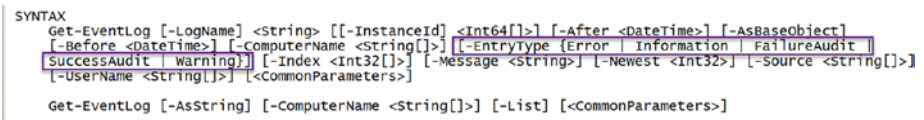

#### *Figure 3-5. Get-Help excerpt for Get-EventLog*

Based on this, a more refined command could be created that will extract only the target events *Warning* or *Error* and specify specific properties associated with the event log to be displayed.

Get-Eventlog -LogName system -Newest 20 | Select-Object -Property TimeGenerated, Source, EntryType, Message | where {\$\_.EntryType -eq "warning" -or \$\_.EntryType -eq "error"}

This command yields the result shown in Figure 3-6.

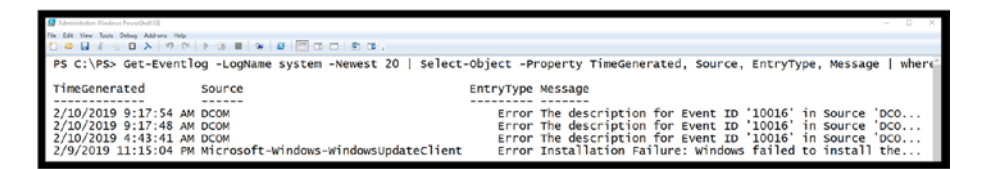

*Figure 3-6. Get-EventLog with specific fields and EntryTypes warning or error*

# Creating the Script

Based on this fundamental understanding of Get-EventLog, let's define a challenge problem.

## Step One: Define the Challenge

Before you write the script, consider what are the basic challenges that investigators face when retrieving event logs, and how could a PowerShell script be developed that will address these challenges. Ask yourself:

- 1. What event log or logs need to be collected? Based on the investigation, will specific event log(s) need to be acquired?
- 2. From what computer or computers should the log files be collected?
- 3. How many of the most recent records should be collected?
- 4. Is an optional filter based on *EventType* useful?
- 5. What specific fields should be generated from the event log?
	- By using Get-Member we can see the common properties of interest include: Category, EntryType, EventID, MachineName, Message, Source, TimeGenerated, TimeWritten and UserName.
- 6. Where is the output to be generated, that is, the standard output for a file?
- 7. How will others use the script?
	- a. Do we need to provide help?
	- b. How will they enter the parameters?

Once you have identified the challenges and are able to answer them, you will now have a working definition for your script and can proceed to step two.

# Step Two: Create the Script in Stages

Based on the definition created in Step One, specific parameters need to be defined for our script:

- TargetLog
- TargetComputer
- TargetCount
- TargetEntryType
- ReportTitle

Listing 3-1 shows the complete EventProcessor script. I'll also show the Get-Help results, the sample execution, and the resulting report later on.

#### *Listing 3-1.* EventProcessor Script

```
<#
```
.synopsis

EventProcessor EventLog Capture Automation Version 1.0

- User Specified Target EventLog
- User Specifies the number of newest Log Entries to Report
- User Specifies the Entry Type to target, for example warning, error, information etc.
- User Specifies the target computer or computers to extract the logs
- User Specifies the HTML Report Title

The script will produce an HTML output file containing details of the EventLog acquisition.

.Description This script automates the extraction of information from the specified log file

#### Chapter 3 PowerShell Scripting Targeting Investigation

.parameter targetLogName Specifies the name of the log file to process .parameter eventCount Specifies the maximum number of newest events to consider in the search .parameter eventType Specifies the eventType of interest .parameter targetComputer Specifies the computer or computers to obtain the logs from .parameter reportTitle Specifies the HTML Report Title .example EventProcessor Execution of EventProcessor without parameters uses the default settings of eventLog system eventType warning eventCount 20 targetComputer the computer running the script .example EventProcessor -targetLogName security This example specifies the target eventLog security and uses the default parameters eventType warning eventCount 20 targetComputer the computer running the script .example EventProcessor -reporTitle "ACME Computer Daily Event Log Report" This example provides a custom Report Title

```
.example
EventProcessor -targetLogName security -eventCount 20 
-entryType warning -targetComputer Python-3
This example specifies all the parameters, targetLogName, 
eventCount, entryType and targetComputer
#>
# Parameter Definition Section
param(
    [string]$targetLogName = "system",
    [int]$eventCount = 20,
     [string]$eventType="Error",
     [string]$reportTitle="Event Log Daily Report",
     [string[]]$targetComputer=$env:COMPUTERNAME
)
# Get the current date and tme
$rptDate=Get-Date
$epoch=([DateTimeOffset]$rptDate).ToUnixTimeSeconds()
# Create HTML Header Section
$Header = <math>\omega</math>"<style>
TABLE {border-width: 1px; border-style: solid; border-color: 
black; border-collapse: collapse;}
TD {border-width: 1px; padding: 3px; border-style: solid; 
border-color: black;}
</style>
<p>
<b> $reportTitle $rptDate </b>
<p>
Event Log Selection: <b>$targetLogName </b>
<p>
Chapter 3 PowerShell Scripting Targeting Investigation
```
#### Chapter 3 PowerShell Scripting Targeting Investigation

```
Target Computer(s) Selection: <b> $targetComputer </b>
\langle D \rangleEvent Type Filter: <b> $eventType </b>
<p>
"@
# Report Filename Creation
$ReportFile = ".\Report-"+$epoch+".HTML"
# CmdLet Pipeline execution
Get-Eventlog -ComputerName $targetComputer -LogName 
$targetLogName -Newest $eventCount -EntryType $eventType |
  ConvertTo-HTML -Head $Header -Property TimeGenerated, 
EntryType, Message |
  Out-File $ReportFile
```
The EventProcessor script is broken down into four major sections. The development of PowerShell scripts should include each of these sections for completeness.

- 1. Script Header (including Help and Examples)
- 2. Parameter Definition
- 3. Local Variable Definition
- 4. CmdLet Execution Using Parameters and Local Variables

Let's take a deeper look at the script construction.

Note You can use this sample as a baseline since it provides a good boilerplate for a PowerShell script.

## Script Header

The script header contains key information used to define the script and conforms to a strict format in order to deliver help details when processed by the Get-Help CmdLet.

#### .Synopsis Section

The .synopsis section provides a quick overview of the purpose of the script and what is expected from the user (Listing 3-2).

#### *Listing 3-2.* .Synopsis Section

```
<#
.synopsis
EventProcessor EventLog Capture Automation Version 1.0
```
- User Specified Target EventLog
- User Specifies the number of newest Log Entries to Report
- User Specifies the Entry Type to target, for example warning, error, information etc.
- User Specifies the target computer or computers to extract the logs
- User Specifies the HTML Report Title

The script will produce an HTML output file containing details of the EventLog acquisition.

#### .Description Section

The .description section provides a succinct definition of the script (Listing [3-3](#page-68-0)).

#### <span id="page-68-0"></span>*Listing 3-3.* .Description Section

.Description This script automates the extraction of information from the specified log file

#### .Parameters Section

This section defines of each command line parameter utilized by the script in detail (Listing 3-4).

#### *Listing 3-4.* .Parameters Section

.parameter targetLogName Specifies the name of the log file to process .parameter eventCount Specifies the maximum number of newest events to consider in the search .parameter eventType Specifies the eventType of interest .parameter targetComputer Specifies the computer or computers to obtain the logs from .parameter reportTitle Specifies the HTML Report Title

Note that in this script, all the parameters are optional since during the definition, as you will see later, the default values for each parameter are provided. This allows the user to execute the script by typing:

```
 .\EventProcessor
```
#### .Examples Section

In this section several sample script command line executions are provided along with a definition of what each variant provides (Listing [3-5](#page-69-0)).

#### <span id="page-69-0"></span>*Listing 3-5.* .Examples Section

```
.example
EventProcessor
Execution of EventProcessor without parameters uses the default 
settings of
eventLog system
eventType warning
eventCount 20
targetComputer the computer running the script
.example
EventProcessor -targetLogName security
This example specifies the target eventLog security
and uses the default parameters
eventType warning
eventCount 20
targetComputer the computer running the script
.example
EventProcessor -reporTitle "ACME Computer Daily Event Log 
Report"
This example provides a custom Report Title
.example
EventProcessor -targetLogName security -eventCount 20 
-entryType warning -targetComputer Python-3
This example specifies all the parameters, targetLogName, 
eventCount, entryType and targetComputer
#>
```
# Parameter Definition

The parameter definition section of the script defines the details of each available parameter for the script (Listing 3-6).

#### *Listing 3-6.* Parameter Definition Section

```
# Parameter Definition Section
param(
     [string]$targetLogName = "system",
    \int \int \text{sec} \theta \cdot d\theta = 20,
     [string]$eventType="Error",
     [string]$reportTitle="Event Log Daily Report",
     [string[]]$targetComputer=$env:COMPUTERNAME
)
```
Each parameter defines a type, name, and the default value assigned. For example:

- The \$reportTitle parameter is of type string and has a default value of "Event Log Daily Report".
- The \$targetComputer parameter is also of type string, but a set of values is possible. In other words, the user could enter multiple computer names, each separated by a comma. This also contains a default value. This is a PowerShell automatic variable that defines the name of the computer the script is executing on.
- The \$targetLogName parameter defines the event log to be targeted. Note that this could have been defined as with \$targetComputer to accept a list of log names. However, the standard CmdLet Get-EventLog only supports a single target log. To support a list, the Get-EventLog CmdLet would need to be executed

#### Chapter 3 PowerShell Scripting Targeting Investigation

multiple times once for each identified log. This would certainly make the script more complicated, but also potentially even more useful.

- The \$EventType parameter allows for the specification of what event type the report should contain. In other words, filter in just the desired event type.
- Finally, the \$eventCount parameter is defined as an integer value. It specifies the maximum number of log entries to display that meet the criteria specified.

## Local Variable Definition

The local variable section is used to create a few local variables needed for this script (Listing 3-7).

#### *Listing 3-7.* Local Variable Definition Section

```
# Get the current date and tme
$rptDate=Get-Date
$epoch=([DateTimeOffset]$rptDate).ToUnixTimeSeconds()
# Create HTML Header Section
$Header = <math>\omega</math>"<style>
TABLE {border-width: 1px; border-style: solid; border-color: 
black; border-collapse: collapse;}
TD {border-width: 1px; padding: 3px; border-style: solid; 
border-color: black;}
</style>
<p>
<b> $reportTitle $rptDate </b>
<p>
```
```
Event Log Selection: <b>$targetLogName </b>
<p>
Target Computer(s) Selection: <b> $targetComputer </b>
\langle p \rangleEvent Type Filter: <b> $eventType </b>
<p>
"@
# Report Filename Creation
```

```
$ReportFile = ".\Report-"+$epoch+".HTML"
```
The local variables are as follows:

- \$ReportDate: Obtains the current system date to be used in the report.
- \$epoch: Obtains the number of seconds that have elapsed since the current epoch. Note that this is different for each operating system. This variable will be used to create a unique HTML filename.
- \$Header: Defines a standard HTML header section to be used when generating the resulting HTML file. Note that this variable uses the parameter ReportTitle in order to customize the report heading.
- \$ReportFile: This variable combines the string "Report-" with the epoch value and the extension .html.

## CmdLet Pipeline Execution

The core of the script is the execution of the Get-EventLog CmdLet using a pipeline to include the parameters specified (Listing [3-8\)](#page-73-0).

<span id="page-73-0"></span>*Listing 3-8.* CmdLet Pipeline Execution

```
# CmdLet Pipeline execution
Get-Eventlog -ComputerName $targetComputer -LogName 
$targetLogName -Newest $eventCount -EntryType $eventType |
  ConvertTo-html -Head $Header -Property TimeGenerated, 
EntryType, Message |
  Out-File $ReportFile
```
The pipeline has several key components and transitions:

- 1. The Get-EventLog CmdLet specifies the -ComputerName, -LogName, -Newest and EntryType using the parameters \$targetComputer, \$targetLogName, \$eventCount, and \$eventType.
- 2. The output of the Get-EventLog CmdLet is piped to the ConvertTo-html CmdLet which utilizes the local variable \$Header, and the properties passed from the Get-EventLog CmdLet TimeGenerated, EntryType, and Message to form the columns of the HTML report.
- 3. Finally, the output from ConvertTo-html is piped to the Out-File CmdLet which utilizes the local variable \$ReportFile as the filename to write the results.

# EventProcessor Get-Help Result

Since the script contains a detailed header section it is possible to use the Get-Help CmdLet to provide help to those who will be using the newly created script. The following example provides the output from the Get-Help CmdLet using the -Full option which provides all the details and examples (Listing [3-9](#page-74-0)).

<span id="page-74-0"></span>*Listing 3-9.* EventProcessor Get-Help

#### PS C:\PS> Get-Help .\EventProcessor.ps1 -Full

NAME

C:\PS\EventProcessor.ps1

**SYNOPSIS** 

EventLog Automation Version 1.0

Step One

- User Specified Target EventLog
- User Specifies the number of newest Log Entries to Report
- User Specifies the Entry Type to target, for example warning, error, information etc.
- User Specifies the target computer or computers to extract the logs
- User Specifies the HTML Report Title

SYNTAX

```
 C:\PS\EventProcessor.ps1 [[-targetLogName] <String>] 
[[-eventCount] <Int32>] [[-eventType] <String>] 
[[-reportTitle]
 <String>] [[-targetComputer] <String[]>]
```
[<CommonParameters>]

**DESCRIPTION** 

 This script automates the extraction of information from the specified log file

PARAMETERS

-targetLogName <String>

Specifies the name of the log file to process

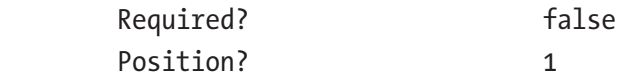

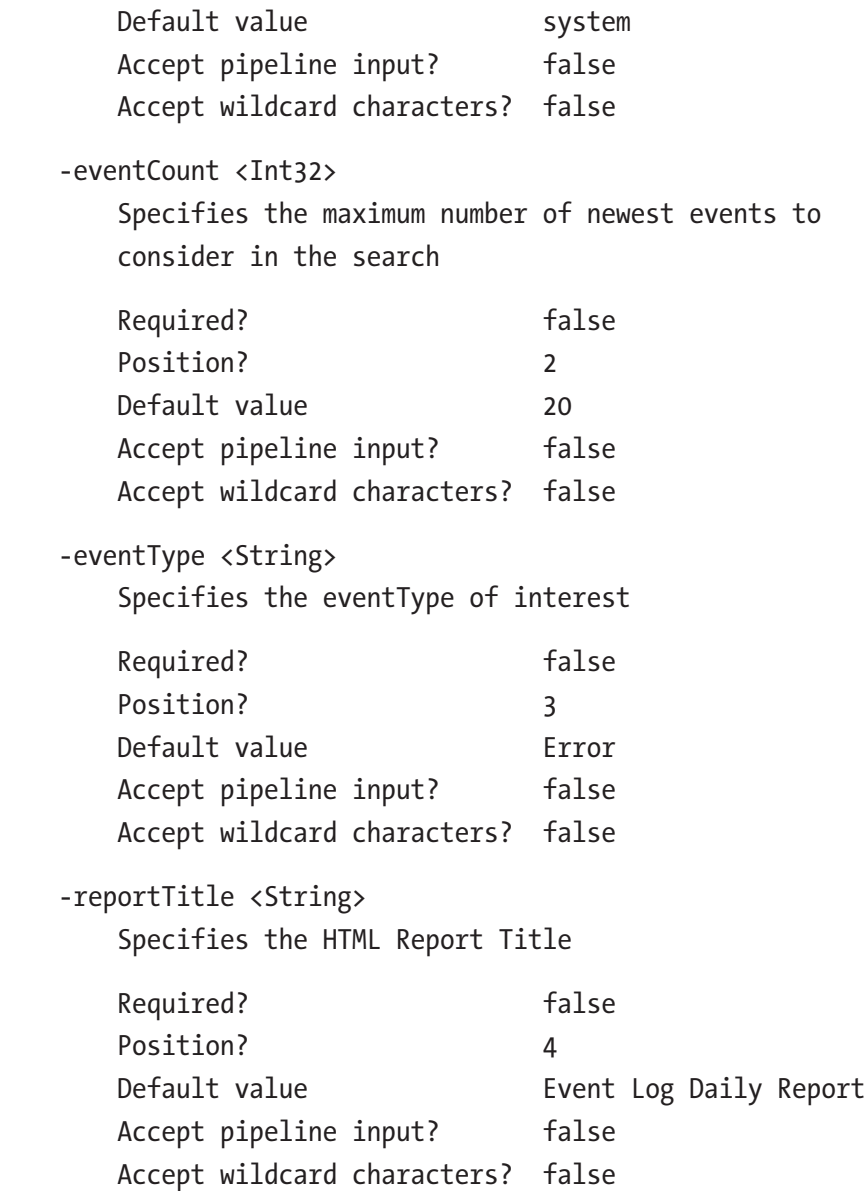

-targetComputer <String[]>

 Specifies the computer or computers to obtain the logs from

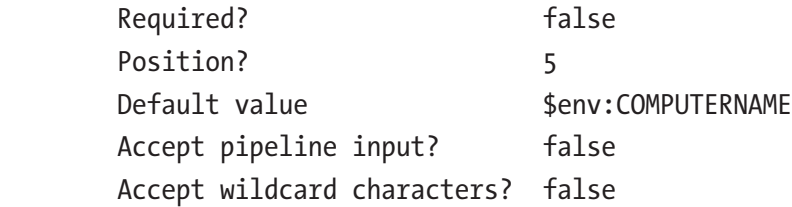

#### <CommonParameters>

 This cmdlet supports the common parameters: Verbose, Debug, ErrorAction, ErrorVariable, WarningAction, WarningVariable, OutBuffer, PipelineVariable, and OutVariable. For more information, see about\_Common Parameters (https:/go.microsoft.com/fwlink/?LinkID=113216).

**TNPUTS** 

**OUTPUTS** 

------------------------ EXAMPLE 1 ------------------------

PS C:\>EventProcessor

 Execution of EventProcessor without parameters uses the default settings of eventLog system eventType warning eventCount 20 targetComputer the computer running the script

 ------------------------ EXAMPLE 2 ------------------------ PS C:\>EventProcessor -targetLogName security This example specifies the target eventLog security and uses the default parameters eventType warning eventCount 20 targetComputer the computer running the script ------------------------ EXAMPLE 3 ------------------------ PS C:\>EventProcessor -reporTitle "ACME Computer Daily Event Log Report" This example provides a custom Report Title ------------------------ EXAMPLE 4 ------------------------ PS C:\>EventProcessor -targetLogName security -eventCount 20 -entryType warning -targetComputer Python-3 This example specifies all the parameters, targetLogName, eventCount, entryType and targetComputer

## EventProcessor Script Execution

To illustrate the script execution, a sample command and results are provided here:

PS C:\PS> .\EventProcessor.ps1 -reportTitle "Python Forensics Daily Log Report" -eventCount 100 -eventType error

# Resulting Directory

As designed, the script produces an HTML Report File with the appended Epoch value denoting when the script was executed (see Figure 3-7). Since the .html extension was added, the file system properly identifies the resulting file as a Google Chrome HTML Document.

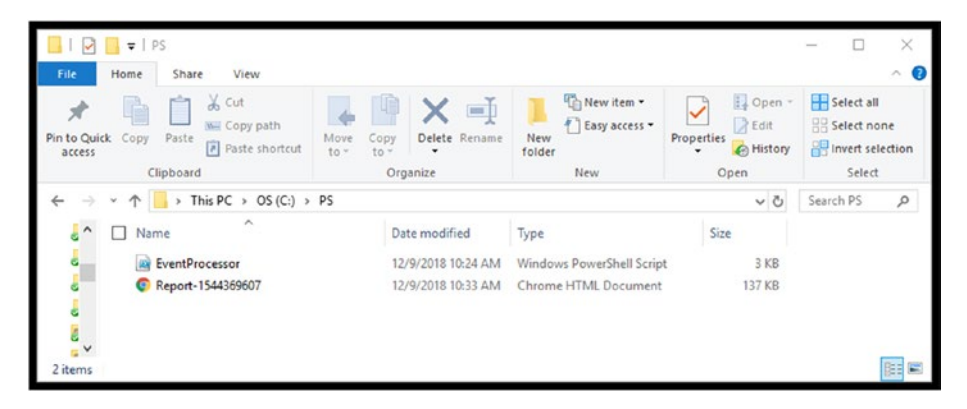

*Figure 3-7. Resulting report HTML file*

# HTML Output Report

Examining the report file Report-1544369607 using a browser provides sample results from the PowerShell script execution. The output includes the defined report title, the event log that was selected, the target computer, and the event type that was selected along with the resulting last 100 events with an event type of error. Note that the results were truncated here for brevity.

| (b) Report-Holdman/Freed        |                                                                                                    | $-12$<br>$x - 4$                                                                                                    |  |  |  |  |  |  |
|---------------------------------|----------------------------------------------------------------------------------------------------|----------------------------------------------------------------------------------------------------|--|--|--|--|--|--|
|                                 |                                                                                                    | C File   Sle///C/PS/Tago/t-154430962724vil                                                                                                    |  |  |  |  |  |  |
|                                 |                                                                                                    | GO BEL B & M & WE G FS<br><b>U</b> Chilavian<br><b>III A \ \ G C M</b> i D Jacks<br>۰<br>are.<br><b>El Povenhal</b><br>Other bostons                                                                                                    |  |  |  |  |  |  |
|                                 |                                                                                                    | Pethon Forentics Daily Log Report 12/09/2018 10:33:27                                                                                                    |  |  |  |  |  |  |
| Event Log Selection: system     |                                                                                                    |                                                                                                    |  |  |  |  |  |  |
|                                 |                                                                                                    | Target Computer(s) Selection: PVTHON-3                                                                                                    |  |  |  |  |  |  |
|                                 |                                                                                                    |                                                                                                    |  |  |  |  |  |  |
| Event Type Filter, avvor-       |                                                                                                    |                                                                                                    |  |  |  |  |  |  |
| <b>TimeGenerated Entry Type</b> |                                                                                                    | Message                                                                                                    |  |  |  |  |  |  |
| 129.3018<br>10-28-52 AM         | The description for Event ID '10016' in Source DCOM cannot be found. The local computer may not have the necessary registry atformation or message CEL files to display the message, or you may not have permission to access<br>is not of the event 'seelenton-seedic, 'Leed,' Activation',' (D61810C5-BB46-890-A64F-E4080530160)', '6CA33EE3-ACB7-47C1-AB702512C2767, 'PTTHON-F, 'cdial,' \$-1-5-21-1545112040-36671619-2399120931-1001, 'Leedificat (Using<br>Error<br>LRPCY, Unavailable', Unavailable'     |                                                                                                    |  |  |  |  |  |  |
| \$39.2018<br>4:27:59 AM         | Error                                                                                                    | The description for Event ID '10016' in Source DCOM' cannot be found. The local computer may not have the necessary remates or message DLL files to dupler the message, or you may not have permission to access them. The fol<br>is part of the event 'application-specific', 'Local, 'Amicroiso',' (DS1810C3-BB46-4990-A94F-E4DB5033060)',' (9CA33EE3-ACB-47C4-AB702311C276)', 'NT AUTHORITY', 'LOCAL SERVICE', 'S-1-5-19', 'Local(four (Using LEPC)', 'Laccol<br>Unavailable                       |  |  |  |  |  |  |
| 12/8/2018<br>8:36:33 PM         | Erson                                                                                                    | The description for Event ID '50016' in Source TDCDM cannot be found. The local computer may not have the necessary rematry information or message DEL files to doubley the message, or you may not have oversivation to acces<br>is part of the event inglemon-specific, Local, Activisor, (D68810C3-BB46-4990-A94F-E40B9D530160); (SCASSEE3-ACB2-41C1-AB702511C276); NT AUTHORITY, LOCAL SERVICE, S-1-5-19, LocalHot (Using LRPC), Unavailable,<br>Unavailable <sup>1</sup>                         |  |  |  |  |  |  |
| 12:1:2018<br>4.34.51 PM         | <b>Error</b>                                                                                                    | The description for Event ID '10016' in Source TXCOM' cannot be found. The local computer may not have the necessary registry inflomation or message DLL files to doubley the message, or you may not have permission to acces<br>in part of the event ignication-specific, 'Local, 'Amonion', '(D63010C5-BB46-4990-A94F-E0DSD150160)', '(9CASHEEL-ACE-AFC1-AFC4-AF02511C276)', 'PTT100N-F, 'cdial,' '\$-1-1-21-1545112040-36671519-2396729391-1001, 'Localfloot<br>LRPC/. Unavailable'. Unavailable' |  |  |  |  |  |  |
| 12/8/2018<br>3:04:43 PM         | Erson                                                                                                    | The description for Event ID '19916' in Source DCOM' cannot be found. The local computer may not have the necessary registry inflormation or answare DLL files to display the message, or you may not have permission to acces<br>in part of the event 'application-specific', 'Lecol.' Activation', ' (D65810C1-8B46-4990-A948-E40B9D3301601', '09CA33SEB-ACB7-47C2-AB702312C2761', 'PTTHON-F, 'edbal', '\$-1-5-21-1545312040-86571610-339073991-1001, 'Lecollif<br>LEPCY, Unavailable, Unavailable  |  |  |  |  |  |  |
| 12:3:3018<br>2:42:17 PM         | The description for Event ID '10016' in Source DCOM cannot be found. The local computer may not have the necessary registry infloreation or message DLL files to display the inessage, or you may not have permission to acces<br>in part of the event'application-specific', Local, 'Activation',' (DSIB10C3-BB14-4990-A94F-E40BSD530140)', '9SCAREEE)-ACB7-47C8-AB702511C274F, 'NT AUTHORITY', LOCAL SERVICE, 'S 1-5-19', LocalHost (Unitar LEDC)', Varyalishi<br><b>Loor</b><br>Unavailable!                 |                                                                                                    |  |  |  |  |  |  |
| 120.2010<br>2-13-02 PM          | Error                                                                                                    | The description for Event ID '10016' in Source TDCOM cannot be found. The local computer may not have the necessary rematey information or message DLL files to dualay the message, or you may not have permission to access t<br>in part of the event 'application-specific', 'Local, 'Activation',' (D61810C3-BB46-4990-A94F-E40B9D13101607 :'0CA33EE3-ACB7-47C4-AB702511C2767; 'PTTHON-F, 'cdial; 'S-1-5-21-1545112640-36671619-2394729391-1001; 'LocalHost (<br>LEPCY. Unavailable'. Unavailable' |  |  |  |  |  |  |
| 12/8/2018<br>2:04:02 PM         | The description for Event ID '10016' in Source TDCOM' causat be found. The local computer may not have the necessary remains or message CRL files to display the message, or two may not have permission to access the message<br>is part of the event application-specific, Lead, Activation, (D63810C3-8B44-890-A949-E4088D530160); (SCASSEELACB7-47C1-AB702513C276); NT AUTHORITY, LOCAL SERVICE, S-1-5-19, Localifort (Using LRPC); Unavailable,<br>Ersor<br>Unavailable'                                   |                                                                                                    |  |  |  |  |  |  |
| 12/8/2018<br>2.01-41 PM         | Error                                                                                                    | The description for Event ID'10016' in Source DCOM cannot be found. The local computer may not have the necessary remites of flownation or message. DLL files to display the message, or you may not have permission to access<br>in part of the event application-specific, Local, 'Activation,' (D61010C3-BB46-4990-A94F-E40B9D101004),' (9CA38EE3-ACB7-47C8-AB704-AB702131C274)', 'PTTHON-F, 'callst,' %1-5-25-1545112640-36671619-2196729991-1001, LocalHost<br>LEPCY, Unavailable', Unavailable' |  |  |  |  |  |  |
| 12:5:2018<br>12:31:32 PM        | Ersor                                                                                                    | The description for Event ID '10016' in Source DCOM' cannot be found. The local computer may not have the necessary registry information or message DLL files to display the message, or you may not have permission to access<br>is not of the event inplication-specific. Local, Activator, (D61810C1-RB44-490-A44F-E40805131040); (9CA33EE3-ACB7-41C1-AB70311IC276); NT AUTHORITY, LOCAL SERVICE, S-1-5-19, LocalHost (Using LRPC); Unavailable,<br>Unavailable                                    |  |  |  |  |  |  |
| 13:5:2018<br>12/31-17 PM        | The description for Event ID '50016' in Source DCOM cannot be found. The local computer may not have the necessary registry inflomation or message DLL files to display the message, or you may not have permission to access<br>is part of the event application specific, Local, Americas, (DSFB10C3-BB46-890-A94F-E40B9D130160); (SCASISEE-ACB7-47C3-AFD4-AF02-3147C276); (PTH0N-F, value; %-1-5-25-1545112040-26971619-239672999-1001; LocalHost (Using<br><b>Error</b><br>LEPCY, Unavailable', Unavailable |                                                                                                    |  |  |  |  |  |  |
| 12/8/2018<br>12:15:07 PM        | The description for Event ID '10016' in Source DCOM cannot be found. The local concenter may not have the necessary registry information or message DLL files to display the message, or you may not have necessaries to a cor<br>is part of the event'application-specific', Local, 'Activation',' (D69810C1-BB46-4990-A94F-E40B01/30160)', 'o'CA35EE3-ACB7-47C4-AB702111C2767; 'NT AUTHORITY', LOCAL SERVICE, '\$-1-5-19', LocalHost (Using LRPC)', Usavailable<br>Error<br><b>Unavailable</b>                |                                                                                                    |  |  |  |  |  |  |

*Figure 3-8. Resulting HTML report*

# Remote Access

**Note** Setting up access to remote systems using the -ComputerName option (that is available for many CmdLets) can be difficult to setup within a workgroup. It is much easier when a Domain Controller is present, or your environment utilizes active directory. So please consult your system administrator when attempting to use the -ComputerName CmdLet parameter.

There is an easier method that can provide even greater flexibility and is more secure. The method is to create a remote PowerShell session with the target machine. Once the session is established, the commands that you enter from within PowerShell or PowerShell ISE are executed on the remotely connected machine. The advantage is not only simplicity, but it also allows you to execute any CmdLet, even those that don't support -ComputerName as a parameter.

<span id="page-80-0"></span>Here is a simple example that creates a PowerShell session with a machine on my local network with the computer name Levovo-Upstairs. In order to create the session, you must provide the credentials for a user on the remote machine with Admin rights. The command will pop up a dialog box requesting the password for the specified account, as shown in Figure 3-9.

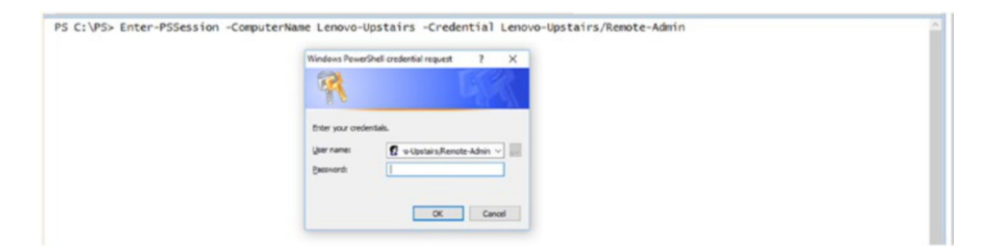

*Figure 3-9. Enter-PSSession credential request*

Once the connection is made, you can see that the PowerShell prompt has changed to:

[Lenovo-Upstairs]: PS C:\Users\Remote-Admin\Documents>

At this point, PowerShell commands that are typed are being executed on the remote computer Lenovo-Upstairs not on the local machine. In the example shown in Figure 3-10, the newest 20 warning messages contained in the system event log on the Lenovo-Upstairs machine are acquired.

|                                                                                                    |                                                                                                   |                                                                                                    |                    | PS C:\PS> Enter-PSSession -ComputerName Lenovo-Upstairs -Credential Lenovo-Upstairs/Remote-Admin                                                                                                    |  |  |  |  |
|----------------------------------------------------------------------------------------------------|---------------------------------------------------------------------------------------------------|----------------------------------------------------------------------------------------------------|--------------------|----------------------------------------------------------------------------------------------------|--|--|--|--|
|                                                                                                    |                                                                                                   |                                                                                                    |                    | [Lenovo-Upstairs]: PS C:\Users\Remote-Admin\Documents> Get-EventLog -LogName system -EntryType warning -Newest 20                                                                                                    |  |  |  |  |
| Index Time                                                                                                    | EntryType                                                                                         | Source                                                                                                    | InstanceID Message |                                                                                                    |  |  |  |  |
| ----- ---<br>3632508 Dec 10 12:27<br>3632505 Dec 10 12:25<br>3632500 Dec 10 12:24<br>3632492 Dec 10 12:11<br>3632400 Dec 10 11:57<br>3632375 Dec 10 03:29<br>3632350 Dec 09 14:14<br>3632328 Dec 09 02:06 | ---------<br>Warning<br>Warning<br>Warning<br>Warning<br>Warning<br>Warning<br>Warning<br>Warning | ------<br>WinRM<br>WinRM<br><b>BROWSER</b><br>Microsoft-Windows<br>WinRM<br>Microsoft-Windows<br>Microsoft-Windows<br>Microsoft-Windows |                    | 468901 The description for Event ID '468901' in Source 'WinRM' ca<br>468901 The description for Event ID '468901' in Source 'WinRM' ca<br>2147491669 The browser service was unable to retrieve a list of serve<br>219 The driver \Driver\WudfRd failed to load for the device SW<br>468901 The description for Event ID '468901' in Source 'WinRM' ca<br>134 NtpClient was unable to set a manual peer to use as a time<br>16 Unable to Connect: Windows is unable to connect to the aut<br>134 NtpClient was unable to set a manual peer to use as a time |  |  |  |  |
| [Lenovo-Upstairs]: PS C:\Users\Remote-Admin\Documents> Exit-PSSession                                                                                                    |                                                                                                   |                                                                                                    |                    |                                                                                                    |  |  |  |  |
| PS C:\PS>                                                                                                    |                                                                                                   |                                                                                                    |                    |                                                                                                    |  |  |  |  |

*Figure 3-10. Remote access of the system event log*

To exit the remote session the CmdLet Exit-PSSession is issued and PowerShell is now back operating on the local machine again. This is shown in Figure [3-10.](#page-80-0)

# Example 2: USB Device Usage Discovery

Obtaining the recent USB devices used can certainly be important when performing forensic investigations or incident response actions. This can either help determine if information was exfiltrated from the system, or if USB insertion could be the cause of malware infection.

The first part of that process is to determine what USB devices have been detected. On Microsoft Windows systems, the registry provides a history of devices attached by examining details kept under HKEY\_Local\_ Machine. Figure [3-11](#page-82-0) shows the specific USBSTOR keys found on my local machine.

Note On different versions of Windows the registry key of interest may be different. If so, you will need to change the registry key definitions used in this example.

<span id="page-82-0"></span>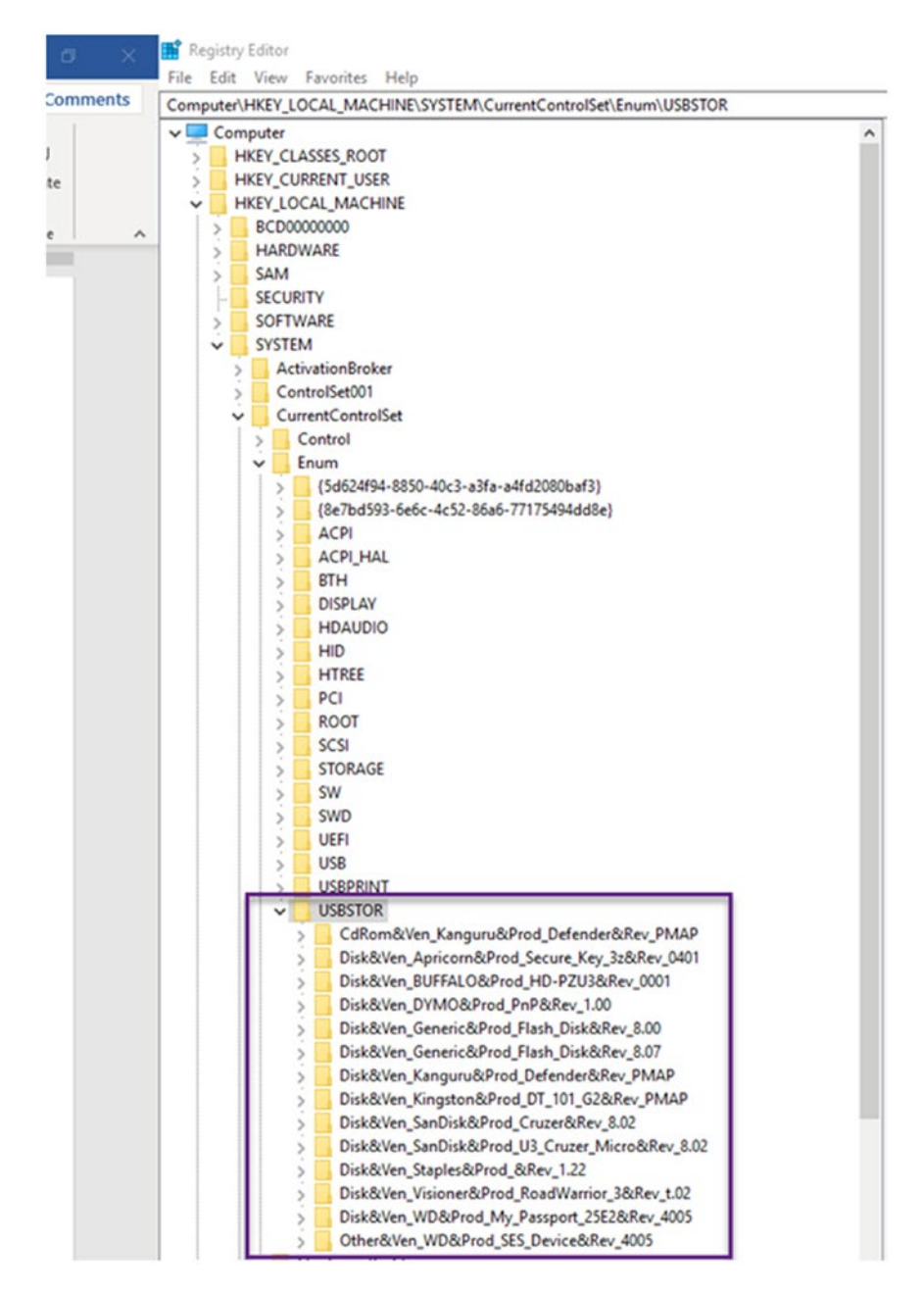

*Figure 3-11. Registry history of USB access*

# Create the Script

Now that we understand the scenario, let's go through the two steps again to create the script we need.

## Step One: Recent Accessing USB Activity

The question is how can evidence of USB activity be collected using PowerShell? Also, could a script be developed that would aggregate USB usage across our network?

Let's start by accessing the registry and USBSTOR on a local machine.

PowerShell provides a general-purpose CmdLet that can be applied to many items including the registry: The CmdLet is Get-ItemProperty.

The Get-Help for Get-ItemProperty is shown in Listing 3-10.

## *Listing 3-10.* Get-Help Get-ItemProperty

## PS C:\PS> Get-Help Get-ItemProperty

```
NAME
     Get-ItemProperty
SYNOPSIS
     Gets the properties of a specified item.
SYNTAX
     Get-ItemProperty [[-Name] <String[]>] [-Credential 
    <PSCredential>] [-Exclude <String[]>] [-Filter <String>] 
    [-Include
     <String[]>] -LiteralPath <String[]> [-UseTransaction] 
    [<CommonParameters>]
     Get-ItemProperty [-Path] <String[]> [[-Name] <String[]>] 
    [-Credential <PSCredential>] [-Exclude <String[]>] [-Filter
```
 <String>] [-Include <String[]>] [-UseTransaction] [<CommonParameters>]

#### **DESCRIPTION**

 The Get-ItemProperty cmdlet gets the properties of the specified items. For example, you can use this cmdlet to get the value of the LastAccessTime property of a file object. You can also use this cmdlet to view registry entries and their values.

#### RELATED LINKS

 Online Version: http://go.microsoft.com/fwlink/?LinkId=821588 Clear-ItemProperty

```
 Copy-ItemProperty
```
Move-ItemProperty

New-ItemProperty

Remove-ItemProperty

Rename-ItemProperty

Set-ItemProperty

#### REMARKS

 To see the examples, type: "get-help Get-ItemProperty -examples". For more information, type: "get-help Get-ItemProperty -detailed". For technical information, type: "get-help Get-ItemProperty  $-fu$ ll". For online help, type: "get-help Get-ItemProperty -online"

Using this CmdLet to acquire recent USB activity can be accomplished like this. In order to make this easier to understand, for this example the "Friendly Name" Property of the USB device will be acquired. Please see Figure 3-12.

## PS C:\PS> Get-ItemProperty -Path HKLM:\SYSTEM\ CurrentControlSet\Enum\USBSTOR\\*\\* | Select FriendlyName

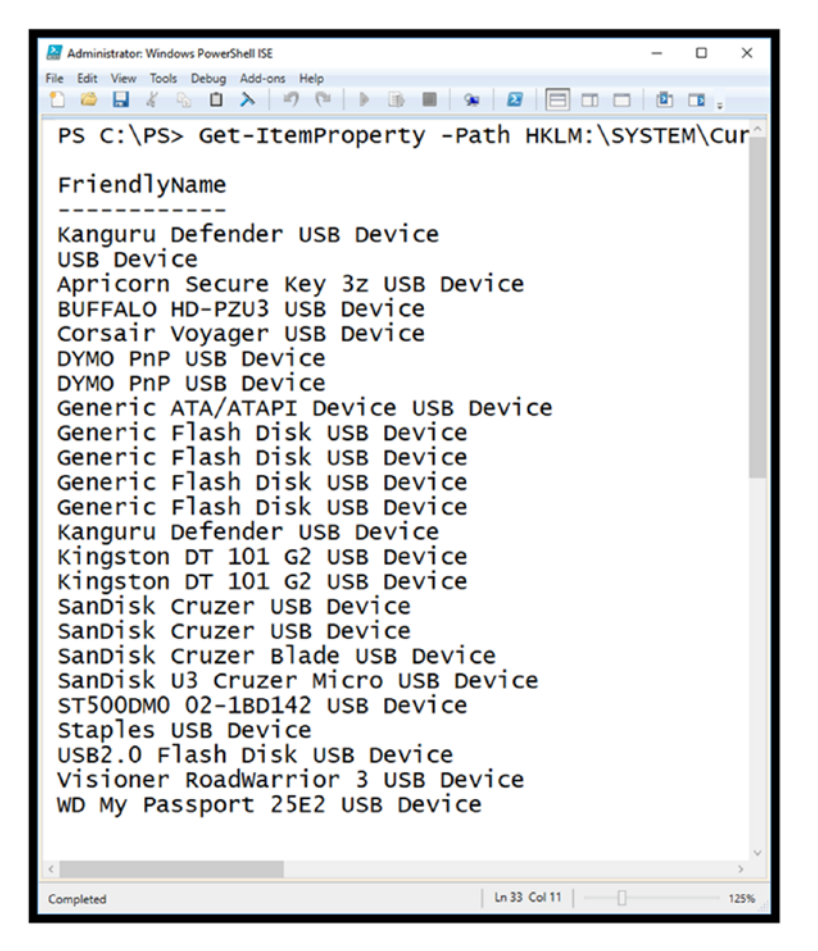

*Figure 3-12. Using Get-ItemProperty CmdLet to acquire USB activity*

Using the Remote Access method, we now acquire the USB activity on the remote computer Lenovo-Upstairs. For this, the Enter and Exit PSSession method is used and the command is executed on the remote computer. As you can see, the SanDisk Cruzer USB device was identified on both the local and remote computers.

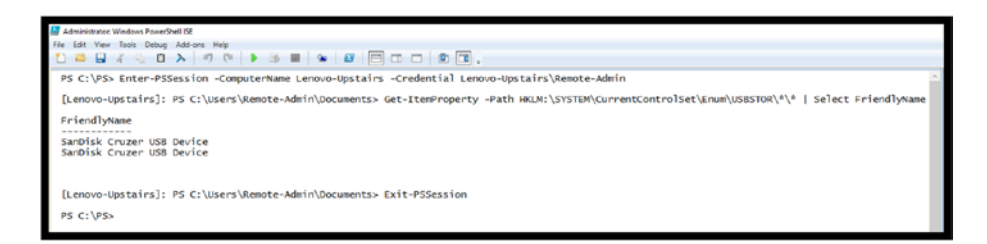

*Figure 3-13. Access USB activity on a remote computer*

## Invoke-Command PowerShell CmdLet

In cases where only a single remote command needs to be executed, this can be accomplished by using the Invoke-Command PowerShell CmdLet instead of setting up a remote PowerShell session. This can be useful when developing scripts that will acquire evidence from multiple computers. As always using Get-Help will provide the details on how to utilize the Invoke-Command CmdLet (Listing 3-11).

*Listing 3-11.* Invoke-Command

PS C:\PS> Get-Help Invoke-Command

#### **NAMF**

Invoke-Command

#### **SYNOPSTS**

Runs commands on local and remote computers.

SYNTAX

```
 Invoke-Command [[-ConnectionUri] <Uri[]>] [-ScriptBlock] 
<ScriptBlock> [-AllowRedirection] [-ArgumentList 
<Object[]>] [-AsJob]
 [-Authentication {Default | Basic | Negotiate | 
NegotiateWithImplicitCredential | Credssp | Digest | 
Kerberos}] [-CertificateThumbprint
 <String>] [-ConfigurationName <String>] [-Credential 
<PSCredential>] [-EnableNetworkAccess] [-HideComputerName] 
[-InDisconnectedSession]
 [-InputObject <PSObject>] [-JobName <String>] 
[-SessionOption <PSSessionOption>] [-ThrottleLimit <Int32>] 
[<CommonParameters>]
 Invoke-Command [[-ConnectionUri] <Uri[]>] [-FilePath] 
<String> [-AllowRedirection] [-ArgumentList <Object[]>] 
[-AsJob] [-Authentication]
 {Default | Basic | Negotiate | 
NegotiateWithImplicitCredential | Credssp | Digest | 
Kerberos}] [-ConfigurationName <String>] [-Credential
 <PSCredential>] [-EnableNetworkAccess] [-HideComputerName] 
[-InDisconnectedSession] [-InputObject <PSObject>] 
[-JobName <String>]
 [-SessionOption <PSSessionOption>] [-ThrottleLimit <Int32>] 
[<CommonParameters>]
 Invoke-Command [[-ComputerName] <String[]>] [-ScriptBlock] 
<ScriptBlock> [-ApplicationName <String>] [-ArgumentList 
<Object[]>] [-AsJob]
 [-Authentication {Default | Basic | Negotiate | 
NegotiateWithImplicitCredential | Credssp | Digest |
```
Kerberos}] [-CertificateThumbprint

```
 <String>] [-ConfigurationName <String>] [-Credential 
<PSCredential>] [-EnableNetworkAccess] [-HideComputerName] 
[-InDisconnectedSession]
 [-InputObject <PSObject>] [-JobName <String>] [-Port 
<Int32>] [-SessionName <String[]>] [-SessionOption 
<PSSessionOption>] [-ThrottleLimit
 <Int32>] [-UseSSL] [<CommonParameters>]
 Invoke-Command [[-ComputerName] <String[]>] [-FilePath] 
<String> [-ApplicationName <String>] [-ArgumentList 
<Object[]>] [-AsJob]
 [-Authentication {Default | Basic | Negotiate | 
NegotiateWithImplicitCredential | Credssp | Digest | 
Kerberos}] [-ConfigurationName
 <String>] [-Credential <PSCredential>] 
[-EnableNetworkAccess] [-HideComputerName] 
[-InDisconnectedSession] [-InputObject <PSObject>]
 [-JobName <String>] [-Port <Int32>] [-SessionName 
<String[]>] [-SessionOption <PSSessionOption>] 
[-ThrottleLimit <Int32>] [-UseSSL]
 [<CommonParameters>]
 Invoke-Command [[-Session] <PSSession[]>] [-ScriptBlock] 
<ScriptBlock> [-ArgumentList <Object[]>] [-AsJob] 
[-HideComputerName]
 [-InputObject <PSObject>] [-JobName <String>] 
[-ThrottleLimit <Int32>] [<CommonParameters>]
 Invoke-Command [[-Session] <PSSession[]>] [-FilePath] 
<String> [-ArgumentList <Object[]>] [-AsJob] 
[-HideComputerName] [-InputObject
```

```
 <PSObject>] [-JobName <String>] [-ThrottleLimit <Int32>] 
[<CommonParameters>]
```

```
 Invoke-Command [-VMId] <Guid[]> [-ScriptBlock] 
<ScriptBlock> [-ArgumentList <Object[]>] [-AsJob] 
[-ConfigurationName <String>] -Credential
 <PSCredential> [-HideComputerName] [-InputObject 
<PSObject>] [-ThrottleLimit <Int32>] [<CommonParameters>]
 Invoke-Command [-ScriptBlock] <ScriptBlock> [-ArgumentList 
<Object[]>] [-AsJob] [-ConfigurationName <String>] 
-Credential <PSCredential>
 [-HideComputerName] [-InputObject <PSObject>] 
[-ThrottleLimit <Int32>] -VMName <String[]> 
[<CommonParameters>]
 Invoke-Command [-VMId] <Guid[]> [-FilePath] <String> 
[-ArgumentList <Object[]>] [-AsJob] [-ConfigurationName 
<String>] -Credential
 <PSCredential> [-HideComputerName] [-InputObject 
<PSObject>] [-ThrottleLimit <Int32>] [<CommonParameters>]
 Invoke-Command [-FilePath] <String> [-ArgumentList 
<Object[]>] [-AsJob] [-ConfigurationName <String>] 
-Credential <PSCredential>
 [-HideComputerName] [-InputObject <PSObject>] 
[-ThrottleLimit <Int32>] -VMName <String[]> 
[<CommonParameters>]
 Invoke-Command [-ScriptBlock] <ScriptBlock> [-ArgumentList 
<Object[]>] [-AsJob] [-ConfigurationName <String>] 
-ContainerId <String[]>
 [-HideComputerName] [-InputObject <PSObject>] [-JobName 
<String>] [-RunAsAdministrator] [-ThrottleLimit <Int32>] 
[<CommonParameters>]
```
 Invoke-Command [-FilePath] <String> [-ArgumentList <Object[]>] [-AsJob] [-ConfigurationName <String>] -ContainerId <String[]>

 [-HideComputerName] [-InputObject <PSObject>] [-JobName <String>] [-RunAsAdministrator] [-ThrottleLimit <Int32>] [<CommonParameters>]

 Invoke-Command [-ScriptBlock] <ScriptBlock> [-ArgumentList <Object[]>] [-InputObject <PSObject>] [-NoNewScope] [<CommonParameters>]

#### DESCRIPTION

 The Invoke-Command cmdlet runs commands on a local or remote computer and returns all output from the commands, including errors. By using a single Invoke-Command command, you can run commands on multiple computers.

 To run a single command on a remote computer, use the ComputerName parameter. To run a series of related commands that share data, use the New-PSSession cmdlet to create a PSSession (a persistent connection) on the remote computer, and then use the Session parameter of Invoke-Command to run the command in the PSSession. To run a command in a disconnected session, use the InDisconnectedSession parameter. To run a command in a background job, use the AsJob parameter.

 You can also use Invoke-Command on a local computer to evaluate or run a string in a script block as a command. Windows PowerShell converts the script block to a command and runs the command immediately in the current scope, instead of just echoing the string at the command line.

 To start an interactive session with a remote computer, use the Enter-PSSession cmdlet. To establish a persistent connection to a remote computer, use the New-PSSession cmdlet.

 Before using Invoke-Command to run commands on a remote computer, read about\_Remote (http://go.microsoft.com/ fwlink/?LinkID=135182).

#### RELATED LINKS

 Online Version: http://go.microsoft.com/fwlink/?LinkId=821493 Enter-PSSession Exit-PSSession Get-PSSession New-PSSession Remove-PSSession

Using the USB activity acquisition method as a starting point, the Invoke-Command method can be used to perform this command remotely. In this example, target and user are first created as variables. The command is embedded in the -ScriptBlock. As before, the user must enter the Admin credentials for the remote computer (Figure [3-14](#page-92-0)).

<span id="page-92-0"></span>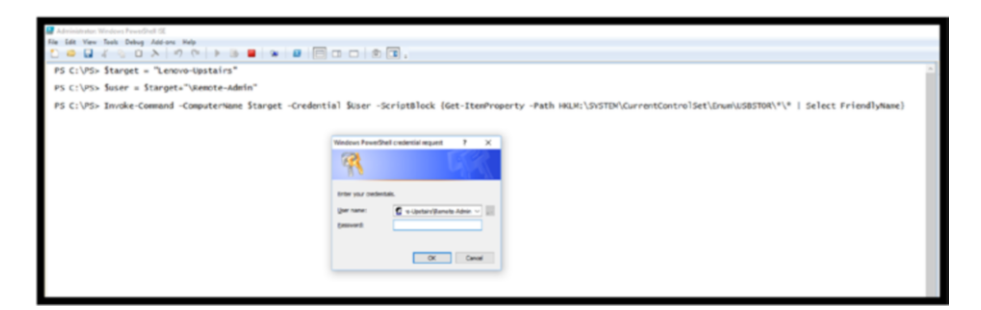

*Figure 3-14. Invoke-Command method USBAcquire*

The results to the Invoke command are shown in Figure 3-15.

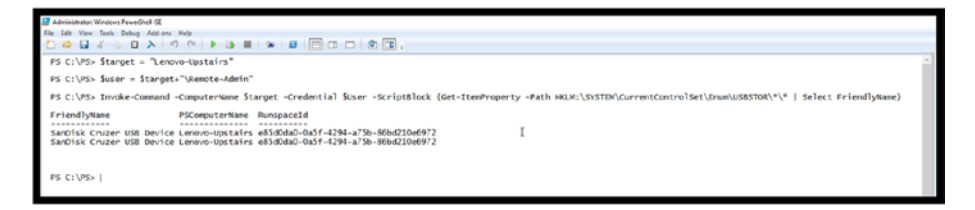

*Figure 3-15. Invoke-Command method USBAcquire results*

## Step Two: Create the USBAcquire PowerShell Script

Now that we have perfected the method, a simple PowerShell script can be created to perform this operation for us, with the user supplying the target computer name and the Admin user. The full script is listed here as Listing [3-12.](#page-93-0) I'll show the Get-Help result and a sample execution later as well.

## <span id="page-93-0"></span>*Listing 3-12.* USBAcquire Script

```
<#
.synopsis
Collect USB Activity from target computer
- User Specifies the target computer
The script will produce details of USB Activity
on the specified target computer
.Description
This script collects USB Activity and target computers
.parameter targetComputer
Specifies the computer to collect the USB Activity
.parameter UserName
Specifies the Administrator UserName on the Target Computer
.example
USBAcquire ComputerName
Collects the USB Activity on the target Computer
#>
# Parameter Definition Section
param(
     [string]$User,
     [string]$targetComputer
)
```
Invoke-Command -ComputerName \$targetComputer -Credential \$User -ScriptBlock {Get-ItemProperty -Path HKLM:\SYSTEM\ CurrentControlSet\Enum\USBSTOR\\*\\* | Select FriendlyName}

As you can see, the USBAcquire has the same four major sections as the EventProcessor script from Example One: Script Header parameter definition, Local variable definitions, and cmdlet execution using parameters and local variables. Refer back to that section if you need a refresher.

## USBAcquire Script Execution

The execution and results of the script are demonstrated in Figures 3-16 and [3-17.](#page-95-0)

## PS C:\PS> .\USBAcquire.ps1 -targetComputer PYTHON-3 -user PYTHON-3\USER-NAME-HIDDEN

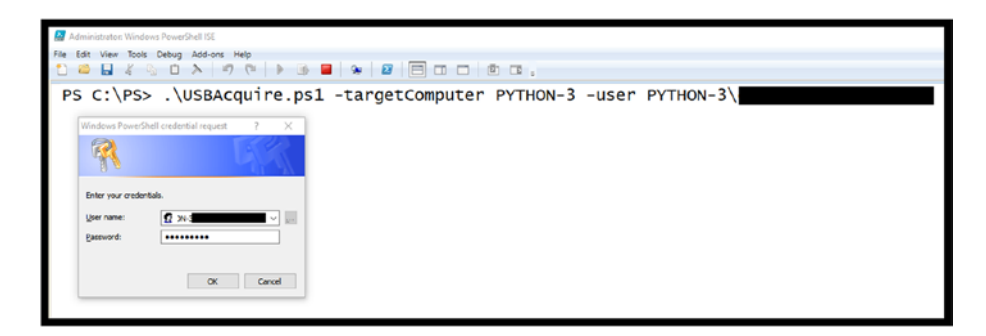

*Figure 3-16. USBAcquire script execution requesting credentials*

<span id="page-95-0"></span>

| Administrator: Windows PowerShell ISE<br>$\Box$                     |                      |                                                                              |      |  |  |  |  |  |
|---------------------------------------------------------------------|----------------------|------------------------------------------------------------------------------|------|--|--|--|--|--|
| File Edit View Tools Debug Add-ons Help                             |                      |                                                                              |      |  |  |  |  |  |
|                                                                     |                      |                                                                              |      |  |  |  |  |  |
| PS C:\PS> .\USBAcquire.ps1 -targetComputer PYTHON-3 -user PYTHON-3\ |                      |                                                                              |      |  |  |  |  |  |
| FriendlyName<br>PSComputerName RunspaceId                           |                      |                                                                              |      |  |  |  |  |  |
|                                                                     |                      |                                                                              |      |  |  |  |  |  |
| Kanguru Defender USB Device                                         | PYTHON-3             | 98dc9fbb-5877-47ed-bd42-27dd20782ed9                                         |      |  |  |  |  |  |
| USB Device                                                          | PYTHON-3             | 98dc9fbb-5877-47ed-bd42-27dd20782ed9                                         |      |  |  |  |  |  |
| Apricorn Secure Key 3z USB Device                                   | PYTHON-3             | 98dc9fbb-5877-47ed-bd42-27dd20782ed9                                         |      |  |  |  |  |  |
| BUFFALO HD-PZU3 USB Device                                          | PYTHON-3             | 98dc9fbb-5877-47ed-bd42-27dd20782ed9                                         |      |  |  |  |  |  |
| Corsair Voyager USB Device                                          | PYTHON-3             | 98dc9fbb-5877-47ed-bd42-27dd20782ed9                                         |      |  |  |  |  |  |
| DYMO PnP USB Device                                                 | PYTHON-3             | 98dc9fbb-5877-47ed-bd42-27dd20782ed9                                         |      |  |  |  |  |  |
| DYMO PNP USB Device                                                 | PYTHON-3             | 98dc9fbb-5877-47ed-bd42-27dd20782ed9                                         |      |  |  |  |  |  |
| Generic ATA/ATAPI Device USB Device PYTHON-3                        |                      | 98dc9fbb-5877-47ed-bd42-27dd20782ed9                                         |      |  |  |  |  |  |
| Generic Flash Disk USB Device                                       | PYTHON-3             | 98dc9fbb-5877-47ed-bd42-27dd20782ed9                                         |      |  |  |  |  |  |
| Generic Flash Disk USB Device                                       | PYTHON-3             | 98dc9fbb-5877-47ed-bd42-27dd20782ed9                                         |      |  |  |  |  |  |
| Generic Flash Disk USB Device                                       | PYTHON-3             | 98dc9fbb-5877-47ed-bd42-27dd20782ed9                                         |      |  |  |  |  |  |
| Generic Flash Disk USB Device                                       | PYTHON-3             | 98dc9fbb-5877-47ed-bd42-27dd20782ed9                                         |      |  |  |  |  |  |
| Kanguru Defender USB Device                                         | PYTHON-3             | 98dc9fbb-5877-47ed-bd42-27dd20782ed9                                         |      |  |  |  |  |  |
| Kingston DT 101 G2 USB Device                                       | PYTHON-3             | 98dc9fbb-5877-47ed-bd42-27dd20782ed9                                         |      |  |  |  |  |  |
| Kingston DT 101 G2 USB Device                                       | PYTHON-3             | 98dc9fbb-5877-47ed-bd42-27dd20782ed9                                         |      |  |  |  |  |  |
| SanDisk Cruzer USB Device                                           | PYTHON-3             | 98dc9fbb-5877-47ed-bd42-27dd20782ed9                                         |      |  |  |  |  |  |
| SanDisk Cruzer USB Device<br>SanDisk Cruzer Blade USB Device        | PYTHON-3<br>PYTHON-3 | 98dc9fbb-5877-47ed-bd42-27dd20782ed9<br>98dc9fbb-5877-47ed-bd42-27dd20782ed9 |      |  |  |  |  |  |
| SanDisk U3 Cruzer Micro USB Device                                  | PYTHON-3             | 98dc9fbb-5877-47ed-bd42-27dd20782ed9                                         |      |  |  |  |  |  |
| ST500DM0 02-1BD142 USB Device                                       | PYTHON-3             | 98dc9fbb-5877-47ed-bd42-27dd20782ed9                                         |      |  |  |  |  |  |
| Staples USB Device                                                  | PYTHON-3             | 98dc9fbb-5877-47ed-bd42-27dd20782ed9                                         |      |  |  |  |  |  |
| USB2.0 Flash Disk USB Device                                        | PYTHON-3             | 98dc9fbb-5877-47ed-bd42-27dd20782ed9                                         |      |  |  |  |  |  |
| Visioner RoadWarrior 3 USB Device                                   | PYTHON-3             | 98dc9fbb-5877-47ed-bd42-27dd20782ed9                                         |      |  |  |  |  |  |
| WD My Passport 25E2 USB Device                                      | PYTHON-3             | 98dc9fbb-5877-47ed-bd42-27dd20782ed9                                         |      |  |  |  |  |  |
|                                                                     | PYTHON-3             | 98dc9fbb-5877-47ed-bd42-27dd20782ed9                                         |      |  |  |  |  |  |
|                                                                     |                      |                                                                              |      |  |  |  |  |  |
|                                                                     |                      |                                                                              |      |  |  |  |  |  |
| Completed                                                           |                      | Ln 33 Col 11 $\left $ $\right $                                              | 125% |  |  |  |  |  |

*Figure 3-17. Results USBAcquire PowerShell script*

## USBAcquire Get-Help Result

The script contains a proper heading section; thus, user help can be obtained using the Get-Help CmdLet, shown in Listing 3-13.

*Listing 3-13.* USBAcquire Get-Help

#### PS C:\PS> Get-Help .\USBAcquire.ps1

NAME

C:\PS\USBAcquire.ps1

#### **SYNOPSIS**

Collect USB Activity from target computer

- User Specifies the target computer

 The script will produce details of USB Activity on the specified target computer

#### **SYNTAX**

 C:\PS\USBAcquire.ps1 [[-User] <String>] [[-targetComputer] <String>] [<CommonParameters>]

**DESCRIPTION** 

This script collects USB Activity and target computers

RELATED LINKS

REMARKS

 To see the examples, type: "get-help C:\PS\USBAcquire.ps1 -examples". For more information, type: "get-help C:\PS\USBAcquire.ps1 -detailed". For technical information, type: "get-help C:\PS\ USBAcquire.ps1 -full".

## Challenge Problem: Create File Inventory List with Hashes

Based on what you have learned about PowerShell scripts and Remote Access methods, your challenge is to leverage this knowledge to solve the following problem.

Develop a PowerShell script that will create an inventory of a computer detailing all directories and files found. The script will allow the user to specify:

- Target Computer
- Starting Directory
- Output File

Your script should produce an HTML file that contains the following information:

- **Directory**
- FileName
- FileSize
- LastWriteTime
- Owner
- FileAttributes (i.e., ReadOnly, Hidden, System, Archive)

The script will recurse all the folders beginning with the Starting Directory.

Hint You will be focusing on the CmdLet Get-ChildItem.

Finally, your script will contain full Help information. A sample script solution can be found in Appendix A and at

## [www.apress.com/9781484245033](http://www.apress.com/9781484245033).

# **Summary**

This chapter focused on the construction of PowerShell scripts that can be used by investigators to obtain information from event logs and recent USB activity. The Get-EventLog CmdLet and Get-ItemProperty were the focus of our acquisitions.

In addition, the creation of PowerShell sessions was covered as an additional method to obtain evidence from remote computers when proper credentials are available using the Enter-PSSession CmdLet. Also, the Invoke-Command PowerShell CmdLet was covered that allows for the execution of a single command or script without creating a persistent session.

Chapter [4](#page-99-0) will introduce, compare, and contrast PowerShell and Python and begin the process of combining these two powerful scripting languages.

## <span id="page-99-0"></span>**CHAPTER 4**

# **Python and Live Investigation/ Acquisition**

Searching is the mainstay of digital investigation. What has changed over the past decade is the vast amount of data to search, the various types of content to search, and the type of information that is needed to connect the dots of specific criminal activity.

Today, digital data is connected to all criminal activity. Using this data to understand (and potentially prove) the motive, opportunity, and/or means to commit the crime is paramount. In many cases, we can utilize this data to develop a profile of a suspect(s) and predict future activities. In addition, we can discover the location, behaviors, and content of specific digital devices whether they be phones, tablets, computers, drones, watches, or a wide range of IoT devices.

Currently, many still think about digital evidence as static data that is examined after we image digital media. This is changing of course, especially in Digital Forensic Incident Response, or DFIR, activities. Collecting, examining, and reasoning about "live" evidence is not new – I began writing about this and developing solutions as far back as 2006.<sup>1</sup>

<sup>1</sup> [https://gcn.com/Articles/2006/07/27/Special-Report%2D%2DLive](https://gcn.com/Articles/2006/07/27/Special-Report%2D%2DLive-forensics-is-the-future-for-law-enforcement.aspx)[forensics-is-the-future-for-law-enforcement.aspx](https://gcn.com/Articles/2006/07/27/Special-Report%2D%2DLive-forensics-is-the-future-for-law-enforcement.aspx)

#### Chapter 4 Python and Live Investigation/Acquisition

As the need for immediate response, early indications and warning, detection of aberrant behavior, and anticipation of bad actions before they occur becomes vital in society, "live" forensics will eventually work hand in hand with traditional postmortem practices. Thus, by leveraging PowerShell to acquire specific targeted evidence, we can take the next step in processing and reasoning about actions as they happen.

All of this provides significant opportunities to develop new methods of detection, reasoning, analysis, and of course evidence of criminal activity. However, before we can fly, run, walk, or even crawl, we need to tackle some basic challenges and develop software that integrates PowerShell-driven acquisition with the power of Python. There are two fundamental ways to approach this:

- Method 1: Launch PowerShell CmdLets or scripts and then collect and post-process the results in Python.
- Method 2: Execute PowerShell CmdLets or scripts and pipe the results to waiting Python scripts.

Method 1 will be examined in this chapter and Method 2 will be addressed in Chapter [5.](#page-130-0) In both cases, the methods will be explored by example.

## What Is "By Example"?

There are literally hundreds of books on Python in existence, and most are focused on how to program and typically take the approach of teaching you the intricacies of the language. These texts are designed for those pursuing a career in computer science, software engineering, web development, or Big Data processing.

Our goal here is to apply Python to specific digital investigation challenges and combine Python and PowerShell to create solutions. Interestingly enough, along the way you will learn new scripting techniques.

The best analogy I can think of is learning about a new culture. You can read about the Mayan culture, watch movies about their history, and examine maps of the countries where they resided. Or you can travel there and walk through their world, speak with the Maya people, explore their sacred sites, and experience the culture firsthand.

## Directing PowerShell with Python

Since the end date of Python 2.7 is approaching, Python 3.7 will be used for all the Python-based examples for this book. Python 2 and 3 contain a formidable amount of built-in standard libraries along with thousands of third-party libraries. Whenever possible, Python standard libraries will be used in order to ensure the broadest cross-platform compatibility. You can obtain Python 3.7 directly from **[www.python.org](http://www.python.org)**. As of this writing, the latest version available is Python 3.7.2, as shown in Figure [4-1.](#page-102-0)

#### <span id="page-102-0"></span>Chapter 4 Python and Live Investigation/Acquisition

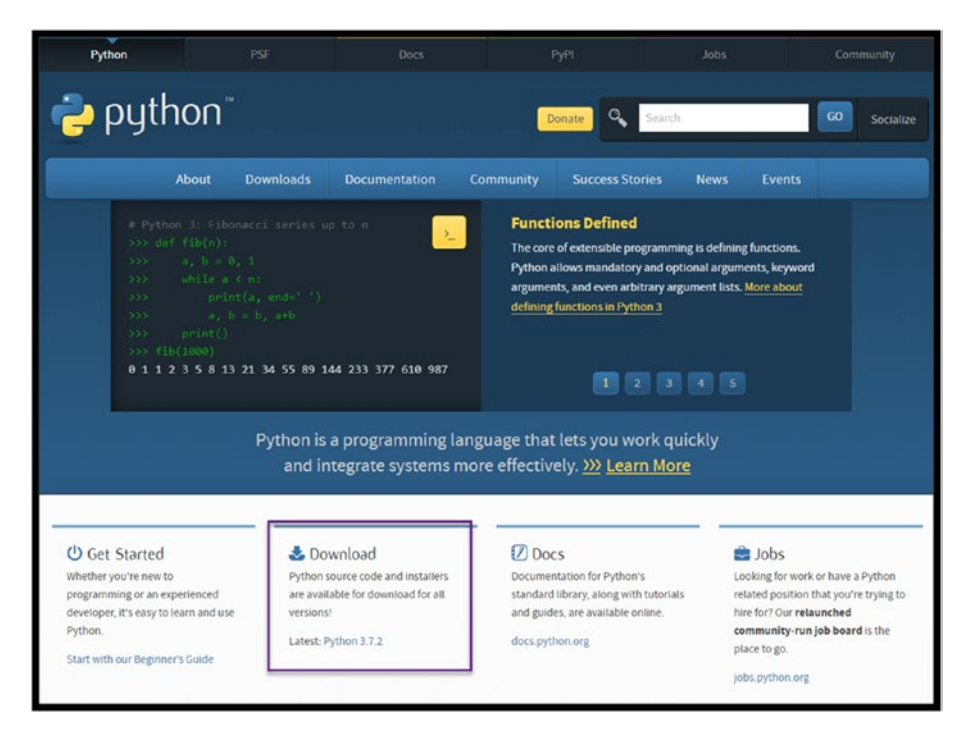

*Figure 4-1. Download Python 3.7.2 ([www.python.org](http://www.python.org))*

In addition to the latest version of Python, I highly recommend the use of a Python Integrated Development Environment. My favorite is WingIDE.

The personal edition is free and works fine for most Python development and scripting challenges. The web site provides great tutorials on how to configure and use WingIDE can be found at:

[www.wingware.com](http://www.wingware.com)

#### Chapter 4 Python and Live Investigation/Acquisition

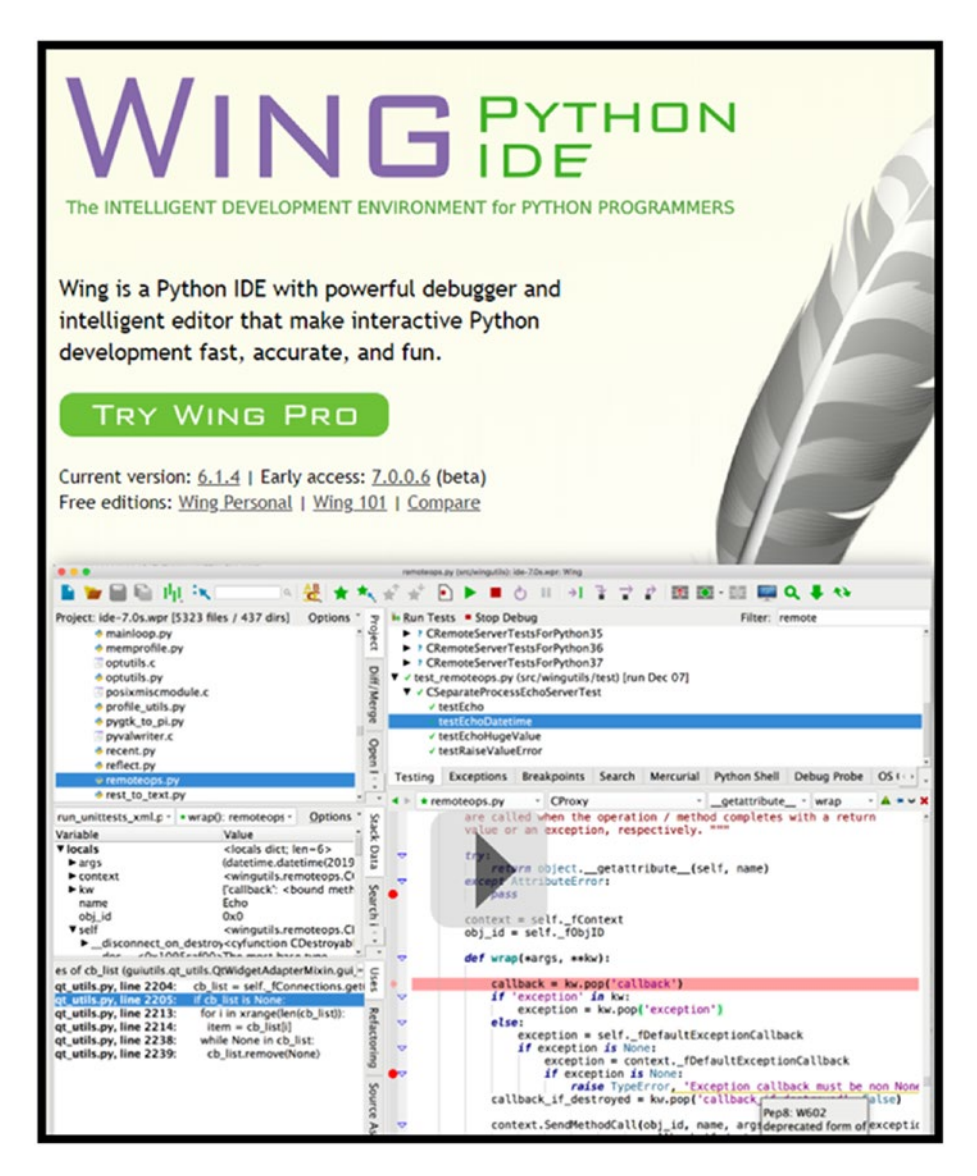

*Figure 4-2. Wingware/WingIDE home page ([www.wingware.com](http://www.wingware.com))*

# Launching PowerShell CmdLets from Python

Now that you have the basic tools available (PowerShell installed and running, Python installed and running, and WingIDE to experiment), you are set to perform the first integration of Python and PowerShell.

In Chapters [1](#page-14-0) and [2,](#page-35-0) the discovery, use, and forensic applications of CmdLets were covered. I'm sure that you have already experimented with an assortment of additional CmdLets. Therefore, what if we could execute a PowerShell CmdLet from Python and capture the results? Since PowerShell is an executable process, so we will use Python's standard library providing the ability to launch processes. This is done using the subprocess standard library. In Python in order to utilize any standard or third-party libraries, you must import them. This is done with a simple import statement. In this case, the statement simply is:

#### import subprocess

This provides access to the methods and properties contained in the subprocess library. Many options are available – the most popular is using the check.output method which executes the specified process and returns the result. Here is an example:

```
runningProcesses = subprocess.check_output("powershell 
-Executionpolicy ByPass -Command Get-Process")
```
One of the nice features of the WingIDE Python Integrated Development is the ability to experiment with commands within the interactive shell as shown in Figure [4-3.](#page-105-0) The three greater-than signs (>>>) are the interactive shell prompt. This is the same prompt you would receive if you launched Python from the command line or terminal window.

<span id="page-105-0"></span>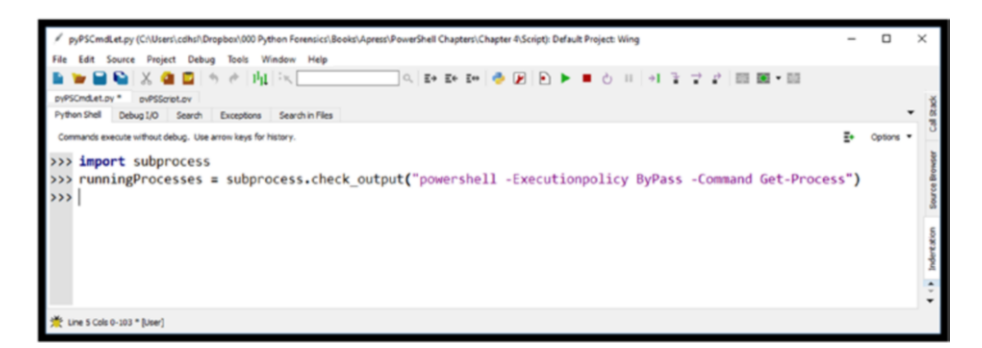

*Figure 4-3. Executing a PowerShell CmdLet from the Python shell*

The breakdown of each of the elements of the subprocess code is as follows and in Figure [4-4.](#page-106-0)

- **A.** The result of the command will be stored in the variable named runningProcesses. You can, of course, use any allowable variable name. I use camel case when defining variables in Python starting with a lowercase letter and then capitalizing each subsequent word. This makes it easy to identify variables in your code.
- **B.** The assignment operator or  $=$  equal sign assigns the results of the subprocess command to the variable runningProcesses.
- C. subprocess.check output is the selected method from the subprocess library. It takes a single parameter enclosed in quotes and defines the command line you wish to execute.
- **D.** The quoted string inside the parenthesis specifies the command to execute. E-H defines each element of the powershell command to execute.
- **E.** powershell is the command, or in this case the process to execute.

#### <span id="page-106-0"></span>Chapter 4 Python and Live Investigation/Acquisition

- **F.** -Executionpolicy ByPass, by default, PowerShell will not execute scripts or CmdLets without explicit permission. The parameter -Executionpolicy specifies the policy for the PowerShell command. The parameter ByPass tells PowerShell to block nothing and issue no warnings or prompts.
- **G.** -Command specifies that what follows is a PowerShell Command. In this case it is a simple CmdLet, but could be a more complex pipeline-based command. If you desire to execute a PowerShell script, this would be changed to -File and would be followed by a valid .ps1 filename.
- **H.** Get-Process is the specific CmdLet that is to be executed. In this example the Get-Process CmdLet is executed with no parameters.

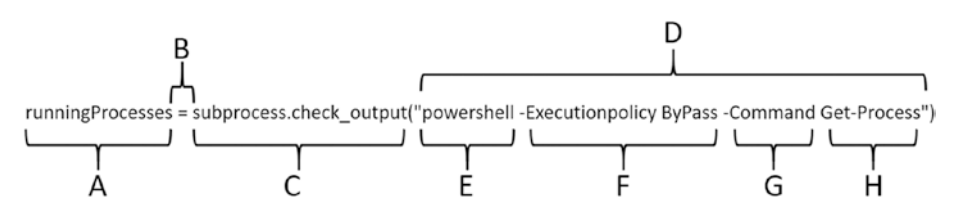

*Figure 4-4. Python subprocess command breakdown*

In Python 3.x, the subprocess.check\_output() method returns a byte string, where in Python 2.7 it returned a simple string. Therefore, to display the output from the Command, the runningProcesses variable needs to be decoded as shown here:

print(runningProcesses.decode())

Executing this command within the WingIDE Python interactive shell delivers the results shown in Figure 4-5. Note the results are truncated for brevity.

|                                                             | Python Shell<br>Debug I/O<br>Search in Files<br>Search<br>Exceptions                                      |        |       |        |        |       |  |                        |  |  |
|-------------------------------------------------------------|----------------------------------------------------------------------------------------------------|--------|-------|--------|--------|-------|--|------------------------|--|--|
| Commands execute without debug. Use arrow keys for history. |                                                                                                    |        |       |        |        |       |  |                        |  |  |
|                                                             | >>> import subprocess                                                                                     |        |       |        |        |       |  |                        |  |  |
|                                                             | >>> runningProcesses = subprocess.check_output("powershell -Executionpolicy ByPass -Command Get-Process") |        |       |        |        |       |  |                        |  |  |
|                                                             | >>> print(runningProcesses.decode())                                                                      |        |       |        |        |       |  |                        |  |  |
|                                                             | Handles                                                                                                   | NPM(K) | PM(K) | WS(K)  | CPU(s) | Id    |  | SI ProcessName         |  |  |
|                                                             |                                                                                                    |        |       |        |        |       |  |                        |  |  |
|                                                             | 238                                                                                                    | 23     | 14572 | 3276   | 0.20   | 10472 |  | 1 ApplePhotoStreams    |  |  |
|                                                             | 310                                                                                                    | 19     | 7264  | 8468   | 0.11   | 14540 |  | 1 ApplicationFrameHost |  |  |
|                                                             | 374                                                                                                    | 25     | 4764  | 2168   | 0.72   | 11684 |  | 1 APSDaemon            |  |  |
|                                                             | 149                                                                                                    | 9      | 1348  | 352    |        | 4240  |  | 0 armsvc               |  |  |
|                                                             | 1600                                                                                                    | 26     | 12604 | 20916  |        | 4084  |  | 0 avgsvca              |  |  |
|                                                             | 1117                                                                                                    | 39     | 23016 | 15224  | 36.75  | 1896  |  | 1 avguix               |  |  |
|                                                             | 315                                                                                                    | 17     | 3532  | 5528   | 2.48   | 5832  |  | 1 CastSrv              |  |  |
|                                                             | 324                                                                                                    | 30     | 76996 | 112504 | 3.38   | 8388  |  | 1 chrome               |  |  |
|                                                             | 320                                                                                                    | 32     | 85788 | 120048 | 11.83  | 9776  |  | 1 chrome               |  |  |
|                                                             | 268                                                                                                    | 21     | 20596 | 34688  | 0.14   | 11484 |  | 1 chrome               |  |  |

*Figure 4-5. Printing out the contents of the runningProcesses variable*

At this point you might be saying why would I go through the trouble to execute a PowerShell Command or CmdLet from Python? In order to answer that question let's take this example to the next level.

## Creating a System Files Baseline with PowerShell and Python

Let's say you wish to establish a baseline of what drivers are currently installed under Windows, specifically c:\windows\system32\drivers\. You could target any directory, subdirectories, or the whole system for that matter, but system drivers run with privilege, and detecting new drivers, modifications of existing drivers, or removal of a driver could be useful during an investigation.
## Chapter 4 Python and Live Investigation/Acquisition

Obtaining information regarding files is accomplished using the Get-ChildItem CmdLet within PowerShell. This CmdLet has many features, properties, and methods associated with it. What we are interested in to create the baseline is:

- 1. The hash of each file for creating a known good hashset used by forensic software
- 2. The name of each file

It is quite straightforward to obtain this information from PowerShell using the Pipeline command shown as follows. The truncated results are depicted in Figure 4-6 and the command breakdown is described in detail in Figure [4-7.](#page-109-0)

Get-ChildItem c:\windows\system32\drivers\ | Get-FileHash | Select-object -Property Hash, Path | Format-Table -HideTableHeaders

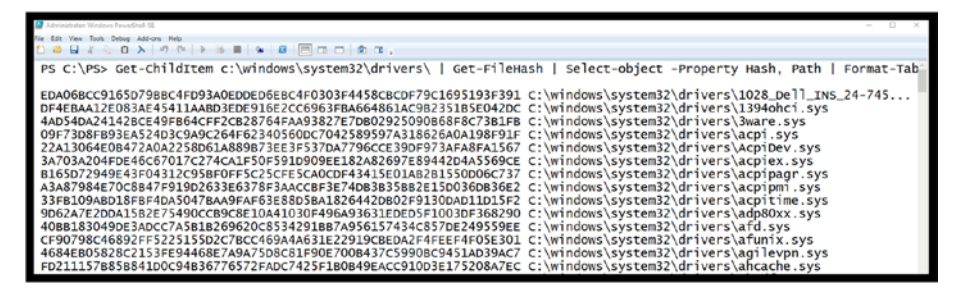

*Figure 4-6. Obtain file hash and path using PowerShell (note output is truncated)*

The breakdown of the Pipeline command is shown as follows and in Figure [4-7](#page-109-0).

• **A.** Get-ChildItem CmdLet specifying the target folder windows\system32\drivers.

- <span id="page-109-0"></span>• **B.** The output of the Get-ChildItem CmdLet is piped to the Get-FileHash CmdLet which will, by default, generate the SHA-256 hash of each file.
- **C.** The result of the Get-FileHash CmdLet will be piped to the Select-Object CmdLet which will extract just the SHA-256 hash value and the File Path of the two outputs that are needed.
- **D.** The results of the Select-Object CmdLet are then passed to the Format-Table CmdLet which removes the Table Header from the output.

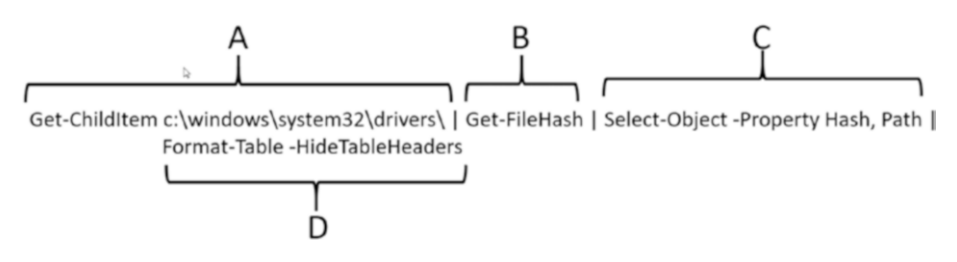

*Figure 4-7. PowerShell Pipeline breakdown Get-ChildItem, Get-FileHash, Select-Object, and Format-Table*

Creating a PowerShell script with input parameters will make this command a bit more useful and re-useable. The complete script is shown in Listing 4-1.

## *Listing 4-1.* HashAquire.ps1 Script

```
<#
.synopsis
Collect Hash and Filenames from specified folder
- User Specifies the target computer
```
- User Specifies the target folder

```
The script will produce a simple ascii output file containing
SHA-256Hash and FilePath
.Description
This script collects Hash and Filenames from specified computer 
and folder
.parameter targetComputer
Specifies the computer to collect the specified file hash 
information
.parameter UserName
Specifies the Administrator UserName on the Target Computer
.parameter outFile
Specifies the full path of the output file
.example
HashAcquire
Collects the file hashes on the target Computer
#>
# Parameter Definition Section
param(
     [string]$TargetFolder="c:/windows/system32/drivers/",
     [string]$ResultFile="c:/PS/baseline.txt"
)
Get-ChildItem $TargetFolder | Get-FileHash | Select-Object 
-Property Hash, Path | Format-Table -HideTableHeaders | Out-
File $ResultFile -Encoding ascii
Chapter 4 Python and Live Investigation/Acquisition
```
The script has the standard sections in order to provide the proper Get-Help support, as shown in Listing [4-2.](#page-111-0)

<span id="page-111-0"></span>*Listing 4-2.* Get-Help Results for the HashAquire.ps1 PowerShell Script

PS C:\PS> Get-Help .\HashAcquire.ps1

NAME

C:\PS\HashAcquire.ps1

**SYNOPSIS** 

Collect Hash and Filenames from specified folder

- User Specifies the target computer

- User Specifies the target folder

 The script will produce a simple ascii output file containing SHA-256Hash and FilePath

## SYNTAX

 C:\PS\HashAcquire.ps1 [[-TargetFolder] <String>] [[-ResultFile] <String>] [<CommonParameters>]

**DESCRIPTION** 

 This script collects Hash and Filenames from specified computer and folder

RELATED LINKS

REMARKS

 To see the examples, type: "get-help C:\PS\HashAcquire.ps1 -examples". For more information, type: "get-help C:\PS\HashAcquire.ps1 -detailed". For technical information, type: "get-help C:\PS\ HashAcquire.ps1 -full".

Chapter 4 Python and Live Investigation/Acquisition

The script contains two input parameters TargetFolder and ResultFile.

```
# Parameter Definition Section
param(
     [string]$TargetFolder="c:/windows/system32/drivers/",
     [string]$ResultFile="c:/PS/baseline.txt"
)
```
Using the default parameters, the script creates the baseline.txt file. The abbreviated results are shown in Figure 4-8. By supplying a parameter for specifying the target folder, this script can now be applied to any legitimate folder.

Note Access to certain folders will require administrator privilege. Make sure that you are running PowerShell as Admin.

PS C:\PS> .\HashAcquire.ps1

| EDA06BCC9165D79BBC4FD93A0EDDED6EBC4F0303F4458CBCDF79C1695193F391 C:\windows\system32\drivers\1028_Dell_INS_24-7459.mrk |  |
|----------------------------------------------------------------------------------------------------|--|
| DF4EBAA12E083AE45411AABD3EDE916E2CC6963FBA664861AC9B2351B5E042DC C:\windows\system32\drivers\1394ohci.sys              |  |
| 4AD54DA24142BCE49FB64CFF2CB28764FAA93827E7DB02925090B68F8C73B1FB C:\windows\system32\drivers\3ware.sys                 |  |
| 09F73D8FB93EA524D3C9A9C264F62340560DC7042589597A318626A0A198F91F C:\windows\system32\drivers\acpi.sys                  |  |
| 22A13064E0B472A0A2258D61A889B73EE3F537DA7796CCE39DF973AFA8FA1567 C:\windows\system32\drivers\AcpiDev.sys               |  |
| 3A703A204FDE46C67017C274CA1F50F591D909EE182A82697E89442D4A5569CE C:\windows\system32\drivers\acpiex.sys                |  |
| B165D72949E43F04312C95BF0FF5C25CFE5CA0CDF43415E01AB2B1550D06C737 C:\windows\system32\drivers\acpipagr.sys              |  |
| A3A87984E70C8B47F919D2633E6378F3AACCBF3E74DB3B35BB2E15D036DB36E2 C:\windows\system32\drivers\acpipmi.sys               |  |
| 33FB109ABD18FBF4DA5047BAA9FAF63E88D5BA1826442DB02F9130DAD11D15F2 C:\windows\system32\drivers\acpitime.sys              |  |
| 9D62A7E2DDA15B2E75490CCB9C8E10A41030F496A93631EDED5F1003DF368290 C:\windows\system32\drivers\adp80xx.sys               |  |

*Figure 4-8. baseline.txt abbreviated results*

## Creating the Baseline with Python

Now that we have a reliable method of extracting the hash and filename using the HashAcquire.ps1 PowerShell script, we can use Python to create a baseline from these results. However, for this we will create a Python script/program instead of using the interactive shell.

The plan is to launch the PowerShell script from Python and extract the results from the created text file. You can specify the name and location of the resulting file by using the ResultFile parameter provided by the script.

Note The current PowerShell script only processes the specified directory. However, the Get-ChildItem CmdLet has an optional parameter that could be used to specify sub-folder acquisition as well. That parameter is -recurse, by using:

```
Get-Help Get-ChildItem
```
You will find that Get-ChildItem has many options and example usage.

The next step is to store the extracted results in a Python dictionary to produce a baseline. Once the dictionary baseline is created, the resulting dictionary can be stored and used for comparison. This way you can detect any new, modified, or deleted files from a target folder.

Note Python dictionaries, much like traditional Webster-style dictionaries, have a Key and a Value, which are typically referred to as a Key/Value pair. In Python, both the Key and the Value can be complex, the only rule being that the Key must be a hashable type such as an integer, long, string, or tuple. The Value part of the Key/ Value pair can be a list or other nonhashable data type. In addition, the dictionary's keys must be unique (much like real dictionaries).

Chapter 4 Python and Live Investigation/Acquisition

The complete CreateBaseline.py script is shown in Listing 4-3.

Note For the PowerShell and Python scripts throughout the rest of the book, the directory c:\PS was created to hold the scripts and results.

Also, do not try to copy and paste the Python scripts from the book text. Python uses a method of strict indentation that can be corrupted through the copy and paste process. The publisher has provided access to the source code files at: [www.apress.](http://www.apress.com/9781484245033) [com/9781484245033](http://www.apress.com/9781484245033).

## *Listing 4-3.* CreateBaseLine Python Script

```
''''
Step One Create a baseline hash list of target folder
December 2018, Python Forensics
''''
    ''' LIBRARY IMPORT SECTION '''
import subprocess # subprocess library
import argparse # argument parsing library
import os \# Operating System Path
import pickle \qquad # Python object serialization
'''ARGUMENT PARSING SECTION '''
def ValidatePath(thePath):
     ''' Validate the Folder thePath
         it must exist and we must have rights
        to read from the folder.
```

```
 raise the appropriate error if either
         is not true
 '''
     # Validate the path exists
     if not os.path.exists(thePath):
         raise argparse.ArgumentTypeError('Path does
         not exist')
     # Validate the path is readable
     if os.access(thePath, os.R_OK):
         return thePath
     else:
         raise argparse.ArgumentTypeError('Path is not readable')
#End ValidatePath
''' Specify and Parse the command line, validate the arguments 
and return results'''
parser = argparse.ArgumentParser('File System Baseline Creator 
with PowerShell- Version 1.0 December 2018')
parser.add_argument('-b', '--baseline',
required=True,
help="Specify the resulting dictionary baseline file")
parser.add_argument('-p', '--Path',
required=True, type= ValidatePath,
help="Specify the target folder to baseline")
parser.add_argument('-t', '--tmp',
required=True,
help="Specify a temporary result file for the PowerShell Script")
                      Chapter 4 Python and Live Investigation/Acquisition
```
args = parser.parse\_args() baselineFile = args.baseline targetPath = args.Path tmpFile = args.tmp ''' MAIN SCRIPT SECTION '''  $if$  name == ' main ': try: ''' POWERSHELL EXECUTION SECTION ''' command = "powershell -ExecutionPolicy ByPass -File C:/PS/HashAcquire.ps1"+" -TargetFolder "+ targetPath+" -ResultFile "+ tmpFile print(command) powerShellResult = subprocess.run(command, stdout=subprocess.PIPE) if powerShellResult.stderr == None: ''' DICTIONARY CREATION SECTION '''  $baseDict = \{\}$  with open(tmpFile, 'r') as inFile: for eachLine in inFile: lineList = eachLine.split() if len(lineList) == 2: hashValue = lineList[0]  $fileName = lineList[1]$  baseDict[hashValue] = fileName else: continue Chapter 4 Python and Live Investigation/Acquisition

```
 with open(baselineFile, 'wb') as outFile:
                  pickle.dump(baseDict, outFile)
                 print("Baseline: ", baselineFile,
" Created with:", "{:,}".format(len(baseDict)), "Records")
                  print("Script Terminated Successfully")
         else:
             print("PowerShell Error:", p.stderr)
     except Exception as err:
         print ("Cannot Create Output File: "+str(err))
         quit()
                       Chapter 4 Python and Live Investigation/Acquisition
```
Those new to Python might find this script a bit complicated. Therefore, the script has been broken down into the following sections here:

- 1. LIBRARY IMPORT
- 2. ARGUMENT PARSING
- 3. MAIN
- 4. POWERSHELL EXECUTION
- 5. DICTIONARY CREATION

**LIBRARY IMPORT**: As the name implies, this is where the needed Python libraries are loaded. They include:

- subprocess: Used to launch the PowerShell script
- os: Used for file and folder validation
- argparse: Used for parsing the command line arguments
- pickle: Used to store the resulting dictionary to a file for later use

**ARGUMENT PARSING**: This section sets up and then processes user command line arguments. For this script, the required arguments include the following:

- -b specifies the resulting dictionary baseline filename.
- -p specifies the target path to be used by the PowerShell script to store the extracted hash and filenames.
- -t specifies the tmp file that will be used by the PowerShell script to store the hash data.

The argparse library in Python automatically processes the command line and validates that the user has entered all the required arguments and will provide help if requested. Figure 4-9 depicts the test folder and the result of executing the script with only the -h option.

```
Administrator: Command Prompt
                                                                                                                   D.
C: VPSSVolume in drive C is OS
 Volume Serial Number is ECD2-7A54
 Directory of C:\PS
12/31/2018 10:53 AM <DIR><br>12/31/2018 10:53 AM <DIR><br>12/31/2018 10:44 AM
12/31/2018 10:44 AM<br>12/10/2018 10:29 AM<br>12/29/2018 11:38 AM
                                        2,712 CreateBaseline.py
                                        2,820 EventProcessorFinal.ps1
                                          979 HashAcquire.ps1
12/29/2018 11:38 AM<br>12/11/2018 10:43 AM
                                            817 USBAcquire.ps1
                  :43 AM<br>| 4 File(s)<br>| 2 Din(s) | 171 Z
                                         7,328 bytes
                  2 Dir(s) 171,765,731,328 bytes free
C:\PS>python CreateBaseline.py -h
usage: File System Baseline Creator with PowerShell- Version 1.0 December 2018
        [-h] -b BASELINE -p PATH -t TMP
optional arguments:
  -h, -help
                            show this help message and exit
  -b BASELINE, --baseline BASELINE
                             Specify the resulting baseline file
  -p PATH, --Path PATH Specify the target folder to baseline
  -p rain, --rath rain --pecify a temporary result file for the PowerShell<br>-t TMP, --tmp TMP Specify a temporary result file for the PowerShell<br>Script
C:\PS>
```
*Figure 4-9. Execution of the CreateBaseline.py script requesting help*

The argument processing section results in the creation of three variables:

- 1. [-b] baselineFile: Which specifies the resulting baseline dictionary file. This file will be created by the Python script.
- 2. [-p] targetPath: Which is passed to the PowerShell script to specify which folder to baseline. This is used by the PowerShell script.
- 3. [-t] tmpFile: Which is passed to the PowerShell script to specify the resulting temporary text file that will hold the intermediate results. The Python script uses this temporary file once generated by the PowerShell script.

**MAIN**: The main section performs the core elements of the script once the preliminary setup is complete.

**POWERSHELL EXECUTION**: This section launches the PowerShell script. It first creates a variable named **command** that will be used by the subprocess.run() method to launch the PowerShell script. Note that the execution in this case specifies a file, -File vs. a command, -Command that was used in the previous examples. It specifies the PowerShell script HashAcquire.ps1. Upon completion of the subprocess command, the standard error or stderr result is checked for successful completion. The result should be None. If not, the Python script will report the error returned.

**DICTIONARY CREATION**: If the PowerShell command was completed successfully, the temporary result file is then processed by the Python script in order to create the dictionary. Since the format of the resulting file is defined in the PowerShell script, processing each line of the file to extract the hash value and file path can be accomplished using a Python iteration loop. A dictionary entry is created for each line using the Hash

### Chapter 4 Python and Live Investigation/Acquisition

Value as the **Key** and the File Path as the **Value** of the KEY/VALUE pair. Once all the lines have been processed, the Python pickle library is used to store the created dictionary in the file specified on the command line which is now contained in the variable baselineFile. The Python script will then report details of the script. If any errors or exceptions occur during the Python script, the script will report the exception.

Figure 4-10 shows a successful execution of the CreateBaseline.py Python combined with the HashAcquire.ps1 PowerShell script. As you can see, the script produced 447 dictionary entries for the files contained in the c:/windows/system32/drivers/ folder. In addition, the two specified files baseline.txt and baseline.pickle were created in the c:/PS/ folder.

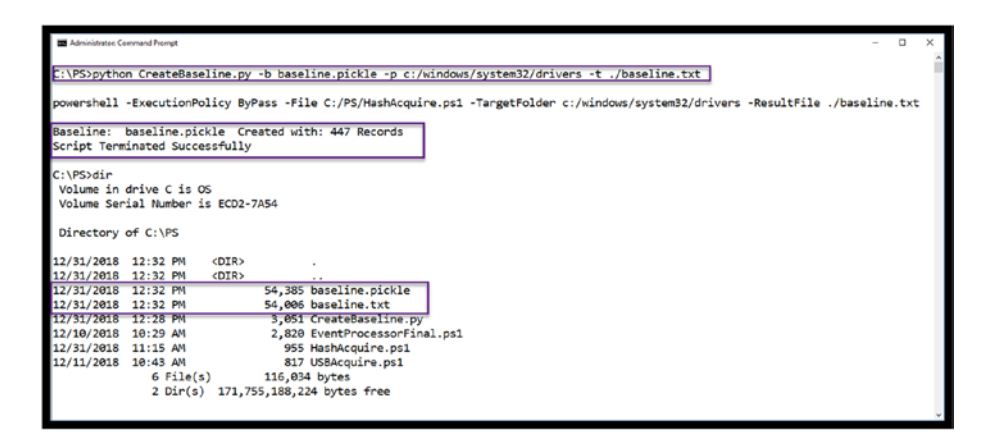

*Figure 4-10. Python/PowerShell script combined script execution*

## Verifying the Baseline with Python

The next step is to create a Python Script that will verify that the current version of the selected folder has not changed. Basically, we are creating a simple tripwire of sorts. What are the specific validations that should be accomplished by the verification script?

- 1. Have any files been added?
- 2. Have any files been deleted?
- 3. Have any files been changed?

We are going to reuse the HashAcquire.ps1 PowerShell script and make some modifications to the processing of each entry returned by HashAcquire.ps1. For the most part, the VerifyBaseline.py script looks almost identical to the CreateBaseline.py script. The only modifications include:

- 1. Addition of the BASELINE DICTIONARY LOAD **SECTION**
- 2. Addition of the DICTIONARY TEST SECTION and associated dictionary validation functions

Listing 4-4 contains the full verification Python script. Note the HashAcquire.ps1 PowerShell script is unchanged.

## *Listing 4-4.* Verify Baseline Python Script

```
'''Step Two Verify a baseline hash list against a target folder
December 2018, Python Forensics
'''''' LIBRARY IMPORT SECTION '''
import subprocess # subprocess library
import argparse # argument parsing library
import os \# Operating System Path
import pickle # Python object serialization
"'ARGUMENT PARSING SECTION "'
```

```
def ValidatePath(thePath):
     ''' Validate the Folder thePath
         it must exist and we must have rights
         to read from the folder.
         raise the appropriate error if either
         is not true
    \bar{r}'n 'n 
     # Validate the path exists
     if not os.path.exists(thePath):
         raise argparse.ArgumentTypeError('Path does not exist')
     # Validate the path is readable
     if os.access(thePath, os.R_OK):
         return thePath
     else:
         raise argparse.ArgumentTypeError('Path is not readable')
#End ValidatePath ===================================
''' Specify and Parse the command line, validate the arguments 
and return results'''
parser = argparse.ArgumentParser('File System Baseline 
Validation with PowerShell- Version 1.0 December 2018')
parser.add argument('-b', '--baseline', required=True,
help="Specify the source baseline file to verify")
parser.add argument('-p', '--Path',
type= ValidatePath, required=True,
help="Specify the target folder to verify")
parser.add argument('-t', '--tmp', required=True,
help="Specify a temporary result file for the PowerShell Script")
Chapter 4 Python and Live Investigation/Acquisition
```

```
args = parser.parse_args()
baselineFile = args.baseline
targetPath = args.Path
tmpFile = args.tmp
def TestDictEquality(d1,d2):
     """ return True if all keys and values are the same
         otherwise return False """
    if all(k in d2 and d1[k] == d2[k] for k in d1):
        if all(k in d1 and d1[k] == d2[k] for k in d2):
             return True
         else:
             return False
     else:
         return False
     '''
    return all(k in d2 and d1[k] == d2[k]for k in d1) \lambdaand all(k in d1 and d1[k] == d2[k] for k in d2)
     '''
def TestDictDiff(d1, d2):
     """ return the subset of d1 where the keys don't exist in 
    d2 or the values in d2 are different, as adict """
    diff = \{\} for k,v in d1.items():
        if k in d2 and v in d2[k]:
             continue
```
 else: diff[k+v] = "Baseline Missmatch" return diff ''' MAIN SCRIPT SECTION '''  $if __name__ == '__main__':$  try: ''' POWERSHELL EXECUTION SECTION ''' print() command = "powershell -ExecutionPolicy ByPass -File C:/PS/HashAcquire.ps1"+" -TargetFolder "+ targetPath+" -ResultFile "+ tmpFile print(command) print() powerShellResult = subprocess.run(command, stdout=subprocess.PIPE) if powerShellResult.stderr == None: ''' BASELINE DICTIONARY LOAD SECTION ''' # Load in the baseline dictionary with open(baselineFile, 'rb') as baseIn: baseDict = pickle.load(baseIn) ''' DICTIONARY CREATION SECTION ''' # Create a new dictionary for the target folder  $newDict = \{\}$  with open(tmpFile, 'r') as inFile: for eachLine in inFile: lineList = eachLine.split() Chapter 4 Python and Live Investigation/Acquisition

```
 if len(lineList) == 2:
                      hashValue = lineList[0]
                     fileName = lineList[1] newDict[hashValue] = fileName
                  else:
                      continue
          ''' DICTIONARY TEST SECTION '''
         if TestDictEquality(baseDict, newDict):
             print("No Changes Detected")
         else:
             diff = TestDictDiff(newDict, baseDict)
             print(diff)
     else:
         print("PowerShell Error:", p.stderr)
 except Exception as err:
     print ("Cannot Create Output File: "+str(err))
     quit()
                   Chapter 4 Python and Live Investigation/Acquisition
```
## Overview of the New Code Sections in VerifyBaseline.py

**DICTIONARY LOAD:** This section loads the specified dictionary from the saved pickle file that was created in the CreateBaseline.py script. The pickle. load() method is used to restore the dictionary from the specified file.

**DICTIONARY TEST:** This section utilizes two newly created functions:

- TestDictEquality()
- TestDictDiff()

### Chapter 4 Python and Live Investigation/Acquisition

The TestDictEquality function compares the newly created dictionary of the target folder with the saved dictionary that was loaded using the pickle.load() method. The two dictionaries

- baseDict
- newDict

contain the dictionaries to compare. The dictionaries contain the SHA-256 Hash (key) and Filename (Value) for each dictionary. Python provides many useful built-in mechanisms to compare and iterate through dictionaries. The TestDictEquality function verifies that the two dictionaries are an exact match. And if they are, True is returned by the function. If they are not equivalent, then the function returns False. To determine what discrepancies exist, the TestDictDiff() function is called only when inequality exists.

The TestDictDiff function compares the contents of the baseDict with the newDict and creates a new dictionary to hold any mismatching values. The dictionary containing any differences is returned by the TestDictDiff function. Once returned, the contents of the diffDictionary are displayed.

Figure 4-11 displays the execution of the VerifyBaseline.py script including the new help results and no changes detected.

```
::\PS>python VerifyBaseline.py -h<br>:sage: File System Baseline Validation with PowerShell- Version 1.0 December 2018<br>[-h] -b BASELINE -p PATH -t TMP
ptional arguments:
  -b BASELINE, --baseline BASELINE<br>-p PATH, --Path PATH Specify the source baseline file to verify<br>-p PATH, --Path PATH Specify the target folder to verify<br>-t TMP, --tmp TMP Specify a temporary result file for the PowerShell
                                                                                                                       b
.<br>C:\PS>python VerifyBaseline.py -b baseline.pickle -p c:/windows/system32/drivers/ -t c:/PS/tmp.txt
   vershell -ExecutionPolicy ByPass -File C:/PS/HashAcquire.ps1 -TargetFolder c:/windows/system32/drivers/ -ResultFile c:/PS/tmp.txt
No Changes Detected
C:\PS>
```
*Figure 4-11. Verify baseline execution and help with no changes*

Figure 4-12 shows the execution of the VerifyBaseline.py script which identifies two innocuous files added to the c:/windows/system32/drivers directory.

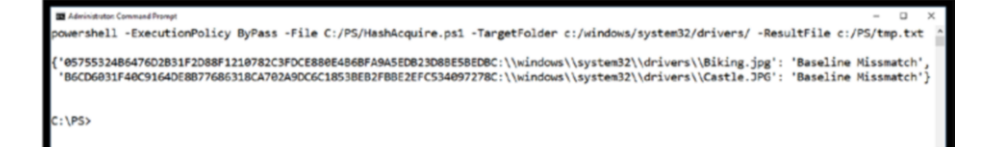

*Figure 4-12. Verify baseline execution with detected changes*

# Overview of Python Execution with PowerShell

This example provides a nice model for the execution and post-processing of PowerShell results from Python. More importantly, this model can be extended for several other uses. For example:

1. By modifying the PowerShell script and parameters, the target ComputerName could be added. The PowerShell Script could next add the Invoke-Command CmdLet and then perform remote acquisitions, something that would be much more difficult to do from Python only. Thus, we're using PowerShell as the acquisition engine and Python as the backed processor. Here is an example of the modified PowerShell Command that would be necessary:

```
Invoke-Command -ComputerName $targetComputer 
-Credential $User
-ScriptBlock {Get-ChildItem $TargetFolder | 
Get-FileHash | Select-Object -Property Hash, 
Path | Format-Table -HideTableHeaders | Out-File 
$ResultFile -Encoding ascii}
```
### Chapter 4 Python and Live Investigation/Acquisition

- 2. The acquisition CmdLet Get-ChildItem could be replaced with a plethora of other acquisitionoriented CmdLets such as:
	- Get-Process
	- Get-Service
	- Get-NetTCPConnections
	- Get-NetFirewallSetting
	- Or any other local or network values of investigative interest

Then, without modification the Python CreateBaseline and VerifyBaseline scripts can be applied to create baselines and then detect any changes across your environment.

3. The interface model using subprocess.run() can be applied to other acquisitions of PowerShell scripts. Using the model of creating simple ASCII result files that can ingested line by line from Python, establish a solid interface between Python and PowerShell. You could of course return the data via standard out. However, this method is less stable when generating significant output from PowerShell.

# Challenge Problem: Perform Remote Script Execution

Utilizing what you have learned about the execution of PowerShell scripts from Python and the model that has been provided:

- 1. Expand upon the solution provided by exploring other PowerShell CmdLets that provide investigative or incident response value. Adjust the PowerShell and Python scripts as required.
	- a. Get-Process
	- b. Get-Service
	- c. Get-NETTCPConnections
	- d. Get-FirewallSettings
- 2. Modify the PowerShell and Python scripts to include access to other computers. This will require changes to both scripts in order to provide the name(s) of the additional computer. In addition, the PowerShell script will need to add the appropriate Invoke-Command CmdLet.

# **Summary**

This chapter focused on the execution of PowerShell CmdLets and scripts directed via Python. The chapter covered the key method for interfacing with PowerShell using the Python subprocess library.

In addition, methods for delivering PowerShell results to Python for post-processing were discussed. A reusable model for this integration delivers a baseline for the integration of PowerShell and Python.

Finally, the Python language, libraries, and data types were discussed by example. These included argument parsing, subprocess usage, dictionaries, functions, and the general Python program structure.

Chapter [5](#page-130-0) will expand on PowerShell and Python integration with additional examples and methods.

# <span id="page-130-0"></span>**CHAPTER 5**

# **PowerShell/Python Investigation Example**

The ability to gather remote activities during incident response situations is one of the key strengths of PowerShell. The infrastructure provided with the latest version of PowerShell significantly reduces the network setup required and offers significant security.

Integrating PowerShell and Python provides a viable platform for local and remote investigations. The "old" way of connecting to machines remotely is by using DCOM (Distributed Component Object Model) and/ or RPCs (Remote Procedure Calls). These methods of integration involve significant complexities, and in some cases vulnerabilities, based upon the number of ports that need configuration.

The new method is called PowerShell Remoting. Remember, we saw the basics of this in Chapter [3,](#page-56-0) using the Invoke-Command CmdLet. In this chapter, we will take a much deeper look at PowerShell Remoting. However, before using the new PowerShell Remoting capability, it may need to be enabled in your environment. One of the nice features of PowerShell Remoting is that it runs over HTTPS, and it is done over a single port – port 5985.

# Enable PowerShell Remoting

The first step is to enable PowerShell Remoting on your investigative machine (the one you are performing the investigation from). You probably already guessed that we are going to do this with a PowerShell CmdLet. Interestingly enough, this one is titled Enable-PSRemoting. As always, you start with Get-Help in order to understand the parameters and options (Listing 5-1).

## *Listing 5-1.* Get-Help Enable-PSRemoting

PS C:\PS> Get-Help Enable-PSRemoting

NAME

Enable-PSRemoting

**SYNOPSTS** 

Configures the computer to receive remote commands.

SYNTAX

Enable-PSRemoting [-Confirm] [-Force]

[-SkipNetworkProfileCheck] [-WhatIf] [<CommonParameters>]

DESCRIPTION

 The Enable-PSRemoting cmdlet configures the computer to receive Windows PowerShell remote commands that are sent by using the WS-Management technology.

 By default, on Windows Server® 2012, Windows PowerShell remoting is enabled. You can use Enable-PSRemoting to enable Windows PowerShell remoting on other supported versions of Windows and to re-enable remoting on Windows Server 2012 if it becomes disabled.

#### Chapter 5 PowerShell/Python Investigation Example

 You have to run this command only one time on each computer that will receive commands. You do not have to run it on computers that only send commands. Because the configuration starts listeners, it is prudent to run it only where it is needed.

 Beginning in Windows PowerShell 3.0, the Enable-PSRemoting cmdlet can enable Windows PowerShell remoting on client versions of Windows when the computer is on a public network.

 For more information, see the description of the SkipNetworkProfileCheck parameter.

 The Enable-PSRemoting cmdlet performs the following operations:

- Runs the Set-WSManQuickConfighttp://go.microsoft. com/fwlink/?LinkID=141463 cmdlet, which performs the following tasks:
- ----- Starts the WinRM service.
- ----- Sets the startup type on the WinRM service to Automatic.
- ----- Creates a listener to accept requests on any IP address, if one does not already exist.
- ----- Enables a firewall exception for WS-Management communications.
- ----- Registers the Microsoft.PowerShell and Microsoft. PowerShell.Workflow session configurations, if it they are not already registered.

Chapter 5 PowerShell/Python Investigation Example

- ----- Registers the Microsoft.PowerShell32 session configuration on 64-bit computers, if it is not already registered.
- ----- Enables all session configurations.
- ----- Changes the security descriptor of all session configurations to allow remote access.
- ----- Restarts the WinRM service to make the preceding changes effective.

 To run this cmdlet, start Windows PowerShell by using the Run as administrator option.

 CAUTION: On systems that have both Windows PowerShell 3.0 and Windows PowerShell 2.0, do not use Windows PowerShell 2.0 to run the Enable-PSRemoting and Disable-PSRemoting cmdlets. The commands might appear to succeed, but the remoting is not configured correctly. Remote commands and later attempts to enable and disable remoting, are likely to fail.

### RELATED LINKS

 Online Version: http://go.microsoft.com/fwlink/?LinkId=821475 Disable-PSSessionConfiguration Enable-PSSessionConfiguration Get-PSSessionConfiguration Register-PSSessionConfiguration Set-PSSessionConfiguration Disable-PSRemoting

### REMARKS

```
 To see the examples, type: "get-help Enable-PSRemoting 
-examples".
 For more information, type: "get-help Enable-PSRemoting 
-detailed".
 For technical information, type: "get-help Enable-
PSRemoting -full".
 For online help, type: "get-help Enable-PSRemoting -online"
```
When executing PSRemoting, use the -Force option to eliminate the need for user confirmation throughout the process. Figure [5-1](#page-135-0) depicts the CmdLet execution.

Note Since this is already enabled on the local machine, it provides the following feedback. Windows Remote Management (WinRM) is likely to be required when Enabling PSRemoting. Each system, network, and OS configuration is different, so consult your system administrator for assistance. Microsoft and third parties provide information on proper setup. Please consult these guides for more information. Also, this setup needs to be done on the computers that you wish to investigate as well.

```
https://docs.microsoft.com/en-us/powershell/module/
microsoft.powershell.core/enable-psremoting?view=pow
ershell-6
```
[https://docs.microsoft.com/en-us/windows/desktop/](https://docs.microsoft.com/en-us/windows/desktop/winrm/winrm-powershell-commandlets) [winrm/winrm-powershell-commandlets](https://docs.microsoft.com/en-us/windows/desktop/winrm/winrm-powershell-commandlets)

[www.howtogeek.com/117192/how-to-run-powershell](https://www.howtogeek.com/117192/how-to-run-powershell-commands-on-remote-computers/)[commands-on-remote-computers/](https://www.howtogeek.com/117192/how-to-run-powershell-commands-on-remote-computers/)

<span id="page-135-0"></span>PS C:\PS> Enable-PSRemoting -Force WinRM is already set up to receive requests on this computer. WinRM is already set up for remote management on this computer. PS C:\PS>

*Figure 5-1. Enable PowerShell Remoting*

Note One final note regarding the enabling of PowerShell Remoting. The network configuration for all of your adapters must be set to Private not Public for security reasons. Please again contact your system administrator to make these changes, as parameters depend upon the operating system and version you are using.

# Gathering and Analyzing Remote Evidence

Utilizing a combination of PowerShell and Python to gather evidence from systems other than the one we are running on is critical in order to expand the scope of our investigations. Let's first look at a very useful PowerShell CmdLet for both local and remote investigations: Get-DNSClientCache.

DNS Client cache, or DNS *resolver* cache, is a local database maintained by the operating system. It contains evidence of recent visits to web sites and other Internet locations. Simply put, DNS Client cache is just a record of recent DNS lookups that speeds access to already resolved web site IP addresses. Note that clearing the history of your web browser to hide your activity does not include the Operating Systems DNS resolver cache. Many cleaning programs will clear this cache, but it can be overlooked by users and it may provide important evidence of recent activity.

The DNS, or Doman Name System, provides a translation from friendly names like microsoft.com, google.com, and python-forensic.org to the IP addresses they reside at. Each time you enter an address in your browser

like [www.amazon.com](http://www.amazon.com), a DNS lookup is performed to translate the human readable address into an IP address that can be accessed.

Starting the Get DNSClientCache process after clearing the cache produces the following results.

```
PS C:\WINDOWS\system32> Get-DnsClientCache | Select-Object 
-Property Entry
```
Of course, nothing is returned from the CmdLet because the cache is empty.

In order to add data to the DnsClientCache open a web browser and load the Google home page as shown in Figure 5-2.

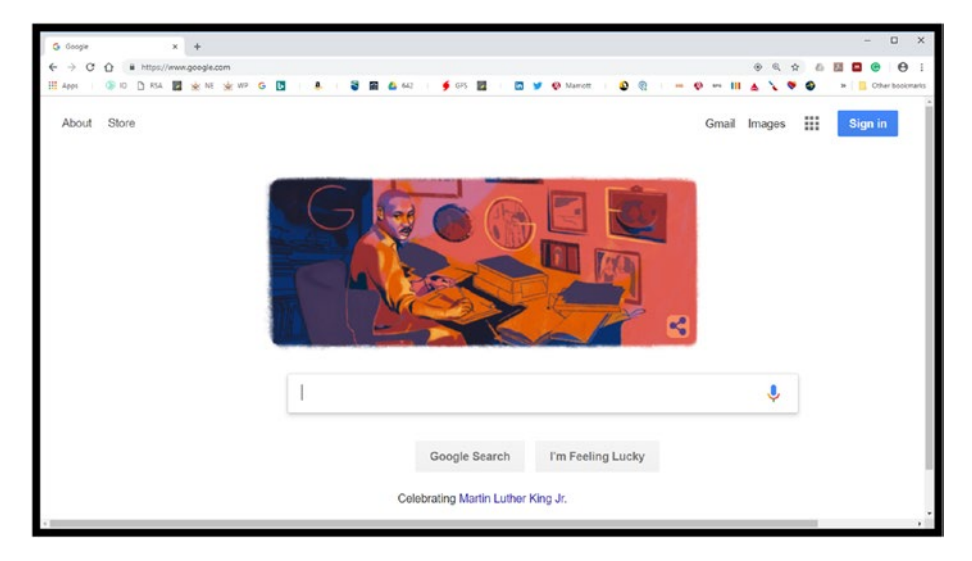

*Figure 5-2. Launch browser and navigate to the Google home page*

Executing the CmdLet now delivers some expected and not-expected results (Listing [5-2](#page-137-0)).

<span id="page-137-0"></span>Chapter 5 PowerShell/Python Investigation Example

*Listing 5-2.* Results from the Get-DnsClientCache CmdLet

## PS C:\WINDOWS\system32> Get-DnsClientCache | Select-Object -Property Entry

Entry ---- beacons.gcp.gvt2.com beacons.gcp.gvt2.com beacons.gcp.gvt2.com google.com google.com google.com google.com google.com google.com bolt.dropbox.com

The stored DNS locations for google.com would of course be expected since the google.com page was opened. However, what is the beacons.gcp. gvt.com lookup? It is owned by google according to online research and is used by google to track activity and to provide automated assist when you type in the Google search window. The bolt.dropbox.com is unrelated to the [www.google.com](http://www.google.com) access, rather it was accessed due to a routine sync as Dropbox is running on the system.

As with other CmdLets, Get-ClientDnsCache has additional properties and member functions associated with it. They can be examined by piping the output of Get-ClientDnsCache to Get-Member as shown in Figure [5-3](#page-138-0).

<span id="page-138-0"></span>

| Administrator: Windows PowerShell ISE                                                                                                    |                                                                                                    |                                                                                                    |
|----------------------------------------------------------------------------------------------------|----------------------------------------------------------------------------------------------------|----------------------------------------------------------------------------------------------------|
| File Edit View Tools Debug Add-ons Help                                                                                                    |                                                                                                    |                                                                                                    |
| PS C:\PS> Get-DnsclientCache   Get-Member                                                                                                    |                                                                                                    |                                                                                                    |
|                                                                                                    |                                                                                                    |                                                                                                    |
| TypeName: Microsoft.Management.Infrastructure.CimInstance#ROOT/StandardCimv2/MSFT_DNSClientCache                                                                                                    |                                                                                                    |                                                                                                    |
| Name                                                                                                    | MemberType                                                                                                    | Definition                                                                                                    |
| ----<br>TΤL<br><b>Clone</b><br>Dispose<br>Equals<br>GetCimSessionComputerName Method<br>GetCimSessionInstanceId<br>GetHashCode<br>GetObjectData<br>GetType<br>ToString<br>Caption<br>Data<br>DataLength<br>Description<br>ElementName<br>Entry<br><b>InstanceID</b><br>Name<br>PSComputerName<br>Section<br><b>Status</b><br>Time ToLive<br>Type | Method<br>Method<br>Method<br>Method<br>Method<br>Method<br>Method<br>Method<br>Property<br>Property<br>Property<br>Property<br>Property<br>Property<br>Property<br>Property<br>Property<br>Property<br>Property<br>Property<br>Property | AliasProperty TTL = TimeToLive<br>System.object ICloneable.clone()<br>void Dispose(), void IDisposable.Dispose()<br>bool Equals(System.Object obj)<br>string GetCimSessionComputerName()<br>quid GetCimSessionInstanceId()<br>int GetHashCode()<br>void GetObjectData(System.Runtime.Serialization.Serialization<br>$type$ GetType $()$<br>string ToString()<br>string Caption {get;set;}<br>string Data {get;}<br>uint16 DataLength {get:}<br>string Description {get;set;}<br>string ElementName {get:set;}<br>string Entry {get;}<br>string InstanceID {get;set;}<br>string Name {get;}<br>string PSComputerName {get;}<br>byte Section {get:}<br>uint32 Status {get;}<br>uint32 TimeToLive {get;}<br>uint16 Type $\{get\}$ |
| PS C:\PS>                                                                                                    |                                                                                                    |                                                                                                    |
| Completed                                                                                                    |                                                                                                    | Ln 34 Cal 11   -     -<br>125%                                                                                                    |

*Figure 5-3. Member methods and properties for Get-DnsClientCache*

One good example is the TimeToLive property, which provides information regarding how long the DNS Client cache entry will persist in seconds. The knowledge that these entries only exist for a specific period certainly requires some urgency in collecting this information during an investigation. See Listing 5-3.

## *Listing 5-3.* Obtaining the Time to Live for Each DnsClientCache Entry

PS C:\WINDOWS\system32> Get-DnsClientCache | Select-Object -Property Entry, TimetoLive

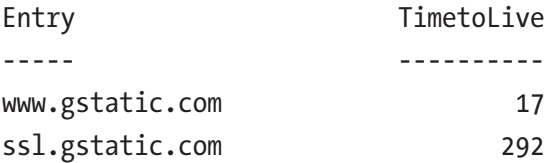

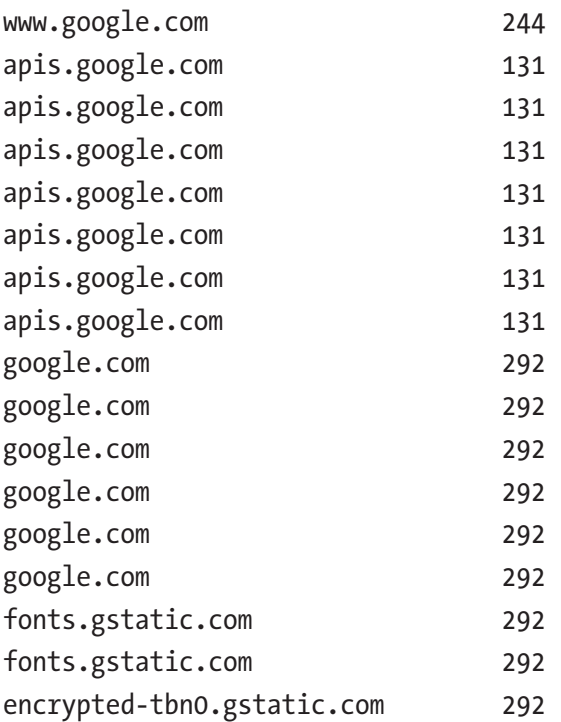

# Invoking Remote Access

A more significant application of Get-DnsClientCache is of course to execute this CmdLet remotely targeting systems under investigation. Using the Invoke-Command, targeting of the Lenovo-Upstairs computer in order to capture the recent DnsClientCaches is shown in Listing [5-4.](#page-140-0) The output was abbreviated in order to highlight more interesting locations, specifically the access to dfinews.com, forensicsmag.com, and steganography.com.

<span id="page-140-0"></span>*Listing 5-4.* Remote Invocation of Get-DnsClientCache

PS C:\WINDOWS\system32> Invoke-Command -ComputerName Lenovo-Upstairs -Credential Lenovo-Upstairs\Remote-Admin -ScriptBlock {Get-DnsClientCache | Select-Object -Property Entry |Out-String}

Entry ---- www.dfinews.com www.dfinews.com www.forensicmag.com www.forensicmag.com www.forensicmag.com www.forensicmag.com www.forensicmag.com ... ... reduced results for brevity ... steganography.com steganography.com www.wired.com www.wired.com www.wired.com

```
www.wired.com
```
# Building a PowerShell Script for DnsCache Acquisition

Unfortunately, there were hundreds of cached entries to sort through when this CmdLet was launched. Filtering or searching these results would be a tedious process for investigators. Therefore, why not create a Python

## Chapter 5 PowerShell/Python Investigation Example

script that leverages a PowerShell script to search the results based on a list of suspicious web sites or keywords of interest? Using the PowerShell script model that was created in Chapter [4,](#page-99-0) only a few simple tweaks are necessary to have application here:

- 1. Change the synopsis
- 2. Change the description
- 3. Modify the input parameters
- 4. Utilize the Get-ClientDnsCache CmdLet

Listing 5-5 shows the PowerShell script.

## *Listing 5-5.* CacheAcquire.ps1 PowerShell Script

```
<#
.synopsis
Collect ClientDnsCache
- User Specifies the target computer
The script will produce a simple ascii output file containing 
the recent DnsCache from the target computer
.Description
This script collects DnsCache from the Target Computer
.parameter targetComputer
Specifies the computer to collect the USB Activity
.parameter user
Specifies the Administrator UserName on the Target Computer
.parameter resultFile
Specifies the full path of the output file
```
.example

```
./CacheAcquire.ps1 -user Lenovo-Upstairs\Remote-Admin 
-targetComputer Lenovo-Upstairs -resultFile cache.txt
Collects the recent DnsCache from the target computer
#>
# Parameter Definition Section
param(
     [string]$user,
     [string]$targetComputer,
     [string]$resultFile
)
# Obtain the ClientDnsCache from target computer and store the 
result in a local variable
$r = Invoke-Command -ComputerName $targetComputer -Credential 
$user -ScriptBlock {Get-DnsClientCache | Select-Object 
-Property Entry | Out-String}
# Write the resulting list in simple ascii to a specified 
local file
$r | Out-File $resultFile -Encoding ascii
```
One important note: When using the Invoke-Command, any output file creation takes place on the remote system. Therefore, capture the result of the script in a variable (\$r in this example) and then pipe the variable to the requested local file.

Sample execution of the script from within PowerShell ISE is shown in Figures [5-4](#page-143-0) to [5-6.](#page-143-0)

<span id="page-143-0"></span>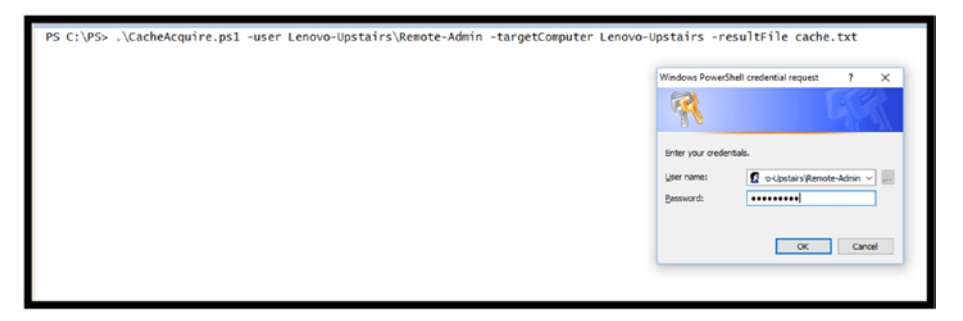

*Figure 5-4. CacheAcquire.ps1 execution and credential entry*

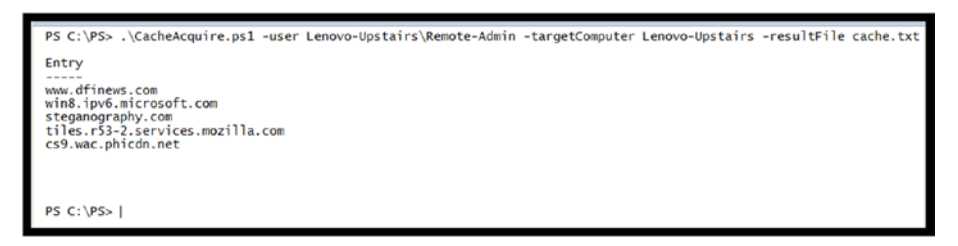

*Figure 5-5. Resulting cache list*

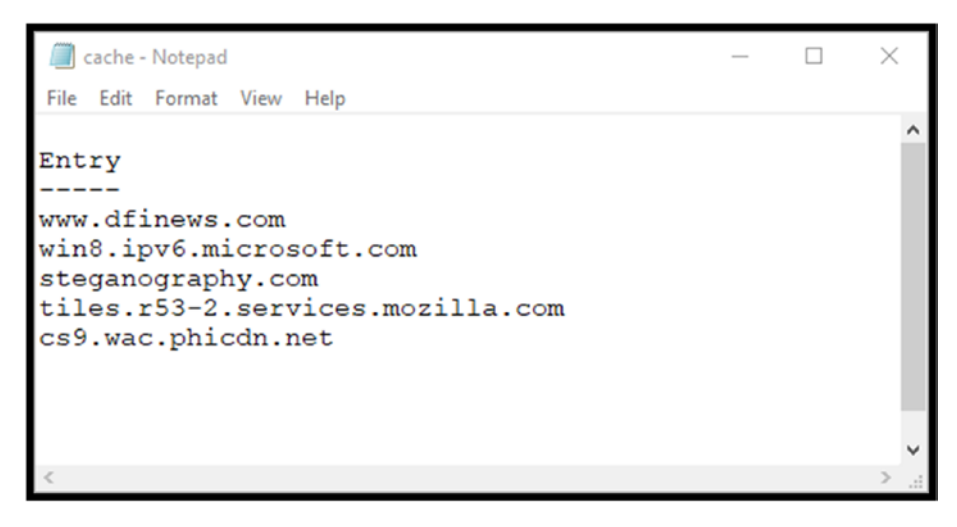

*Figure 5-6. Resulting cache.txt file*
#### Chapter 5 PowerShell/Python Investigation Example

As with previous PowerShell scripts, using Get-Help will provide the details necessary to allow other users to also leverage the script (Listing 5-6).

*Listing 5-6.* Display Help for the CacheAcquire PowerShell Script

### PS C:\PS> Get-Help .\CacheAcquire.ps1

NAME

C:\PS\CacheAcquire.ps1

#### **SYNOPSIS**

Collect ClientDnsCache

- User Specifies the target computer

 The script will produce a simple ascii output file containing the recent DnsCache from the target computer

#### SYNTAX

C:\PS\CacheAcquire.ps1 [[-user] <String>]

```
[[-targetComputer] <String>] [[-resultFile] <String>] 
[<CommonParameters>]
```
**DESCRIPTION** 

This script collects DNS cache from the Target Computer

RELATED LINKS

### REMARKS

 To see the examples, type: "get-help C:\PS\CacheAcquire.ps1 -examples". For more information, type: "get-help C:\PS\CacheAcquire. ps1 -detailed". For technical information, type: "get-help C:\PS\ CacheAcquire.ps1 -full".

# Python Script and PowerShell CacheAquire Script

Now that we have a reliable PowerShell script to acquire DNS cache from remote computers, the next step is to build a Python script that will launch the PowerShell script, then search the subsequent results. The general concept is to search the acquired DNS cache using a set of keywords that are provided to the Python script from a file. See Listing 5-7.

### *Listing 5-7.* AcquireDNS.py

```
\cdotsAcquire DNS Scripts from a Remote Computer
Version 1.0 January 2018
Author: Chet Hosmer
PYTHON Version 3.x is Required
'''
''' LIBRARY IMPORT SECTION '''
import subprocess # subprocess library
import argparse # argument parsing library
import os \# Operating System Path
''' ARGUMENT PARSING SECTION '''
def ValidateFile(theFile):
     ''' Validate the File exists
         it must exist and we must have rights
        to read from the folder.
        raise the appropriate error if either
         is not true
 '''
```

```
 # Validate the file exists
     if not os.path.exists(theFile):
         raise argparse.ArgumentTypeError('File does not exist')
     # Validate the file is readable
     if os.access(theFile, os.R_OK):
         return theFile
     else:
         raise argparse.ArgumentTypeError('File is not 
        readable')
#End ValidateFile ===================================
''' Specify and Parse the command line, validate the arguments 
and return results'''
parser = argparse.ArgumentParser('Remote Client DNS Cache with 
PowerShell - Version 1.0 January 2018')
parser.add_argument('-c', '--computer', required=True,
                     help="Specify a target Computer for 
                    Aquistion")
parser.add argument('-u', '--user', required=True,
                     help="Specify the remote user account")
parser.add_argument('-t', '--tmp', required=True,
                     help="Specify a temporary result file for 
                    the PowerShell Script")
parser.add argument('-s', '--srch', required=True,
                     type=ValidateFile, help="Specify the 
                    keyword search file")
```

```
args = parser.parse_args()
computer = args.computer
user = args.user
tmp = args.tmp
srch = args.srch
print("DNS Cache Acquisition\n")
print("Target: ", computer)
print("User: ", user)
print("Keyword File: ", srch)
'''KEYWORD LOADING SECTION '''
print("Processing Keyword Input")
try:
     with open(srch, 'r') as keywordFile:
         words = keywordFile.read()
         word = words.lower()
        words = words.startip() wordList = words.split()
         wordSet = set(wordList)
         keyWordList = list(wordSet)
         print("\nKeywords to search")
         for eachKeyword in keyWordList:
             print(eachKeyword)
         print()
except Exception as err:
     print("Error Processing Keyword File: ", str(err))
     quit()
Chapter 5 PowerShell/Python Investigation Example
```
#### Chapter 5 PowerShell/Python Investigation Example

```
''' MAIN SCRIPT SECTION '''
if name == ' main_':
     try:
         "' POWERSHELL EXECUTION SECTION "'
         print()
         command = "powershell -ExecutionPolicy ByPass -File 
        C:/PS/CacheAcquire.ps1"+" -targetComputer "+ 
         computer+ " -user "+user+ "
         -resultFile "+tmp
         print("Executing: ", command)
         print()
         powerShellResult = subprocess.run(command, 
        stdout=subprocess.PIPE)
         if powerShellResult.stderr == None:
              '''DNS CACHE SEARCHING SECTION '''
            hitList = \lceil \rceil try:
                 with open(tmp, 'r') as results:
                      for eachLine in results:
                          eachLine = eachLine.strip()
                          eachLine = eachLine.lower()
                          for eachKeyword in keyWordList:
                               if eachKeyword in eachLine:
                                   hitList.append(eachLine) 
             except Exception as err:
                 print("Error Processing Result File: ", str(err))
```

```
 '''RESULT OUTPUT SECTION '''
              print("Suspicous DNS Cache Entries Found")
             for eachEntry in hitList:
                  print(eachEntry)
             print("\nScript Complete")
         else:
             print("PowerShell Error:", p.stderr)
     except Exception as err:
         print ("Cannot Create Output File: "+str(err))
         quit()
Chapter 5 PowerShell/Python Investigation Example
```
The script has been broken down into the following sections. Each will be explained:

- LIBRARY IMPORT
- ARGUMENT PARSING
- KEYWORD LOADING
- POWERSHELL EXECUTION
- DNS CACHE SEARCHING
- RESULT OUTPUT

**LIBRARY IMPORT**: As the name implies, this is where the needed Python libraries are loaded. They include:

- subprocess: Used to launch the PowerShell script
- os: Used for file and folder validation
- argparse: Used for parsing the command line arguments

### Chapter 5 PowerShell/Python Investigation Example

**ARGUMENT PARSING**: This section sets up and then processes user command line arguments. For this script the required arguments include the following:

- -c specifies the target computer name.
- -u specifies the remote computer user name.
- -t specifies the tmp file that will be used by the PowerShell script to store the acquired DNS cache data.
- -s specifies the local file that contains keywords to search.

The argparse library in Python automatically processes the command line and validates that the user has entered all the required arguments. The library will also provide help if requested. To obtain the help, simply execute the script with only the -h option as shown in Listing 5-8.

### *Listing 5-8.* Python Script Help Output Using the -h Switch

```
usage: Remote Client DNS Cache with PowerShell- Version 1.0 
January 2018
      [-h] -c COMPUTER -u USER -t TMP -s SRCH
optional arguments:
 -h, --help show this help message and exit
  -c COMPUTER, --computer COMPUTER
                        Specify a target Computer for Aquistion
  -u USER, --user USER Specify the remote user account
  -t TMP, --tmp TMP Specify a temporary result file for the 
                       PowerShell Script
   -s SRCH, --srch SRCH Specify the keyword search file
```
### Chapter 5 PowerShell/Python Investigation Example

**KEYWORD LOADING**: This section opens the designated keyword file and creates a list of unique keywords found in the file (Figure 5-7). The section strips any extraneous characters from each entry, and ensures that all entries are in lowercase to enable the best search matching.

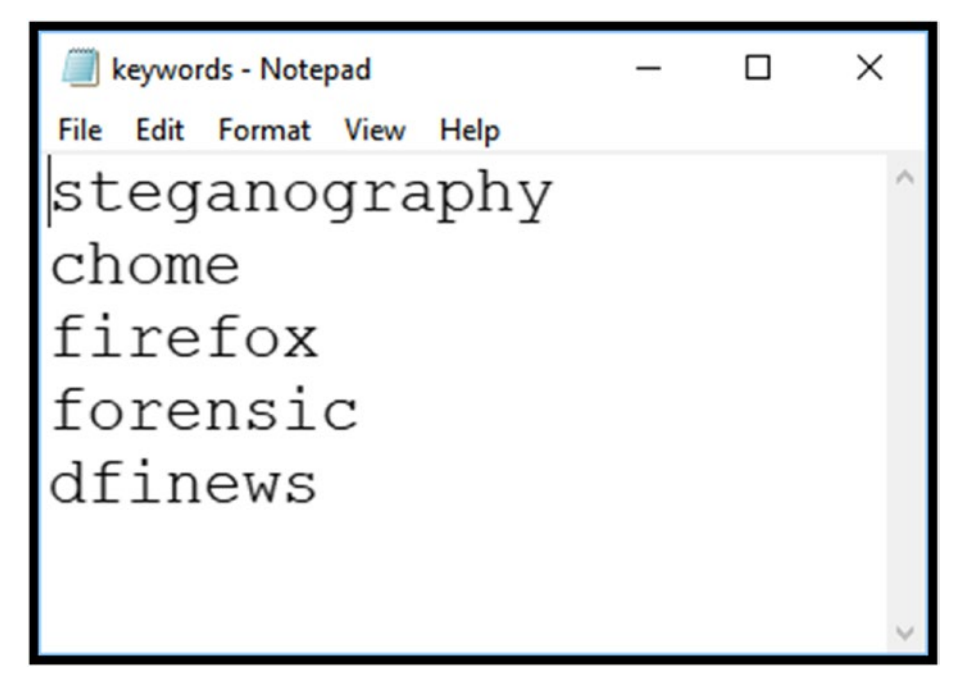

*Figure 5-7. Sample keywords file*

**POWERSHELL EXECUTION**: This section launches the PowerShell script. It first creates a variable named **command** that will be used by the subprocess.run() method to launch the PowerShell script. It specifies the PowerShell script CacheAcquire.ps1. Upon completion of the subprocess command, the standard error or stderr result is checked for successful completion. The result should be None. If not, the Python script will report the error generated by PowerShell.

**DNS CACHE SEARCHING:** This section processes each line from the cache results generated by PowerShell. Each line is then checked to determine if any of the unique keywordsv are found. If a keyword is detected, that entire line is stored in the Python *hitList* variable.

**RESULT OUTPUT:** This section iterates through each entry of the Python *hitList* variable and prints each result to the screen.

Figure 5-8 depicts the successful execution of the AcquireDNS.py Python script that leverages the CacheAcquire.ps1 PowerShell script. The script was executed from the Windows command line with administrator privilege.

C:\PS>python AcquireDNS.py -c PYTHON-3 -u PYTHON-3\USER-HIDDEN -t c:\ps\tmp.txt -s c:\ps\keywords.txt

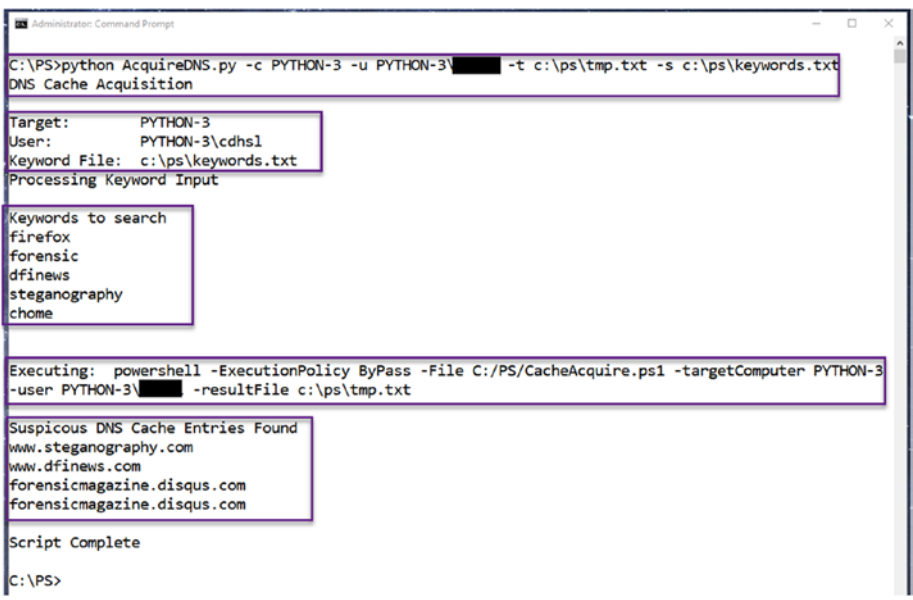

*Figure 5-8. Acquire DNS remote in action*

### Chapter 5 PowerShell/Python Investigation Example

The script output first shows:

- 1. Details of the extracted command line arguments:
	- a. Target Computer
	- b. Remote User Name
	- c. Local Keyword File
- 2. The decoded list of keywords that were extracted from the local keyword file
- 3. The details of the PowerShell command line generated from the inputs
- 4. The matching DNS cache entries that contain keywords from the keyword list

# Overview of Client DNS Cache Acquisition and Search

This example expands on the model that leverages the PowerShell acquisition strengths with a Python script that can search the results. More importantly, this model was used to acquire Client DNS cache data from a specified remote computer using the Invoke-Command CmdLet.

The Python script could be expanded to include a list of computers and relevant user accounts in order to automate the acquisition and the automated search of Client DNS cache on demand.

# Challenge Problem: Multiple Target Computer DNSCache Acquisition

Utilizing what you have learned about the execution of PowerShell scripts from Python and the model that has been provided:

- Expand upon the solution provided by loading a list of target computes along with the required user accounts.
- In addition to searching each of the resulting Client DNS cache results, determine which DNS entries were common across all the computers that were accessed.

# **Summary**

This chapter focused on the execution of PowerShell CmdLets and scripts directed via Python to acquire Client DNS cache from both the local computer and a specified remote device. The chapter delivered yet another PowerShell script that can be used either standalone or driven by the accompanying Python script to access, process, and search the results.

Finally, the Python language, libraries, and data types were discussed by example. These included argument parsing, subprocess usage, dictionaries, functions, and the general Python program structure.

Chapter [6](#page-155-0) will discuss some future considerations that can expand upon the combination of PowerShell and Python for investigative use. In addition, the included appendix provides both PowerShell and Python/ PowerShell combined examples that deliver a solid baseline for future investigations and expansion.

### <span id="page-155-0"></span>**CHAPTER 6**

# **Launching Python from PowerShell**

So far, the approach to integrating Python with PowerShell has been to launch PowerShell scripts from Python as a subprocess. In this chapter, the roles will be reversed, and PowerShell will feed data to Python scripts. One of the key elements of PowerShell is pipelining the process of transferring the results of one CmdLet to the next. With that in mind, why not treat Python as just another pipeline element and execute Python scripts driven by data acquired by PowerShell?

# Reversing Roles from PowerShell to Python

A PowerShell script and a Python script are both necessary to illustrate this method. We will start with a simple PowerShell script to pass a string of data across the pipe and display that data from the Python script.

### Examine the PowerShell Script

Let's examine the details of the PowerShell script shown in Figure 6-1. The script is broken down into four simple steps:

- 1. Define a local variable \$Python with the full path to the Python executable of your choice. For this example, Python 3.x will be again used.
- 2. Define a local variable \$Script that defines the full path to the Python script that will be executed.
- 3. Define a local variable \$Message that will be passed via the pipeline to the Python script.
- 4. This line passes the contents of the variable message to the Python script. The key element here is the ampersand (&) that directs PowerShell to launch the external program.

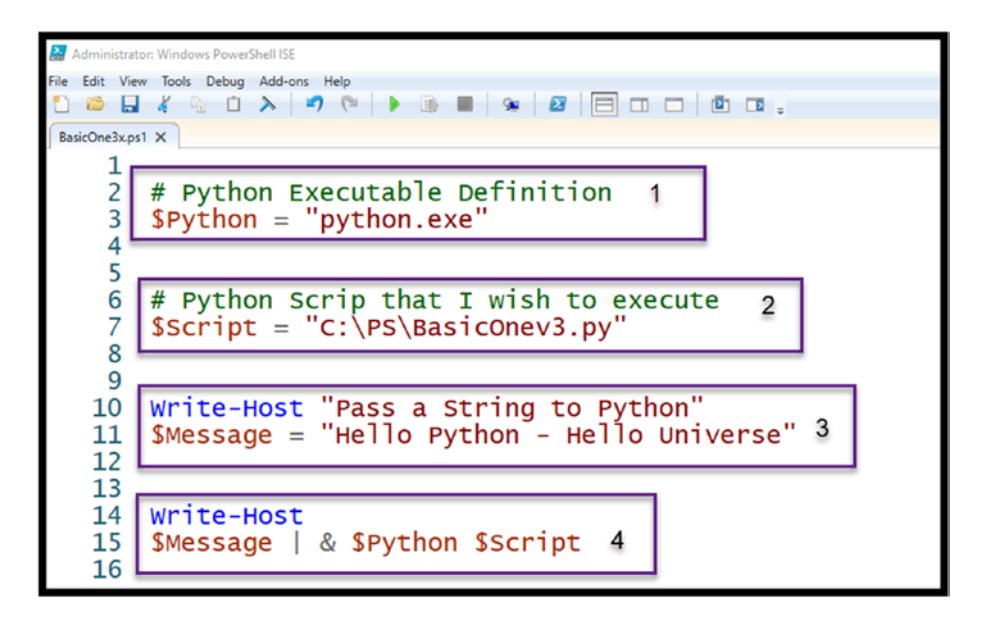

*Figure 6-1. BasicOne.ps1 PowerShell script*

### Examine the Corresponding Python Script

Examining the corresponding Python script shown in Figure 6-2, we see that it is broken down into four sections as well:

- 1. A comment block that defines what the script will perform.
- 2. Import of the Python Standard Library sys. This is needed to process the data passed across the pipeline.
- 3. Print messages delivered from Python to demonstrate that the Python script is executing.
- 4. Processes each line delivered to the script via the pipeline and print the contents of each line. Note that in this example there is only one line passed.

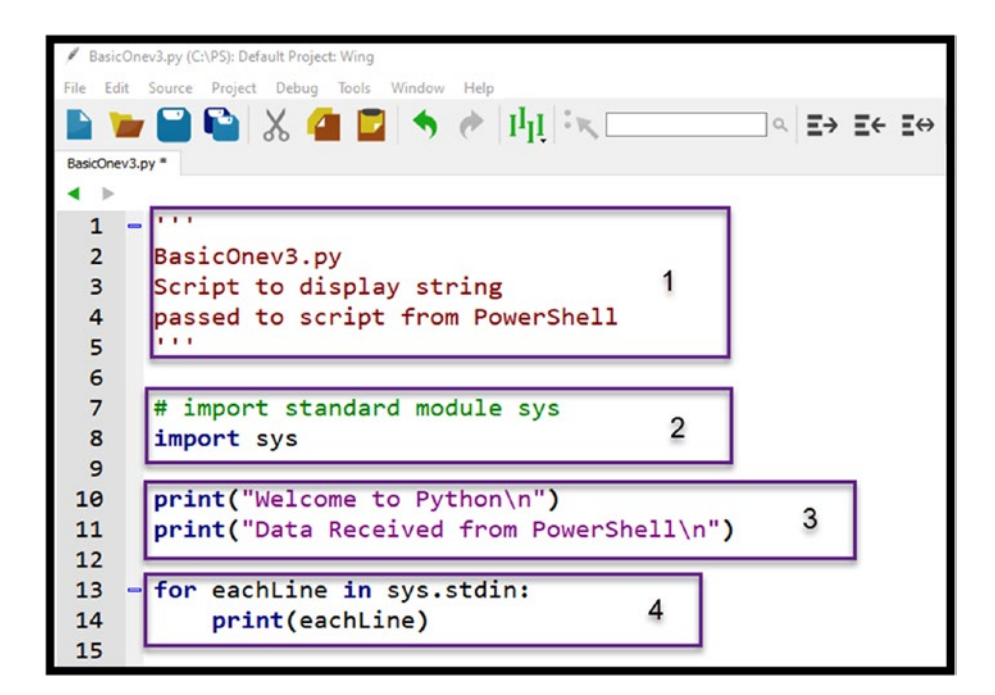

*Figure 6-2. BasicOne.py Python script*

### Executing the Combined PowerShell to Python **Scripts**

Figure 6-3 depicts the resulting output generated by the PowerShell script driving the Python script. You'll notice that that the output from both the PowerShell script (write-host CmdLet) and the Python (print) statements appear in the PowerShell output.

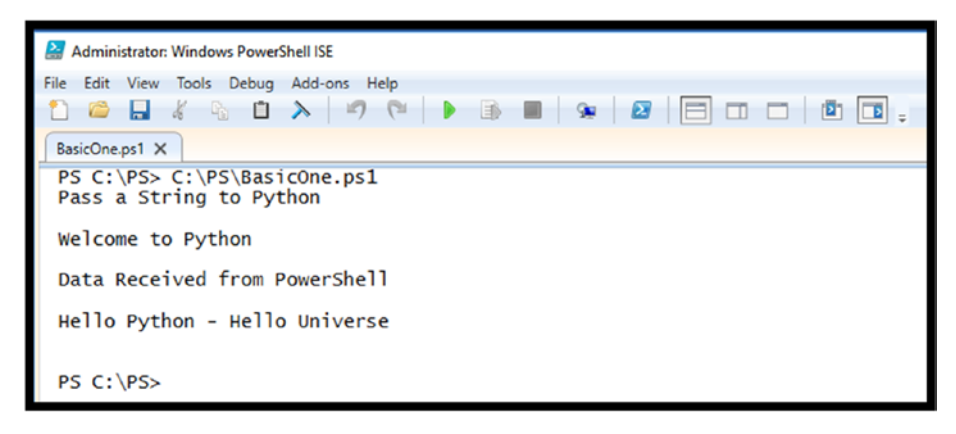

*Figure 6-3. Execution of BasicOne.ps1 driving BasicOne.py*

Using this method, now let's examine a more interesting use of the BasicOne method shown here.

### Extracting Possible Proper Names from Text **Documents**

In this example, the PowerShell script will utilize the Get-ChildItem CmdLet and Get-Content CmdLet to obtain the contents of text files and pass the entire contents to a Python script. The Python script will process the content passed, again using the BasicOne method and attempt to extract possible proper names.

When examining simple text data during a forensic investigation, it is often useful to extract and rank proper names by the highest number of occurrences. The Python language has built-in capabilities that will perform this extraction swiftly and easily.

### BUT FIRST, WHAT IS A PROPER NAME?

Linguistics defines proper names as those words that represent a person, place, group, organization, or thing that typically begins with a capital letter. For example, proper names in a single word (such as David, Smith, Carol, Washington, Canada, Pentagon, Congress, or Apple) can provide context and value to the investigation. In normal texts, these proper names are *most likely* capitalized and quite easy to strip, identify, count, and sort. It should be noted that not everyone would routinely capitalize proper names; however, smartphones, text messaging apps, e-mail programs, word processors, and even the Skype chat window automatically capitalize these for us. Thus, extracting and ranking them can provide a quick look and provide perspective to an investigation.

### Examine the PowerShell Script

Figure [6-4](#page-160-0) shows the PowerShell script that will deliver the content of these files to the more complex Python script that will perform the extraction and ranking of the possible proper names. Note, for this example, a new element has been added to allow the processing of multiple files.

<span id="page-160-0"></span>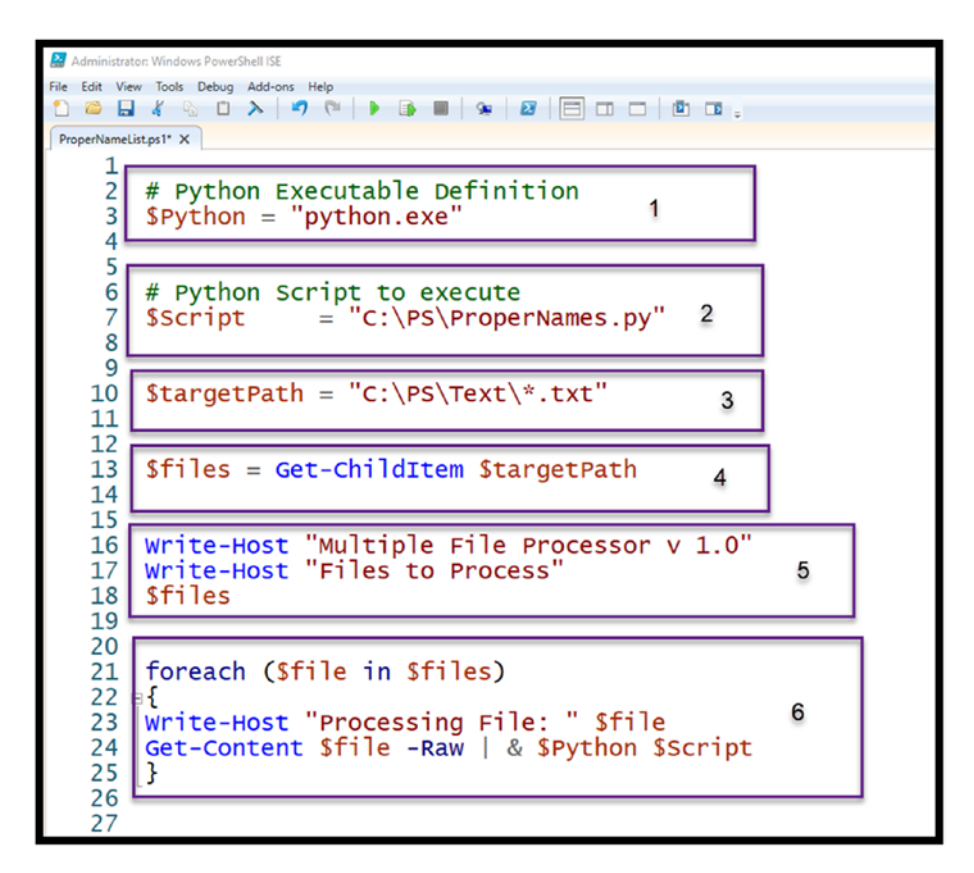

*Figure 6-4. PowerShell ProperNames script*

The script has been broken down into six steps. Each step is defined here:

- 1. Define a local variable \$Python with the full path to the Python executable of your choice.
- 2. Define a local variable \$Script that identifies the full path to the Python script that will be executed.
- 3. Define a local variable \$targetPath that identifies the target path and file types to process.
- 4. Utilize the Get-ChildItem CmdLet to obtain the names of the files that match the extension provided.
- 5. Write information to the host that includes the list of files that were discovered by the Get-ChildItem CmdLet.
- 6. Using a ForEach loop, process each file listed in the local variable \$files. Within the loop the script prints out the name of each file, then extracts the raw content of the file and pipes the resulting content to the Python script.

### Examine the Corresponding Python ProperNames Script

The Python script shown in Listing [6-1](#page-163-0) is broken down into six major sections described here:

- 1. LIBRARY IMPORT
- 2. STOP WORDS LIST DEFINITION
- 3. DEFINING PSEUDO CONSTANTS
- 4. EXTRACT PROPER NAMES
- 5. MAIN PROGRAM ENTRY
- 6. PRINT RESULTING POSSIBLE PROPER NAMES

**LIBRARY IMPORT**: As the name implies, this is where the needed Python libraries are loaded. They include:

- sys: As demonstrated in BasicOne, this library allows us to process command line input delivered by PowerShell.
- re: The Python regular expression library is used in this script to strip out extraneous character from the text in order to simplify the search for proper names.

• datetime: As the name implies, this library provides methods for display and calculating time and date details.

**STOP WORDS LIST DEFINITION:** This section creates a list of stop words that are used to within the script eliminate words that do not provide probative value when assessing proper names. They are in fact words that commonly start sentences that would be capitalized. Thus, eliminating these words from the results produces improved results.

**DEFINING PSEUDO CONSTANTS:** Traditional constants do not exist in the Python language, however, by capitalizing these variable alerts the reader that these variables should not be altered. In this case the variables MIN\_SIZE and MAX\_SIZE define the limits on possible proper names. By changing these values, you can widen or narrow the range of possible proper names.

**EXTRACT PROPER NAMES FUNCTION:** This is the core function of the script that processes the content piped from the PowerShell script. The function will be called for each line processed from standard input. The function extract possible proper names from the string input and add them to the dictionary. If the name already exists in the dictionary the function updates the dictionary value which contains the occurrences for that specific possible proper name.

**MAIN PROGRAM ENTRY:** The main program first prints several heading messages. Then creates an empty properNamesDictionary. Then as in the BasicOne.py example the script processes each line from the system standard input provided by the PowerShell script. Each line is then converted using the regular expression to eliminate any non-alpha characters. Each converted string is passed the ExtractProperNames function along with the current properNamesDictionary. This process is then repeated for each line provided to the script.

**PRINT RESULTING POSSIBLE PROPER NAMES:** The final section sorts the resulting dictionary by occurrences (highest first) and then prints out each proper name and the associated counts.

### <span id="page-163-0"></span>*Listing 6-1.* Python ProperNames.py Script

```
\mathbf{r}
```

```
Copyright (c) 2019 Python Forensics and Chet Hosmer
```
Permission is hereby granted, free of charge, to any person obtaining a copy of this softwareand associated documentation files (the "Software"), to deal in the Software without restriction, including without limitation the rights to use, copy, modify, merge, publish, distribute, sublicense, and/or sell copies of the Software, and to permit persons to whom the Software is furnished to do so, subject to the following conditions:

The above copyright notice and this permission notice shall be included in all copies or substantial portions of the Software.

```
 ProperNames Demonstration
 Version 1.3
  January 2019
  Requirement: Python 3.x
  usage:
  stdin | python properNames.py
  Script will process the piped data
'''''' LIBRARY IMPORT SECTION '''
# import standard module sys
import sys
# import the regular expression library
# in order to filter out unwanted characters
import re
```

```
# import datetime method from Standard Library
from datetime import datetime
''' STOP WORDS LIST DEFINITION SECTION '''
# COMMON STOP WORDS LIST
# What are stop_words: Words which are
# typically filtered
# out when processing natural language data (text)
# feel free to add additional words to the list
STOP WORDS = [
"able","about","above","accordance","according",
"accordingly","across","actually","added","affected",
"affecting","affects","after","afterwards","again",
"against","almost","alone","along","already","also",
"although","always","among","amongst","announce",
"another","anybody","anyhow","anymore","anyone",
"anything","anyway","anyways","anywhere","apparently",
"approximately","arent","arise","around","aside",
"asking","auth","available","away","awfully","back",
"became","because","become","becomes","becoming",
"been","before","beforehand","begin","beginning",
"beginnings","begins","behind","being",
"believe","below","beside","besides","between",
"beyond","both","brief","briefly","came","cannot",
"cause","causes","certain","certainly","come",
"comes","contain","containing","contains","could",
"couldnt","date","different","does","doing","done",
"down","downwards","during","each","effect","eight",
"eighty","either","else","elsewhere","end",
"ending","enough","especially","even","ever",
"every","everybody","everyone","everything",
```
"everywhere","except","fifth","first","five", "followed","following","follows","former","formerly", "forth","found","four","from","further", "furthermore","gave","gets","getting", "give","given","gives","giving","goes", "gone","gotten","happens","hardly","has","have", "having","hence","here","hereafter","hereby", "herein","heres","hereupon","hers","herself", "himself","hither","home","howbeit","however", "hundred","immediate","immediately","importance", "important","indeed","index","information", "instead","into","invention","inward","itself", "just","keep","keeps","kept","know","known", "knows","largely","last","lately","later","latter", "latterly","least","less","lest","lets","like", "liked","likely","line","little","look","looking", "looks","made","mainly","make","makes","many", "maybe","mean","means","meantime","meanwhile", "merely","might","million","miss","more","moreover", "most","mostly","much","must","myself","name", "namely","near","nearly","necessarily","necessary", "need","needs","neither","never","nevertheless", "next","nine","ninety","nobody","none","nonetheless", "noone","normally","noted","nothing","nowhere", "obtain","obtained","obviously","often","okay", "omitted","once","ones","only","onto","other", "others","otherwise","ought","ours","ourselves", "outside","over","overall","owing","page","pages", "part","particular","particularly","past","perhaps", "placed","please","plus","poorly","possible","possibly", "potentially","predominantly","present","previously", "primarily","probably","promptly","proud","provides",

"quickly","quite","rather","readily","really","recent", "recently","refs","regarding","regardless", "regards","related","relatively","research", "respectively","resulted","resulting","results","right", "run","said","same","saying","says","section","see", "seeing","seem","seemed","seeming","seems","seen", "self","selves","sent","seven","several","shall", "shed","shes","should","show","showed","shown", "showns","shows","significant","significantly", "similar","similarly","since","slightly","some", "somebody","somehow","someone","somethan", "something","sometime","sometimes","somewhat", "somewhere","soon","sorry","specifically","specified", "specify","specifying","still","stop","strongly", "substantially","successfully","such","sufficiently", "suggest","sure","take","taken","taking","tell", "tends","than","thank","thanks","thanx","that", "thats","their","theirs","them","themselves","then", "thence","there","thereafter","thereby","thered", "therefore","therein","thereof","therere", "theres","thereto","thereupon","there've","these", "they","think","this","those","thou","though","thought", "thousand","through","throughout","thru","thus", "together","took","toward","towards","tried","tries", "truly","trying","twice","under","unfortunately", "unless","unlike","unlikely","until","unto","upon", "used","useful","usefully","usefulness","uses","using", "usually","value","various","very","want","wants", "was","wasnt","welcome","went","were","what","whatever", "when","whence","whenever","where","whereafter","whereas", "whereby","wherein","wheres","whereupon","wherever", "whether","which","while","whim","whither","whod",

```
"whoever","whole","whom","whomever","whos","whose",
"widely","will","willing","wish","with","within","without",
"wont","words","world","would","wouldnt",
"your","youre","yours","yourself","yourselves"]
''' DEFINING PSEUDO CONSTANTS SECTION '''
# PSEUDO CONSTANTS,
# Feel Free to change the minimum and
# maximum name length
MIN SIZE = 3 # Minimum length of a proper name
MAX SIZE = 20 \# Maximum length of a proper name
''' EXTRACT PROPER NAMES SECTION '''
def ExtractProperNames(theString, dictionary):
     ''' Input String to search,
         Output Dictionary of Proper Names
    \mathbf{I}^{\prime} , \mathbf{I}^{\prime} , \mathbf{I}^{\prime} # Extract each continuous string of characters
     wordList = theString.split()
     # Now, let's determine which words are possible
     # proper names and create a list of them.
 '''
     For this example words are considered possible
     proper names if they are:
     1) Title case
     2) Meet the minimum and maximum length criteria
     3) The word is NOT in the stop word list
     The Python built in string method string.istitle()
     is used to identify title case
```

```
 '''
    for eachWord in wordlist:
        if eachWord.istitle() and len(eachWord) >=MIN SIZE and len(eachWord) \leq MAX SIZE and
              eachWord.lower() not in STOP WORDS:
 '''
             if the word meets the specified conditions
               it is added to the properNamesDictionary
 '''
             try:
                 # if the word exists in the dictionary
                   # then add 1 to the occurances
                 cnt = properNamesDictionary[eachWord]
                 properNamesDictionary[eachWord] =
                   cnt + 1 except:
                 # If the word is not yet in the
                   # dictionary
                 # add it and set the number of
                 # occurances to 1
                 properNamesDictionary[eachWord] = 1
         else:
             # otherwise loop to the next possible word
             continue
     # the function returns the created
     # properNamesDictionary
     return properNamesDictionary
Chapter 6 Launching Python from PowerShell
```

```
# End Extract Proper Names Function
''' MAIN PROGRAM ENTRY SECTION '''
\mathbf{r} , \mathbf{r} ,
Main program for Extract Proper Names
\mathbf{r}if name == " main ":
     ''' Main Program Entry Point '''
     print("\nPython Proper Name Extraction ")
     print("Python Forensics, Inc. \n")
     print("Script Started", str(datetime.now()))
     print()
     # Create empty dictionary
     properNamesDictionary = {}
     for eachLine in sys.stdin:
        txt = re.sub("[^A-Za-z']", ' ', eachLine) '''
         Call the ExtractProperNames function
         which returns a Python dictionary of possible
         proper names along with the number of occurances
         of that name.
         This function performs all the heavy lifting
         of extracting out each possible proper name
 '''
         properNamesDictionary =
            ExtractProperNames(txt,
            properNamesDictionary)
```

```
Chapter 6 Launching Python from PowerShell
```

```
 # Once all the standard input lines are read
     # the value is the number of occurrences of the
     # proper name
     # This approach will print out the possible
     # proper names with
     # the highest occurrence first
    ''''
     PRINT RESULTING POSSIBLE PROPER NAMES
     SECTION '''
     print()
     for eachName in sorted(properNamesDictionary,
         key=properNamesDictionary.get, reverse=True):
         print('%4d' %
              properNamesDictionary[eachName],end="")
         print( '%20s' % eachName)
     print("\n\nScript Ended", str(datetime.now()))
     print()
# End Main Function
```
### Executing the Combined PowerShell to Python ProperNames Scripts

The PowerShell script was then executed against a small directory of text files. The files were stored in the C:\PS\Text folder for ease of access. You can change the target folder variable \$targetPath to modify the target folder. See Figure [6-5.](#page-171-0)

<span id="page-171-0"></span>

| Administrator: Windows PowerShell ISE<br>File Edit View Tools Debug Add-ons Help        |                                                                   |                    |                         |                                         |
|-----------------------------------------------------------------------------------------|-------------------------------------------------------------------|--------------------|-------------------------|-----------------------------------------|
| ProperNameList.ps1 X                                                                    |                                                                   |                    |                         |                                         |
| PS C:\PS> C:\PS\ProperNameList.ps1<br>Multiple File Processor v 1.0<br>Files to Process |                                                                   |                    |                         |                                         |
| Directory: C:\PS\Text                                                                   |                                                                   |                    |                         | 1                                       |
| Mode                                                                                    |                                                                   | LastWriteTime      | Length Name             |                                         |
| -a----<br>-a----                                                                        | 1/28/2019<br>1/28/2019<br>Processing File: C:\PS\Text\BookOne.txt | 8:22 AM<br>8:24 AM |                         | 606282 BookOne.txt<br>31685 BookTwo.txt |
|                                                                                         | Python Proper Name Extraction<br>Python Forensics, Inc.           |                    |                         |                                         |
|                                                                                         | Script Started 2019-02-13 14:57:02.677174                         |                    |                         |                                         |
| 318<br>90<br>83                                                                         | Well<br>Huck<br>Project                                           |                    | $\overline{\mathbf{c}}$ |                                         |
| 83<br>62<br>56<br>48                                                                    | Gutenberg<br>Mary<br>Aunt<br>Sally                                |                    |                         |                                         |
| 47<br>45<br>39                                                                          | Sawyer<br>Jane<br><b>Buck</b>                                     |                    |                         |                                         |
|                                                                                         |                                                                   |                    |                         |                                         |
| ı<br>111111                                                                             | Gregory<br>Newby<br>Chief<br>Executive<br>Director                |                    |                         |                                         |
| ī<br>$\overline{\mathbf{1}}$<br>$\mathbf{1}$                                            | Compliance<br>International<br>Professor<br>Públic<br>Domain      | 3                  |                         |                                         |
|                                                                                         | Script Ended 2019-02-13 14:57:03.095090                           |                    |                         |                                         |

*Figure 6-5. Resulting output PowerShell/Python combination (output reduced for brevity)*

The output is broken down into three sections:

Section 1: This is the output generated by the Write-Host CmdLet within the PowerShell script.

Sections 2–3: These are the results generated by the Python script processing of the BookOne. txt. The output is repeated for BookTwo.txt as the PowerShell loops through all the text files found in the specified directory.

After examining the output of the combined PowerShell/Python scripts even with the abbreviated output, you will likely be able to determine the text that these possible proper names were extracted from. This is only one possibility of processing the content of files acquired by PowerShell and then delivering that output to Python for post-processing.

This combination provides a baseline model that can be duplicated for additional results. Also, by inserting Invoke-Command sequences in the PowerShell script, you can collect files and file contents throughout the enterprise. Now let's look at another approach that passes a list of file names to the Python script vs. the content of the files themselves.

# Extracting EXIF Data from Photographs

For this example, the PowerShell script will be kept small and the heavy lifting will be off-loaded to the Python script where we will leverage key libraries to extract EXIF data including the geo-location information contained in the EXIF headers of JPEG images.

### PowerShell Script

The PowerShell script in Figure [6-6](#page-173-0) is broken down into four common elements with a slight twist.

- <span id="page-173-0"></span>1. Define a local variable \$Python with the full path to the Python executable of your choice.
- 2. Define a local variable \$Script that defines the full path to the Python script that will be executed.
- 3. Define a local variable \$files that stores the set of files that match the search criteria \*.jpg. The \$jpegList local variable extracts the full path of each file and eliminates the headers leaving just the list of files that we intend to process.
- 4. This line passes the contents of the local variable \$jpegList to the Python script. The key element here is the ampersand (&) that directs PowerShell to launch the external program. The Python script will receive each full pathname acquired by the PowerShell script, one per line passed via stdin.

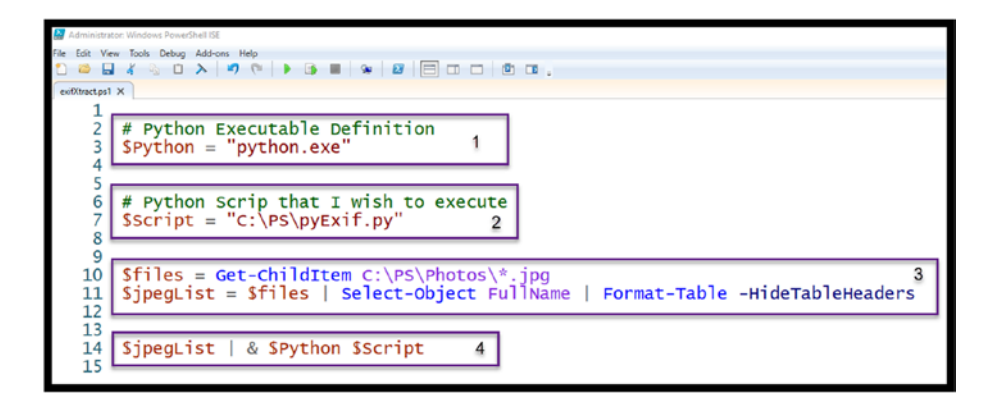

*Figure 6-6. PowerShell PhotoMap.ps1 script*

### pyGeo.py Python Script

The Python script depicted in Listing [6-2](#page-176-0) is broken down into eight major sections described here:

- 1. LIBRARY IMPORT
- 2. DEFINING PSEUDO CONSTANTS
- 3. EXTRACT GPS DICTIONARY
- 4. EXTRACT LATTITUDE AND LONGITUDE
- 5. CONVERT GPS COORDINATES TO DEGRESS
- 6. MAIN PROGRAM ENTRY
- 7. GENERATE RESULTS TABLE
- 8. GENERATE CSV FILE

**LIBRARY IMPORT**: As the name implies, this is where the needed Python libraries are loaded. They include:

- os**:** The Python standard os library is used to access operating system methods such as to validate the existence of files or directories.
- sys**:** As demonstrated in BasicOne, this library allows us to process command line input delivered by PowerShell.
- datetime**:** As the name implies, this library provides methods for display and calculating time and date details.
- PIL**:** The third-party Python Image library provides methods to access and extract EXIF data including geolocation information.

• prettytable**:** The third-party Python library provides the ability to tabularize data within a simple text-based table structure.

**EXTRACT GPS DICTIONARY:** This function is passed a filename to process, and verifies that the file is a valid image, and contains geolocation information. If it does, the geolocation information is collected, with GPS Dictionary and basic EXIF data is returned.

**EXTRACT LATITUDE AND LONGITUDE:** This function extracts the GPSLatitude and GPSLongitude and the associated reference from the GPS Dictionary provided. These values are not stored as degrees which most mapping programs require. Therefore, they are converted to degrees using the ConvertToDegress function. The orientation is then set accordingly. For example, if the latitude reference is South, then the latitude in degrees must be set to a negative value.

**CONVERT TO DEGRESS:** This function converts the GPS Coordinates stored in the EXIF data to degrees.

**MAIN PROGRAM ENTRY:** The main program first prints several heading messages. Then creates an empty picture list. Then as in the BasicOne.py example, the script processes each line from the system standard input provided by the PowerShell script. Each line contains the full path of files identified by the associated PowerShell script. Each filename is then appended to the picture list.

Next, an empty latLonList is created to hold the results of the GPS extraction from each picture. Each file is verified to exist, then the Extract GPS Dictionary is called. If the resulting GPS Dictionary contains data, the Extract Latitude Longitude function is called. Providing that valid latitude / longitude data is found, the base name of the file, the latitude and Longitude data are appended to the latLonList.

**GENERATE RESULTS TABLE:** The generate results table section produces a pretty table of results from the latLonList. Once the table is created, it is printed so the results of the extraction can be displayed in PowerShell.

<span id="page-176-0"></span>**GENERATE CSV FILE:** Finally, the script generates a comma separated value (CSV) file LatLon.csv. This is formatted such that it can be imported into a Web-based mapping tool.

### *Listing 6-2.* pyGeo.py Python Script

```
''''
EXIF Data Acquistion
January 2019
Version 1.1
''''
\mathbf{r} , \mathbf{r} ,
Copyright (c) 2019 Chet Hosmer, Python Forensics
Permission is hereby granted, free of charge, to any person 
obtaining a copy of this software and associated documentation
```
files (the "Software"), to deal in the Software without restriction, including without limitation the rights to use, copy, modify, merge, publish, distribute, sublicense, and/ or sell copies of the Software, and to permit persons to whom the Software is furnished to do so, subject to the following conditions:

The above copyright notice and this permission notice shall be included in all copies or substantial portions of the Software.

```
''''
# Usage Example:
# fileList | python pyExif.py
#
# Requirement: Python 3.x
#
```

```
# Requirement: 3rd Party Library that is
# utilized is: PILLOW
# to install PILLOW utilize the follow CMD
# from the command line
#
# pip install PILLOW
#
# The Script will extract the EXIF/GEO data from jpeg
# files piped into the script and generate tabular list # of 
the extracted EXIF and geo location data along with # the 
creation of a CSV file with LAT/LON Data
#
''' LIBRARY IMPORT SECTION '''
# Python Standard: Operating System Methods
import os
# Python Standard : System Methods
import sys
# Python Standard datetime method from Standard Library
from datetime import datetime
# import the Python Image Library
# along with TAGS and GPS related TAGS
# Note you must install the PILLOW Module
# pip install PILLOW
from PIL import Image
from PIL.ExifTags import TAGS, GPSTAGS
# Import the PrettyTable Library to produce
# tabular results
from prettytable import PrettyTable
```

```
''' EXTRACT GPS DICTIONARY SECTION '''
#
# Extract EXIF Data
#
# Input: Full Pathname of the target image
#
# Return: gps Dictionary and selected exifData list
#
def ExtractGPSDictionary(fileName):
     try:
         pilImage = Image.open(fileName)
        exifData = pillImage. getexit() except Exception:
         # If exception occurs from PIL processing
         # Report the
         return None, None
     # Interate through the exifData
     # Searching for GPS Tags
     imageTimeStamp = "NA"
     cameraModel = "NA"
     cameraMake = "NA"
     gpsData = False
     gpsDictionary = {}
     if exifData:
         for tag, theValue in exifData.items():
             # obtain the tag
             tagValue = TAGS.get(tag, tag)
Chapter 6 Launching Python from PowerShell
```

```
 # Collect basic image data if available
             if tagValue == 'DateTimeOriginal':
                 imageTimeStamp =
                                exifData.get(tag).strip()
             if tagValue == "Make":
                 cameraMake = exifData.get(tag).strip()
             if tagValue == 'Model':
                 cameraModel = exifData.get(tag).strip()
             # check the tag for GPS
             if tagValue == "GPSInfo":
                 gpsData = True;
                 # Found it !
                 # Use a Dictionary to hold the GPS Data
                 # Loop through the GPS Information
                 for curTag in theValue:
                      gpsTag = GPSTAGS.get(curTag, curTag)
                      gpsDictionary[gpsTag] =
                                       theValue[curTag]
        basicExitData = [imageTimeStamp, cameraMake, cameraModel]
         return gpsDictionary, basicExifData
     else:
         return None, None
# End ExtractGPSDictionary ============================
''' EXTRACT LATTITUDE AND LONGITUDE SECTION '''
                          Chapter 6 Launching Python from PowerShell
```
#
# Extract the Lattitude and Longitude Values # From the gpsDictionary # def ExtractLatLon(gps): # to perform the calcuation we need at least # lat, lon, latRef and lonRef try: latitude = gps["GPSLatitude"] latitudeRef = gps["GPSLatitudeRef"] longitude = gps["GPSLongitude"] longitudeRef = gps["GPSLongitudeRef"] lat = ConvertToDegrees(latitude) lon = ConvertToDegrees(longitude) # Check Latitude Reference # If South of the Equator then lat value is negative if latitudeRef == "S":  $lat = 0 - lat$  # Check Longitude Reference # If West of the Prime Meridian in # Greenwich then the Longitude value is negative if longitudeRef == "W":  $lon = 0 - lon$  gpsCoor = {"Lat": lat, "LatRef":latitudeRef, "Lon": lon, "LonRef": longitudeRef} Chapter 6 Launching Python from PowerShell

#### Chapter 6 Launching Python from PowerShell

```
 return gpsCoor
     except:
         return None
# End Extract Lat Lon =======================================
''' CONVERT GPS COORDINATES TO DEGRESS '''
#
# Convert GPSCoordinates to Degrees
#
# Input gpsCoordinates value from in EXIF Format
#
def ConvertToDegrees(gpsCoordinate):
     d0 = gpsCoordinate[0][0]
    d1 = gpsCoordinate[0][1]
     try:
        degrees = float(d0) / float(d1) except:
         degrees = 0.0
     m0 = gpsCoordinate[1][0]
    m1 = gpsCoordinate[1][1]
     try:
        minutes = float(m0) / float(m1) except:
         minutes=0.0
    s0 = gpsCoordinate[2][0]s1 = gpsCoordinate[2][1] try:
```

```
seconds = float(s0) / float(s1) except:
        seconds = 0.0floatCoordinate = float (degrees + (minutes / 60.0) +
    (seconds / 3600.0))
     return floatCoordinate
''' MAIN PROGRAM ENTRY SECTION '''
if name == " main ":
    . . .
     pyExif Main Entry Point
    \mathbf{r} print("\nExtract EXIF Data from JPEG Files")
    print("Python Forensics, Inc. \n")
     print("Script Started", str(datetime.now()))
     print()
     ''' PROCESS PIPED DATA FROM POWERSHELL SECTION '''
     pictureList = []
     # Process data from standard input as a file list
     for eachLine in sys.stdin:
         entry = eachLine.strip()
         if entry:
             pictureList.append(entry)
     print("Processing Photos ...")
     print()
     # CDH
Chapter 6 Launching Python from PowerShell
```

```
 # Created a mapping object
 ''' PROCESS EACH JPEG FILE SECTION '''
 latLonList = []
 for targetFile in pictureList:
     if os.path.isfile(targetFile):
         gpsDictionary, exifList =
                  ExtractGPSDictionary(targetFile)
         if exifList:
            TS = exitList[0]MAKE = exitflist[1] MODEL = exifList[2]
         else:
            TS = 'NA'MAKE = 'NA'MODFI = 'NA' if (gpsDictionary != None):
             # Obtain the Lat Lon values from
             # the gpsDictionary
             # Converted to degrees
             # The return value is a dictionary
             # key value pairs
             dCoor = ExtractLatLon(gpsDictionary)
             if dCoor:
                 lat = dCoor.get("Lat")
                 latRef = dCoor.get("LatRef")
                 lon = dCoor.get("Lon")
                      Chapter 6 Launching Python from PowerShell
```

```
 lonRef = dCoor.get("LonRef")
                  if ( lat and lon and
                       latRef and lonRef):
                      latLonList.append(
                        [os.path.basename(targetFile),
                       '{:4.4f}'.format(lat),
                        '{:4.4f}'.format(lon),
                       TS, MAKE, MODEL])
                  else:
                      print("WARNING",
                             "No GPS EXIF Data for ",
                            targetFile)
              else:
                  continue
         else:
             continue
     else:
         print("WARNING", " not a valid file", targetFile)
 # Create Result Table Display using PrettyTable
 ''' GENERATE RESULTS TABLE SECTION '''
 ''' Result Table Heading '''
 resultTable = PrettyTable(['File-Name',
                    'Lat','Lon',
                    'TimeStamp',
                    'Make', 'Model'])
 for loc in latLonList:
```

```
 resultTable.add_row( [loc[0], loc[1],
                            loc[2], loc[3],
                           loc[4], loc[5]])
 resultTable.align = "l"
print(resultTable.get string(sortby="File-Name"))
 ''' GENERATE CSV FILE SECTION '''
 # Create Simple CSV File Result
 with open("LatLon.csv", "w") as outFile:
     # Write Heading
     outFile.write("Name, Lat, Long\n")
     # Process All entries and write
     # each line comma separated
     for loc in latLonList:
         outFile.write(loc[0]+","+
                       loc[1]+", "+
                       loc[2]+"n") print("LatLon.csv File Created Successfully")
 print("\nScript Ended", str(datetime.now()))
 print()
                      Chapter 6 Launching Python from PowerShell
```
### Executing the Combined PowerShell to Python exifxtract Scripts

The final step is to execute the PowerShell script which will pass the identified filenames to the Python script. The folder C:\PS\Photos contains a set of JPEG photographs to examine. By changing the \$files variable in the PowerShell script, you can specify an alternative directory to examine. See Figure [6-7.](#page-186-0)

<span id="page-186-0"></span>

| PS C:\PS> C:\PS\exifXtract.ps1<br>Extract EXIF Data from JPEG Files<br>Python Forensics, Inc.<br>Script Started 2019-02-14 10:15:07.017267<br>Processing Photos                                                                                                    |                                                                                                    |                                                                                                    |                                                                                        |                                                                                                    |  |  |  |  |
|----------------------------------------------------------------------------------------------------|----------------------------------------------------------------------------------------------------|----------------------------------------------------------------------------------------------------|----------------------------------------------------------------------------------------|----------------------------------------------------------------------------------------------------|--|--|--|--|
| File-Name<br>Lat<br>Biking.jpg<br>33.8755<br>Castle.JPG<br>55,0073<br>59.9248<br>cat.jpg<br>33.8193<br>CoastLine.JPG<br>Deutchland.JPG<br>47.9750<br>Disney.jpg<br>28.4188<br>42.5012<br>Farm.jpg<br>Munich.JPG<br>48.1413<br>Turtle.jpg<br>25.3384<br>LatLon.csv File Created Successfully<br>Script Ended 2019-02-14 10:15:07.048502 | Lon<br>$-116.3016$<br>11.9109<br>10.6956<br>$-78.6704$<br>7.8297<br>$-81.5810$<br>$-83.2507$<br>11.5767<br>34.7397 | TimeStamp<br>2006:02:11 11:06:37<br>2012:06:09 12:42:24<br>2008:08:05 20:59:32<br>2018:02:02 17:30:38<br>2010:06:23 15:32:25<br>2010:08:18 11:38:37<br>2009:03:14 13:46:34<br>2010:06:21 16:00:57<br>2008:05:08 16:55:58 | Make<br>Canon<br>PENTAX<br>Canon<br>Apple<br>Apple<br>Canon<br>NIKON<br>Apple<br>Canon | Mode <sup>1</sup><br>Canon PowerShot A80<br>PENTAX K-5<br>Canon EOS 400D DIGITAL<br>iPhone 7<br>iPhone 3G<br>Canon EOS 1000D<br>COOLPIX P6000<br>iPhone 3G<br>Canon EOS 5D |  |  |  |  |

*Figure 6-7. Execution of photoMap.ps1*

The script processed a sample directory with nine JPEG image files. The results included the table of filenames associated with extracted Lat/ Lon values. The LatLon.csv file was also created. The resulting Lat/Lon results can be then imported into web resources such as Google Maps to provide a visual mapping of the results.

### **Summary**

This chapter focused on the development of a model to execute Python scripts from PowerShell. The model used the standard PowerShell piping model to acquire specific data and provide the output to the specified Python scripts using the PowerShell piping method.

These examples focused on small PowerShell scripts that perform discrete acquisitions, and then ultimately used Python's rich capabilities to perform the heavy lifting to process the results.

#### Chapter 6 Launching Python from PowerShell

This model provides a rich baseline for experimentation, acquisition, and combination of PowerShell and Python. In some ways, this model seems slightly more streamlined than the subprocess method used to execute PowerShell scripts from Python. Both have their place of course, whether to control and automate existing PowerShell scripts or to drive output from PowerShell to Python.

### **CHAPTER 7**

# **Loose Ends and Future Considerations**

Having developed two solid approaches for the integration of PowerShell and Python (i.e., Python subprocessing and PowerShell pipelining), there are a couple of loose ends and future considerations that need to be addressed.

### Loose Ends

The first involves using the PowerShell Invoke-Command CmdLet without needing to respond to a login pop-up each time, as shown in Figure [7-1](#page-189-0).

#### <span id="page-189-0"></span>Chapter 7 Loose Ends and Future Considerations

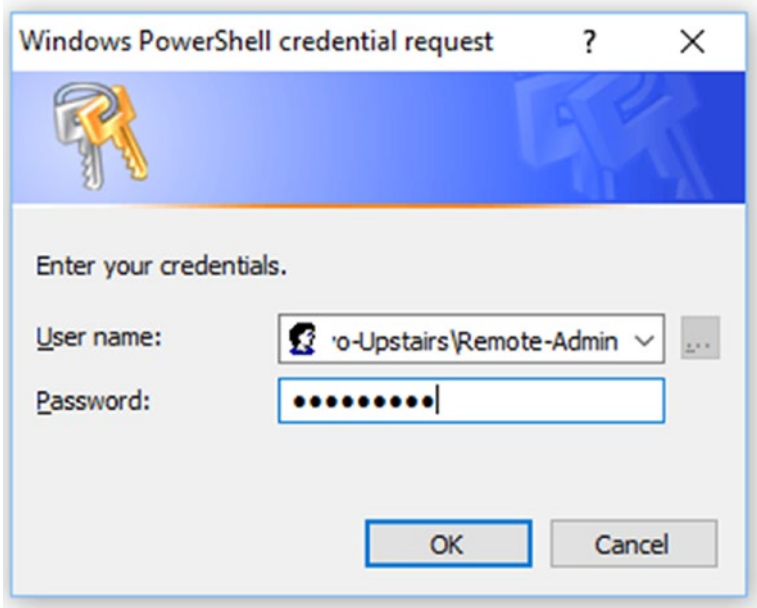

#### *Figure 7-1. Windows PowerShell credential request*

This can be accomplished by creating a new credential object using the PowerShell System Management Automation PSCredential system. Figure [7-2](#page-190-0) shows a simple PowerShell script that acquires the system event log from the computer PLUTO, using the Remote-Admin user credentials. This requires only four steps:

- 1. Create two local PowerShell variables: \$targetComputer (the computer name you wish to access) and \$userName (the username on the remote computer).
- 2. Create a plaintext string, \$password, with the password associated with the remote user. Note the password is blacked out here. When embedding passwords in PowerShell scripts, it is vital that you keep the script secure from unauthorized access.
- <span id="page-190-0"></span>3. This step contains two important parts:
	- a. First, the plaintext password is converted to the secure string, \$securePassword. The secure string created by the ConvertTo-SecureString CmdLet can then be utilized with other CmdLets or functions that require a parameter with the type SecureString.
	- b. Next, the secure credential object, \$credential, is created. This requires \$userName and the newly created \$securePassword as parameters.
- 4. Finally, the newly created \$credential PowerShell variable can be passed as the -Credential parameter within the Invoke-Command CmdLet.

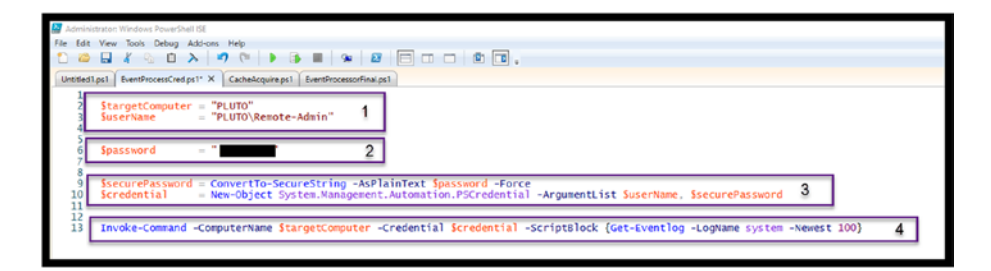

*Figure 7-2. PowerShell script to collect a remote event log with embedded credentials*

Execution of the script acquires the system event log from the PLUTO computer as shown in Figure [7-3.](#page-191-0) Note the output was truncated for brevity.

#### <span id="page-191-0"></span>Chapter 7 Loose Ends and Future Considerations

*Figure 7-3. EventProcessCred.ps1 sample execution*

The second improvement leveraged the embedded credential approach. The main reason for embedding credentials (beyond convenience) is so that scripts can acquire data from multiple remote computers from the same script without the requirement for interaction. One method to accomplish this is to create a list of target computer names to access. PowerShell lists are useful and can be used to loop through multiple selections using the *foreach* operator. Figure 7-4 shows an example that acquires system logs from two computers defined in a PowerShell list.

Note For this example, the username and password for each target will be the same to keep the illustration simple. The example can be expanded to include unique usernames and passwords for each target as well, of course.

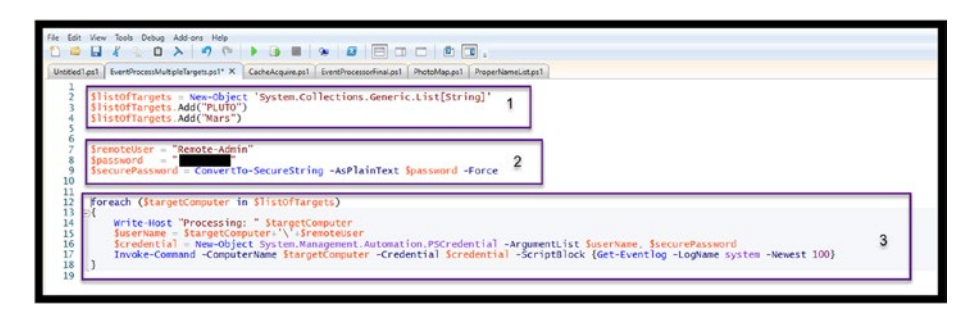

*Figure 7-4. Acquiring system event logs from multiple target computers with embedded credentials*

This script is broken down into three steps:

- 1. This section creates a PowerShell object \$listOfTargets which is a simple list of strings. Each string represents the name of a target computer. The newly created list has no elements. The \$listOfTargets is then populated using the Add method that is associated with the PowerShell list object that was created.
- 2. The default \$remoteUser variable is created and set to "Remote-Admin" which is the remote user Admin account that will be used. In addition, the \$securePassword is created that will be used to access each remote target. Note the \$credential is not created yet because it needs to be created uniquely for each target acquisition.
- 3. Finally, a loop is created that will do the following:
	- a. Display the name of the Host being processed each time through the loop.
	- b. Combine the current \$targetComputer and the default \$remoteUser name to create the unique \$userName for this target. For example: **PLUTO\Remote-Admin**.
	- c. Using the PowerShell System.Management. Automation capability, the unique \$credential is then created each time through the loop, using the \$userName and \$securePassword PowerShell variables.

#### Chapter 7 Loose Ends and Future Considerations

d. Then the Invoke-Command to acquire the system event log is executed with the current \$targetComputer and the associated \$credential required for access.

The abbreviated script output is shown in Figure 7-5.

| PS C:\WINDOWS\system32> C:\PS\EventProcessNultipleTargets.ps1<br>Processing: PLUTO                                                                                                    |                                                                                                    |                                          |                                                                                                    |                    |  |  |  |  |
|----------------------------------------------------------------------------------------------------|----------------------------------------------------------------------------------------------------|------------------------------------------|----------------------------------------------------------------------------------------------------|--------------------|--|--|--|--|
| Index Time<br>EntryType<br>----- ----<br>---------<br>1089 Jan 29 21:42<br>1088 Jan 29 21:42<br>1087 Jan 29 21:42<br>1086 Jan 29 21:42<br>1085 Jan 29 21:42<br>1084 Jan 29 21:42<br>$1083$ Jan 29 $21:42$<br>1082 Jan 29 21:42 | Source<br>------<br>Information Microsoft-Windows<br>Information Microsoft-Windows<br>Information Microsoft-Windows<br>Information Microsoft-Windows<br>Information Microsoft-Windows<br>Information Microsoft-Windows<br>Information Microsoft-Windows<br>Information Microsoft-Windows | InstanceID Message<br>********** ******* | Installation Successful: Windows successfully installe PLUTO<br>Installation Started: Windows has started installing t PLUTO<br>Installation Successful: Windows successfully installe PLUTO<br>The description for Event ID '16' in Source 'Microsoft PLUTO<br>Installation Started: Windows has started installing t PLUTO<br>The description for Event ID '16' in Source 'Microsoft PLUTO<br>The description for Event ID '16' in Source 'Microsoft PLUTO<br>Installation Successful: Windows successfully installe PLUTO | PSComputerName<br> |  |  |  |  |

*Figure 7-5. Multiple target computer system event log execution*

### Future Considerations

Integrating PowerShell and Python and combining two very powerful scripting environments has been a joy to work on. The research, experimentation, and model creation have been trying at times; however, the result is two viable and useful methods that will allow for the expansion of investigative solutions.

A rich basis for digital investigators can be found with the literally thousands of PowerShell CmdLets available to acquire material evidence from target computers locally or remotely. Combining that with the versatility and power of the Python environment brings forth the opportunity for boundless innovations and solutions.

Given these two models for integration, I challenge you to develop and expand new solutions that combine the best of both environments. I still think of PowerShell as a potent acquisition engine and Python as the backend analysis and processing component. However, that's only my view – you may have different ideas. So, run with those as well, the models provided here can support a wide range of possibilities.

### **Summary**

This chapter focused on a couple of loose ends that will improve the automation aspects of PowerShell by embedding credentials with PowerShell scripts. This embedding enables multiple simultaneous acquisitions of evidence that can then be delivered to or driven by Python elements. This will certainly expand the reach of investigators and speed the acquisition and analysis of acquired evidence.

Good luck, and I look forward to communicating and collaborating on new investigative solutions that combine PowerShell and Python in unique ways.

### **APPENDIX A**

# **Challenge Problem Solutions**

The appendix contains solutions to several of the challenge problems presented in Chapter [1](#page-14-0) through Chapter [5.](#page-130-0) Note that not all challenge problems are solved here as this is not meant to be a crossword puzzle cheat section. Rather, it provides key insights that will be needed to solve the challenges.

I firmly believe the only way to become proficient with Python, PowerShell, or the combination of both is to practice. One of the best ways to do this is to define a challenge you would like to solve, then start small and try different approaches. Then, and only then, integrate your experiments into scripts or programs. Note that this is slightly counter to traditional computer science approaches to waterfall or even spiral development; however, I believe this is the best way to learn. In one of my first books *Python Forensics*<sup>1</sup> I coined the phrase "test then code." At the time this was very fitting for the development of Python scripts, and I strongly believe that it still aligns well today for both PowerShell and Python.

<sup>1</sup> Syngress, 2014.

The appendix is broken down by chapter for easy reference.

Note Just a reminder that many of the CmdLets and scripts require administrator privilege.

## Chapter [1:](#page-14-0) Investigative CmdLets to Explore

### Challenge One: Executing a "Find" Based on File **Extension**

PS C:\WINDOWS\system32> Get-Help Get-ChildItem

NAME

Get-ChildItem

**SYNOPSIS** 

Gets the files and folders in a file system drive.

### Example A: Find All Files with .jpg Extension

```
PS C:\WINDOWS\system32> get-childitem C:\ -include *.jpg 
-recurse -force
```
Directory: C:\\$Recycle.Bin\S-1-5-21-1545112040-36671619- 2396729391-1001\\$RPSE7Z2\PHOTO

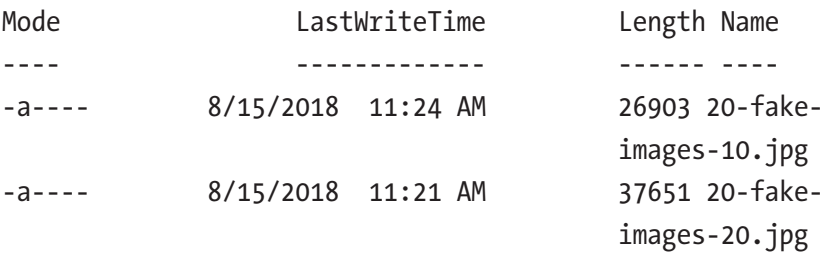

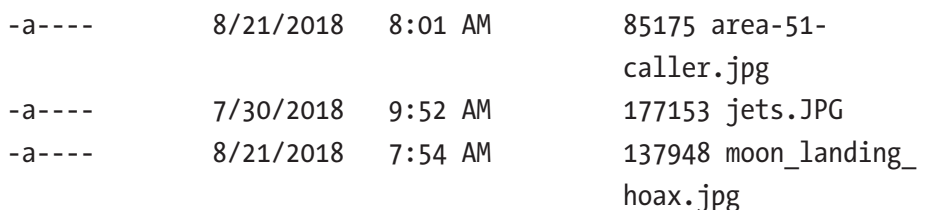

Directory: C:\IMAGES

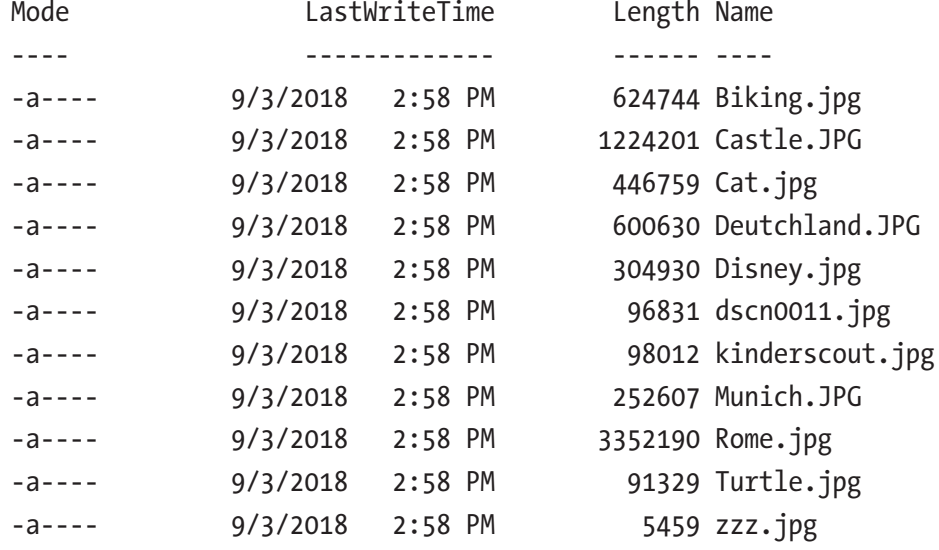

--- OUTPUT truncated for brevity

### Example B: Display Hidden System Files in C:\

PS C:\WINDOWS\system32> Get-ChildItem c:\ -Hidden -System

Directory: C:\

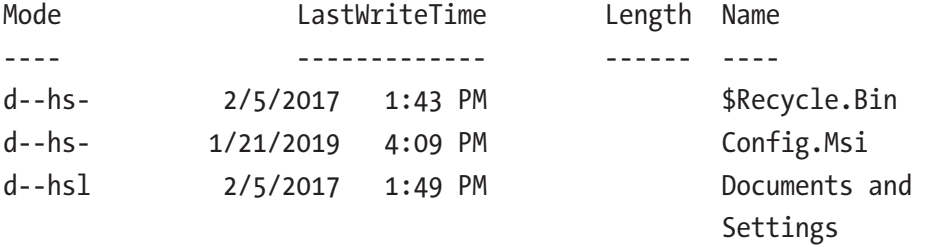

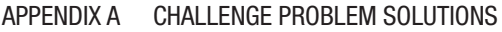

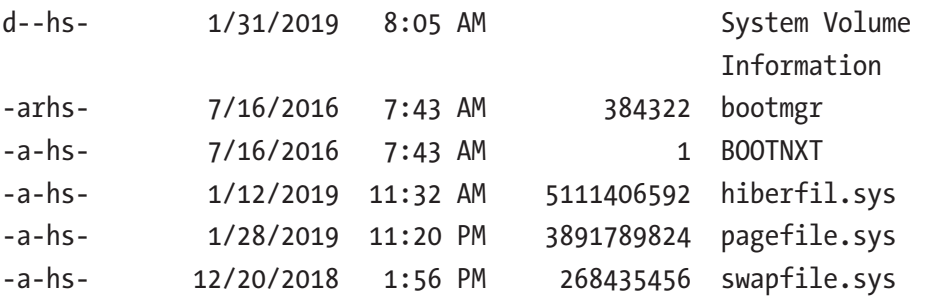

### Challenge Two: Examining Network Settings

### Example A: Get Basic TCP Network Settings

PS C:\WINDOWS\system32> Get-Help Get-NetIPConfiguration

NAME

Get-NetIPConfiguration

SYNOPSIS

Gets IP network *configuration*.

PS C:\WINDOWS\system32> Get-NetIPConfiguration -All

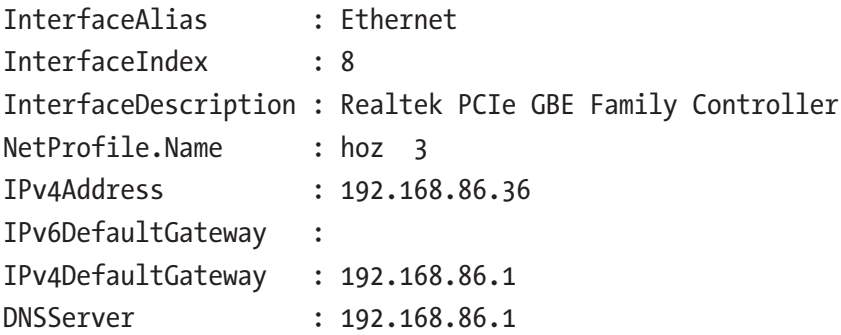

### Example B: Get Current TCP Connections

PS C:\WINDOWS\system32> Get-NetTCPConnection | select-object -Property LocalAddress, RemoteAddress, State, OwningProcess | Format-Table -AutoSize LocalAddress RemoteAddress State OwningProcess ------------ ------------- ----- ------------- 192.168.86.36 52.114.74.45 Established 67228 192.168.86.36 162.125.9.3 CloseWait 132676 192.168.86.36 162.125.33.7 CloseWait 132676 192.168.86.36 23.32.68.10 Established 156280 192.168.86.36 162.125.18.133 Established 132676 192.168.86.36 162.125.34.129 Established 132676 192.168.86.36 162.125.9.7 CloseWait 132676 192.168.86.36 17.249.156.16 Established 17736 192.168.86.36 162.125.18.133 Established 132676 192.168.86.36 162.125.9.4 CloseWait 132676 192.168.86.36 162.125.34.129 Established 132676

### Challenge Three: Examining Firewall Settings

### Example A: Check the Current Local Firewall State

PS C:\WINDOWS\system32> get-Help Get-NetFirewallProfile

NAME

Get-NetFirewallProfile

SYNOPSIS

 Displays settings that apply to the per-profile configurations of the Windows Firewall with Advanced Security.

PS C:\WINDOWS\system32> Get-NetFirewallProfile | Select-Object -Property Enabled, Profile

Enabled Profile ------- ------- True Domain True Private True Public Appendix A Challenge Problem Solutions

### Chapter [2:](#page-35-0) CmdLet Experimentation

In Chapter [2,](#page-35-0) the Start and Stop Transcript CmdLets will be used to capture the results of each CmdLet output. The resulting transcript is included at the end of this section with a selection of CmdLets that were experimented with.

```
PS C:\WINDOWS\system32> Get-Help Start-Transcript
NAME
     Start-Transcript
SYNOPSIS
     Creates a record of all or part of a Windows PowerShell 
    session to a text file.
PS C:\WINDOWS\system32> Get-Help Stop-Transcript
NAME
     Stop-Transcript
SYNOPSIS
     Stops a transcript.
PS C:\WINDOWS\system32> Start-Transcript c:\PS\Transcript\
transcript.txt
Transcript started, output file is c:\PS\Transcript\transcript.
```
txt

### Transcript of Commands and Responses

Note: Some output was abbreviated. \*\*\*\*\*\*\*\*\*\*\*\*\*\*\*\*\*\*\*\*\*\* Windows PowerShell transcript start Start time: 20190131103013 Username: PYTHON-3\cdhsl RunAs User: PYTHON-3\cdhsl Configuration Name: Machine: PYTHON-3 (Microsoft Windows NT 10.0.17134.0) Host Application: C:\WINDOWS\system32\WindowsPowerShell\v1.0\ PowerShell\_ISE.exe Process ID: 41620 PSVersion: 5.1.17134.407 PSEdition: Desktop PSCompatibleVersions: 1.0, 2.0, 3.0, 4.0, 5.0, 5.1.17134.407 BuildVersion: 10.0.17134.407 CLRVersion: 4.0.30319.42000 WSManStackVersion: 3.0 PSRemotingProtocolVersion: 2.3 SerializationVersion: 1.1.0.1 \*\*\*\*\*\*\*\*\*\*\*\*\*\*\*\*\*\*\*\*\*\* Transcript started, output file is c:\PS\Transcript\transcript.txt PS C:\WINDOWS\system32> Get-Process -ComputerName .

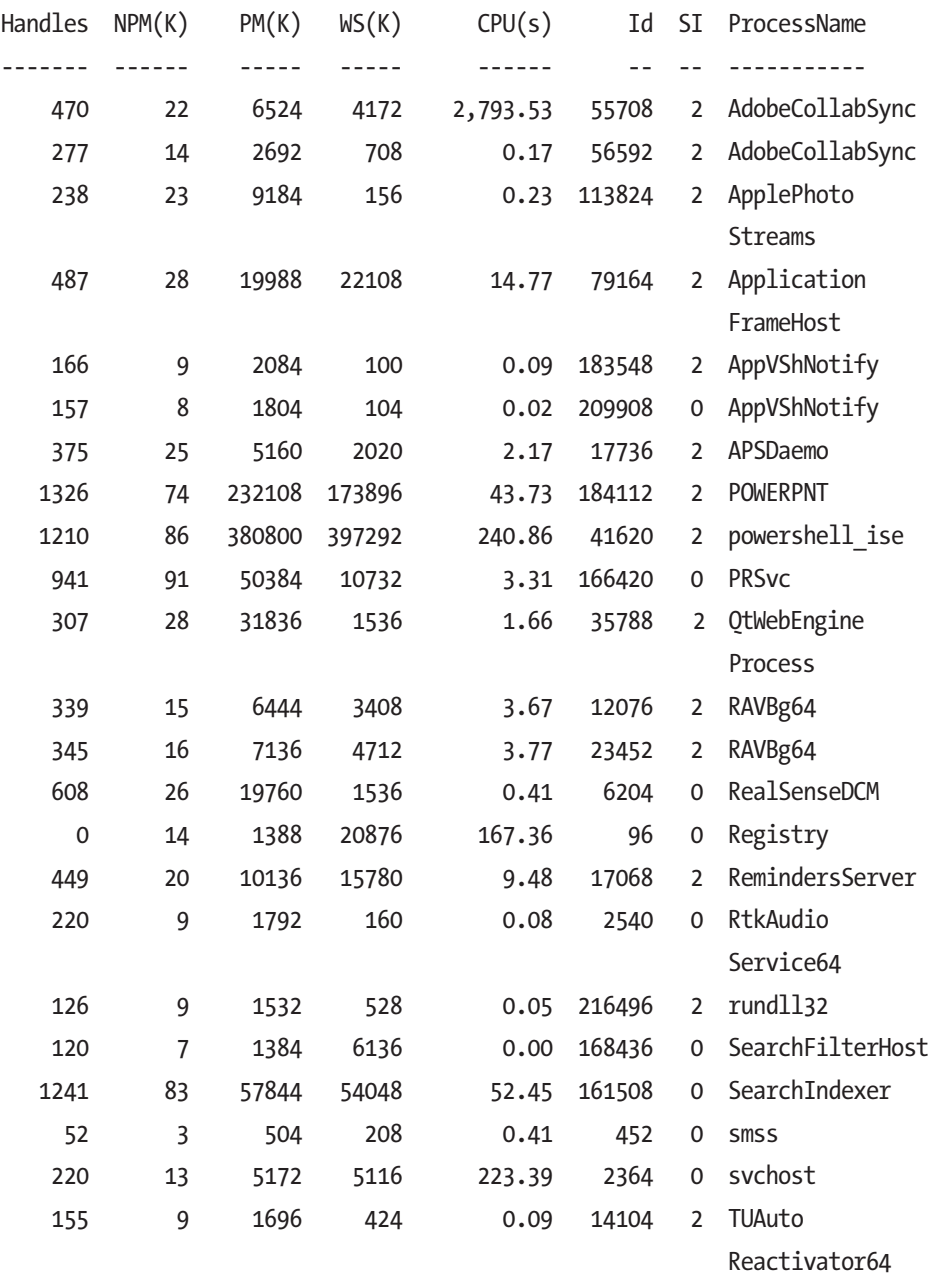

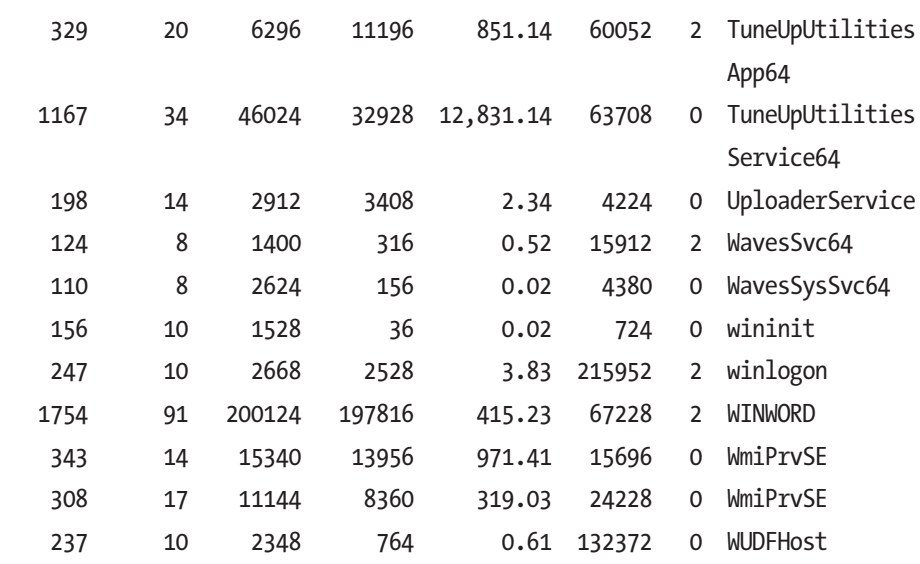

#### PS C:\WINDOWS\system32> Get-Process -Name chrome

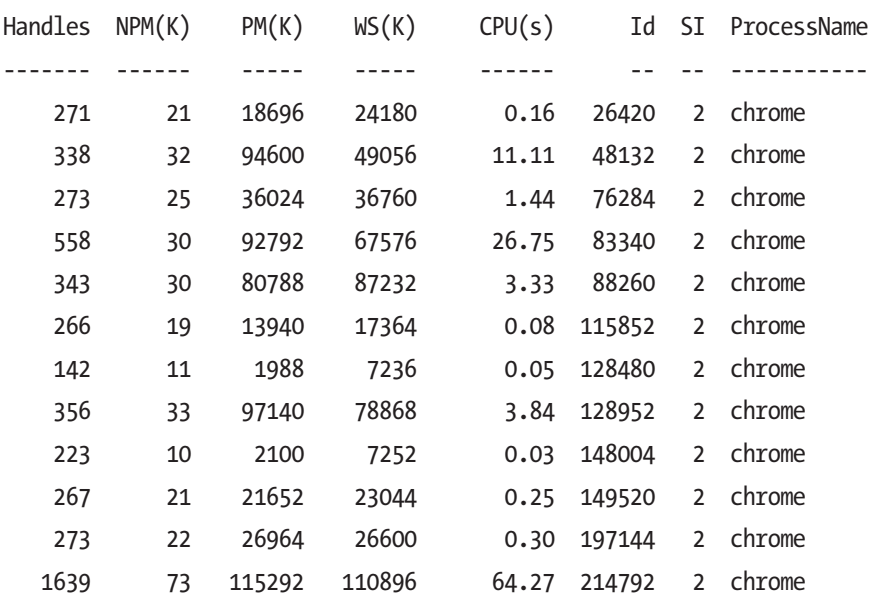

#### PS C:\WINDOWS\system32> Get-MpThreat None reported

#### PS C:\WINDOWS\system32> get-service | where-object {\$\_.Status -eq "Stopped"}

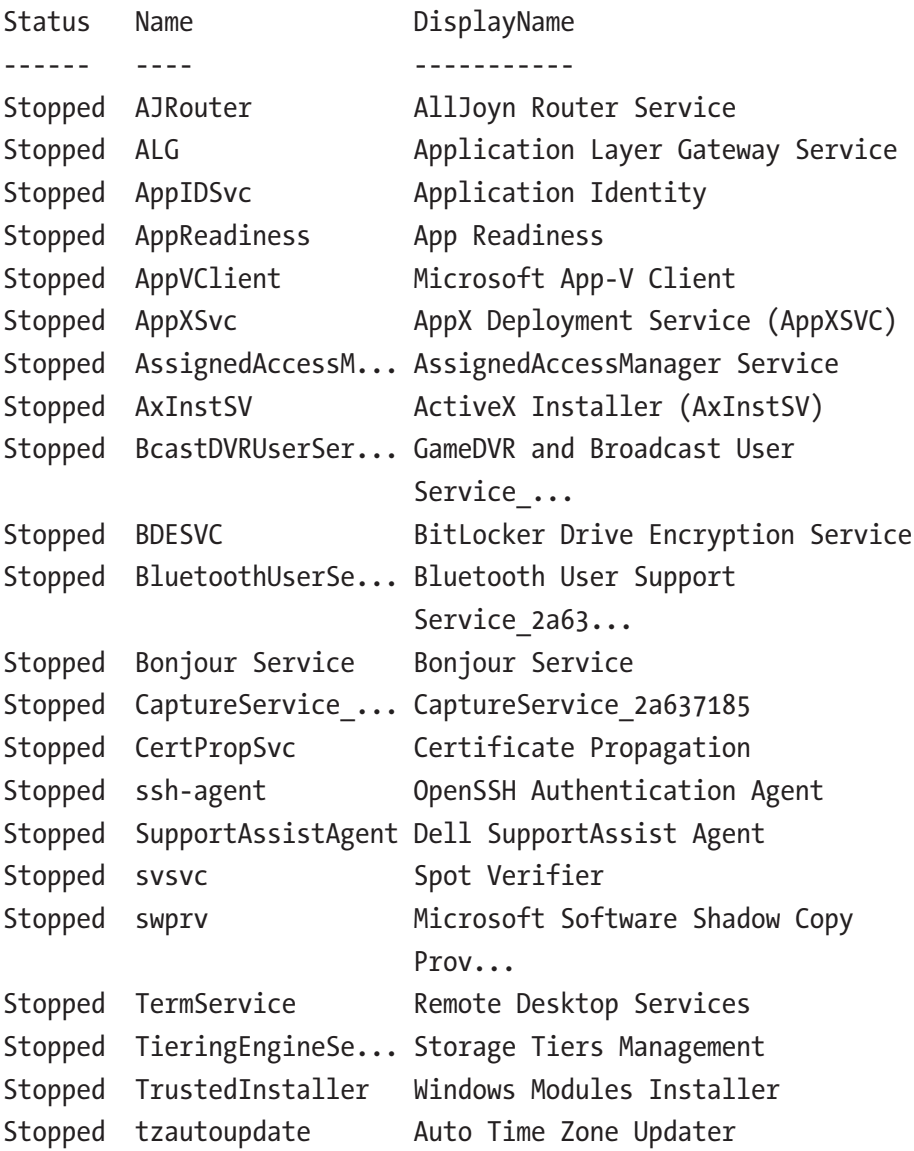

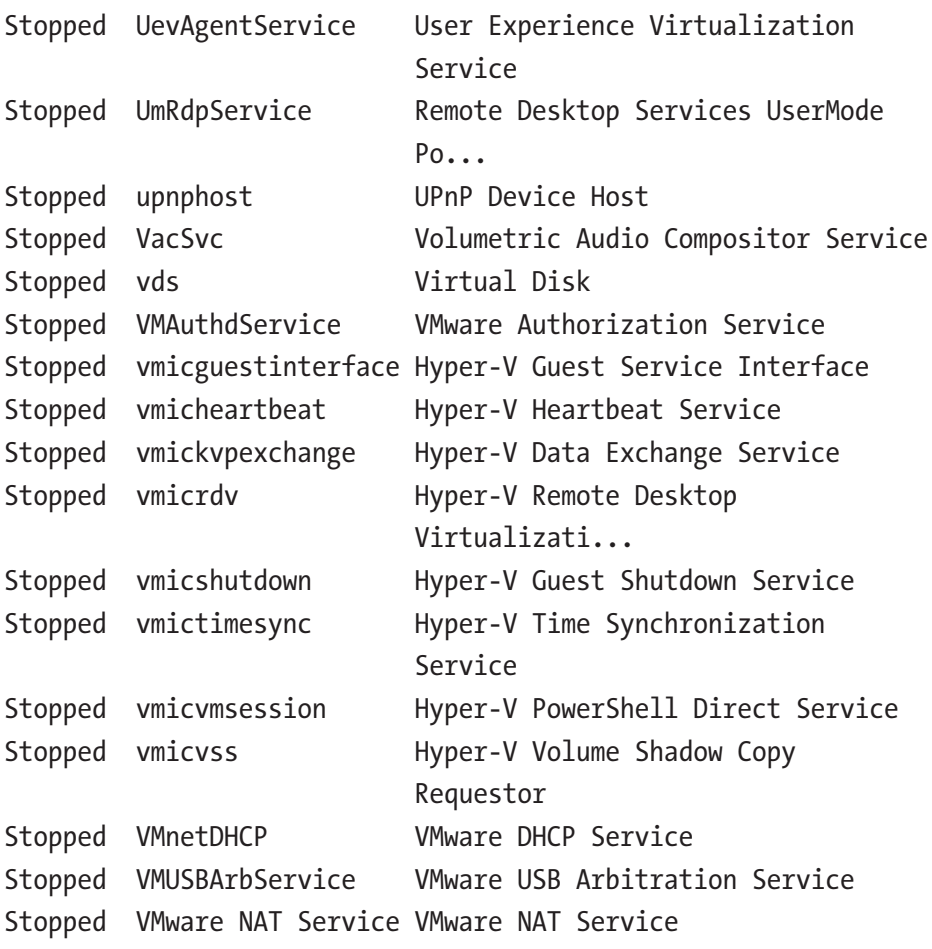

PS C:\WINDOWS\system32> Get-Location

Path

----

C:\WINDOWS\system32

PS C:\WINDOWS\system32> Set-Location C:\PS

#### PS C:\PS> Test-NetConnection

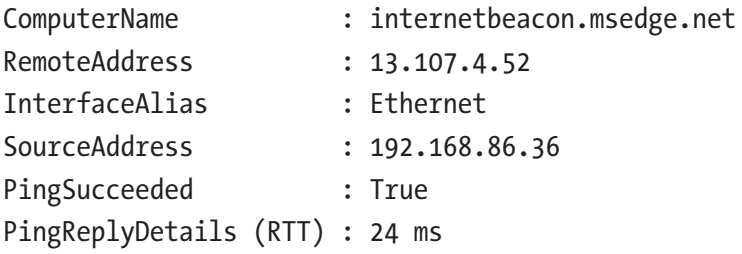

### PS C:\PS> Get-Disk | Format-List \*

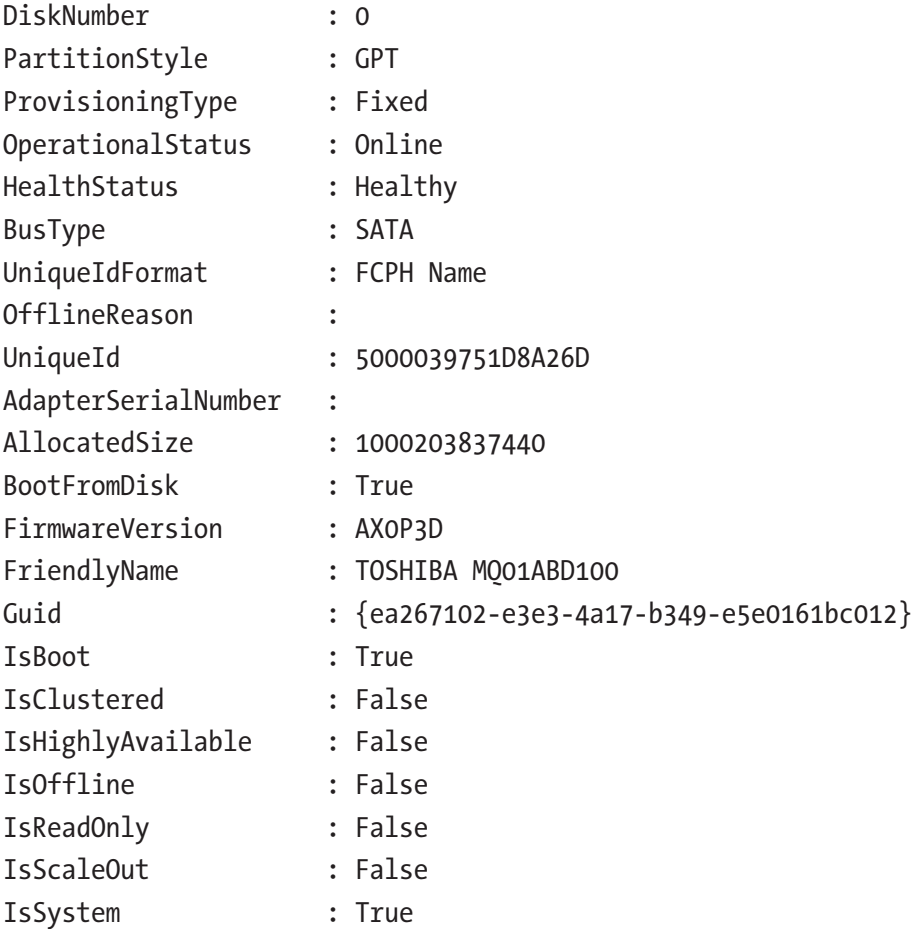

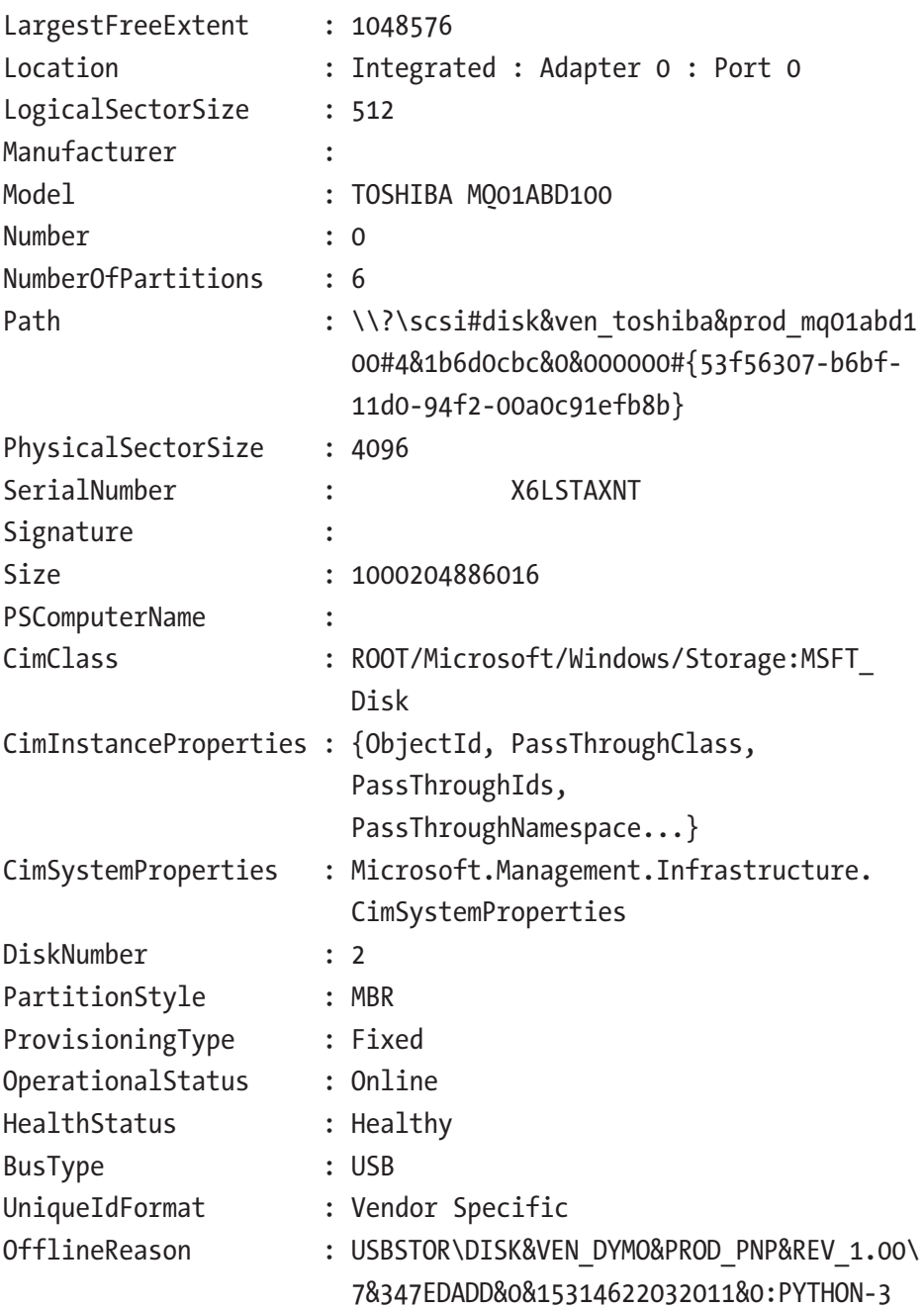

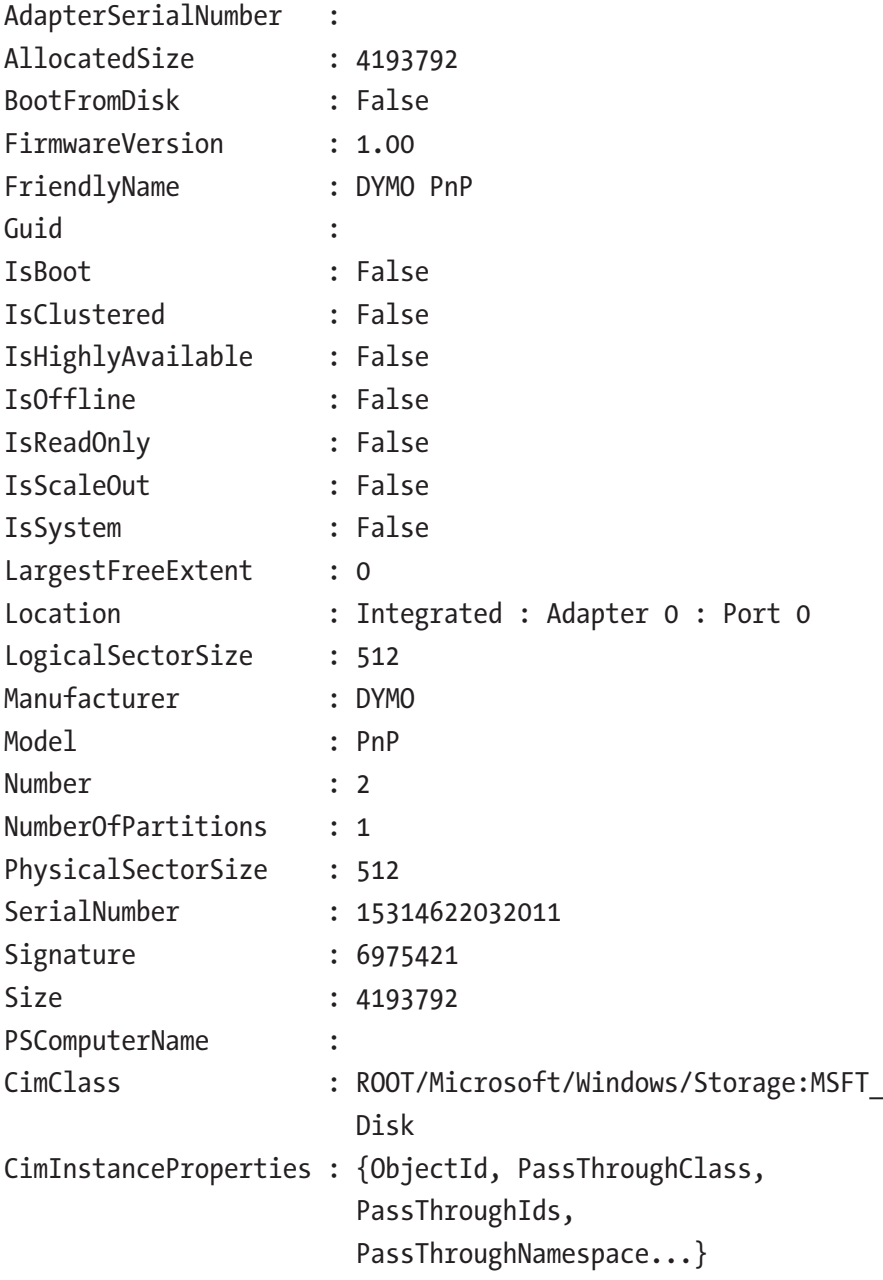

CimSystemProperties : Microsoft.Management.Infrastructure. CimSystemProperties

```
PS C:\PS> Stop-Transcript
```
\*\*\*\*\*\*\*\*\*\*\*\*\*\*\*\*\*\*\*\*\*\*

Windows PowerShell transcript end

End time: 20190131103856

\*\*\*\*\*\*\*\*\*\*\*\*\*\*\*\*\*\*\*\*\*\*

### Chapter [3:](#page-56-0) Create File Inventory List with Hashes

```
#
# Simple file Inventory Script
#
# Function to convert size values to human readable
function GetMBSize($num)
{
     $suffix = "MB"
    $MB = 1048576$num = $num / $MB "{0:N2} {1}" -f $num, $suffix
}
# Set Report Title
$rptTitle = "File Inventory"
# Get the current date and tme
$rptDate=Get-Date
# Set the target Directory and parameters
$targetDirectory = "c:\"
```

```
# Create HTML Header Section
$Header = <math>\omega</math>"<style>
TABLE {border-width: 1px; border-style: solid; border-color: 
black; border-collapse: collapse;}
TD {border-width: 1px; padding: 3px; border-style: solid; 
border-color: black;}
</style>
<p>
<b> $rptTitle</b>
\langle p \rangle<b> Date: $rptDate </b>
\langle p \rangle<b> Target: $targetDirectory </b>
<p>
"@
# Provide script output for user
Write-Host "Create Simple File Inventory"
$dir = Get-ChildItem $targetDirectory -File
# Create an empty array to hold values
$outArray = @()# Loop through each file found
foreach ($item in $dir)
{
     # create and object to hold item values from separate 
    CmdLets
     $tempObj = "" | Select "FileName", "Attribute", "Size", 
    "HashValue"
Appendix A Challenge Problem Solutions
```

```
 # Get the fullname including path
     $fullName = $item.FullName
     # Get the attributes assoicated with this file
     $attributes = $item.Attributes
     $size = GetMBSize($item.Length)
     # Generate the SHA-256 Hash of the file
     $hashObj = Get-FileHash $fullName -ErrorAction Silently 
    Continue
     # Get just the Hash Value
     $hashValue = $hashObj.Hash
     # if hash value could not be generated set to Not Available
     if ([string]::IsNullOrEmpty($hashValue))
     {
         $hashValue = "Not Available"
     }
     # Fill in the tempObj
     $tempObj.FileName = $fullName
     $tempObj.Attribute = $attributes
     $tempObj.Size = $size
     $tempObj.HashValue = $hashValue
     # Add the tempObj to the outArray
     $outArray += $tempObj
     # Clear the output array
     $tempObj = $null
$outArray | ConvertTo-Html -Head $Header -Property FileName, 
Attribute, Size, HashValue |
 Out-File test.html
```
}

```
Appendix A Challenge Problem Solutions
```
#\$outArray | ConvertTo-Html | out-file test.html Write-Host "Script Completed" Write-Host "test.html created"

### Sample PowerShell Script Output

PS C:\PS> C:\PS\testInventory.ps1 Create Simple File Inventory Scan the C: Drive for Hidden and System Files Only Script Completed test.html created

PS C:\PS>

### HTML Screenshots

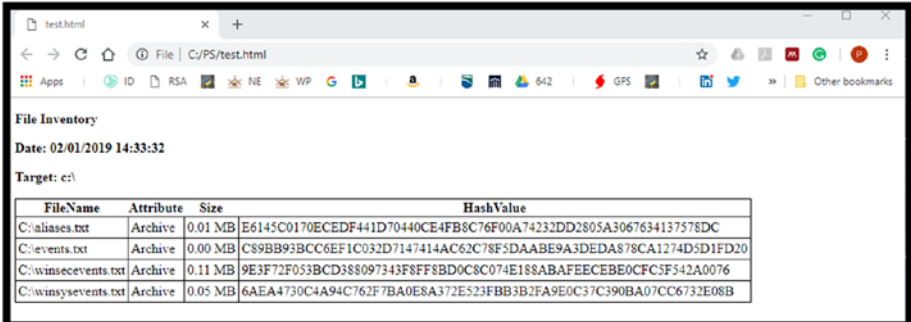

Note By adding the -System argument to the Get-ChildItem command, you would obtain the system files in the c:\ directory.

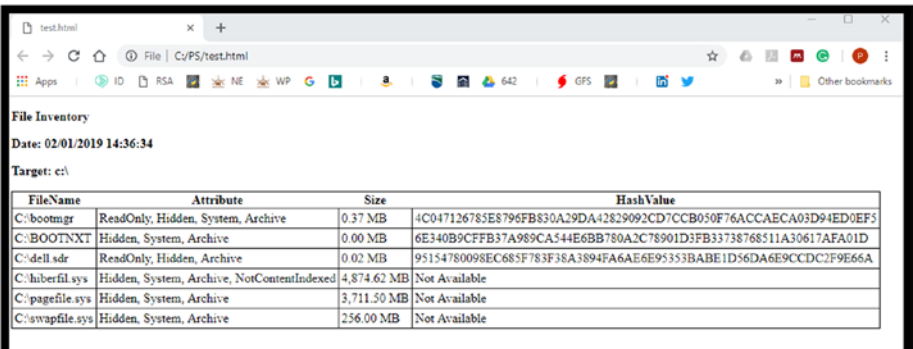

Note By changing the script \$targetFolder and adding the -Recurse to the Get-ChildItem command, you can process the entire C:\ drive. Running the script against the c:\PS\ folder including the -Recurse Parameter we get the following result (truncated for brevity).

**Note** By changing the \$MB variable to  $$KB = 1024$  you can then produce results in Kilobytes, modify the script, and give that a try.

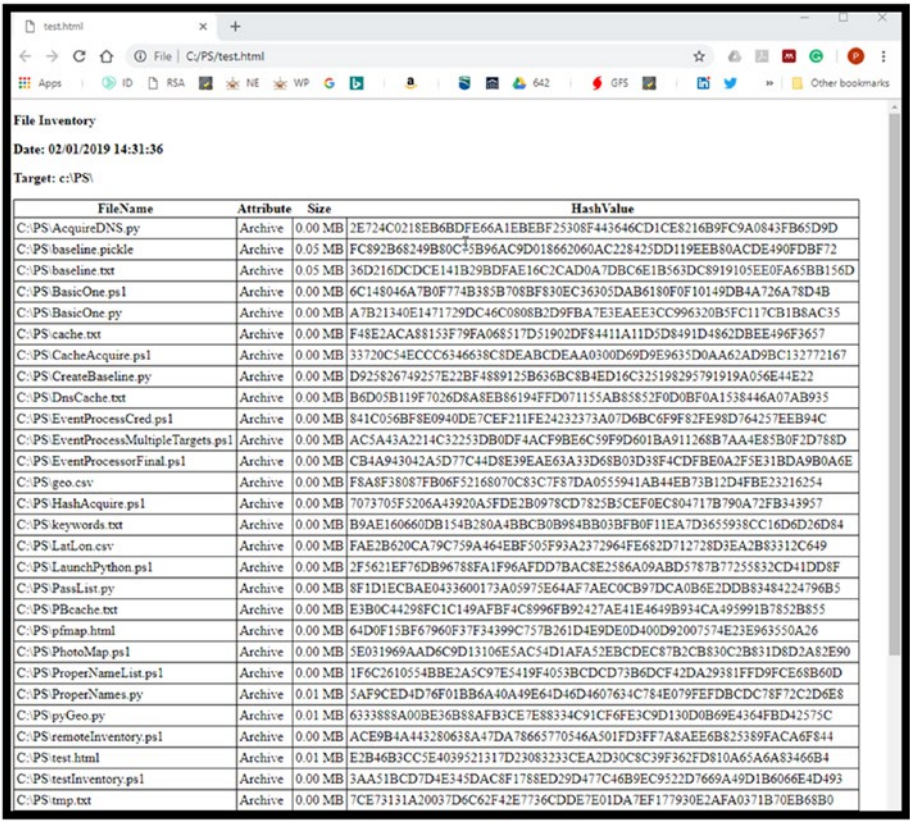

Also, utilizing the Invoke-Command CmdLet, you can extend this example to collect file inventories of remote systems.

### Chapter [4:](#page-99-0) Perform Remote Script Execution

Remote PowerShell Command Execution directly from Python:

### Example A: Acquire Remote Processes from PLUTO

```
import subprocess
runningProcess = subprocess.check_output("PowerShell 
-Executionpolicy byPass
                  -Command Invoke-Command -ComputerName PLUTO
-Credential PLUTO\Remote-Admin -ScriptBlock {Get-Process}")
print runningProcess.decode()
```
### Sample Execution

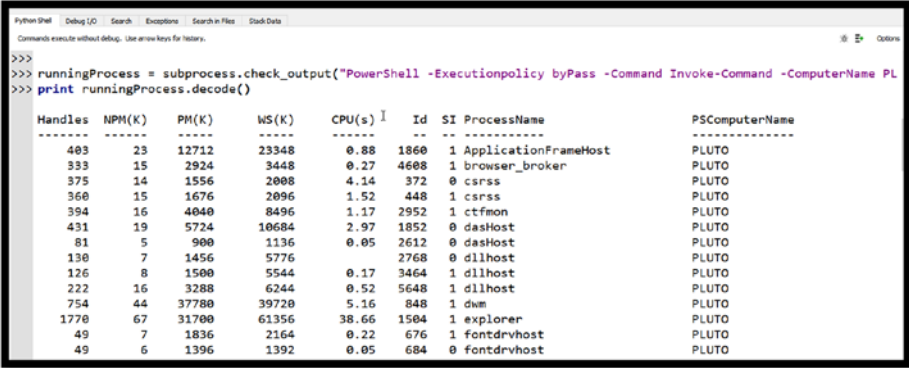
#### <span id="page-216-0"></span>Appendix A Challenge Problem Solutions

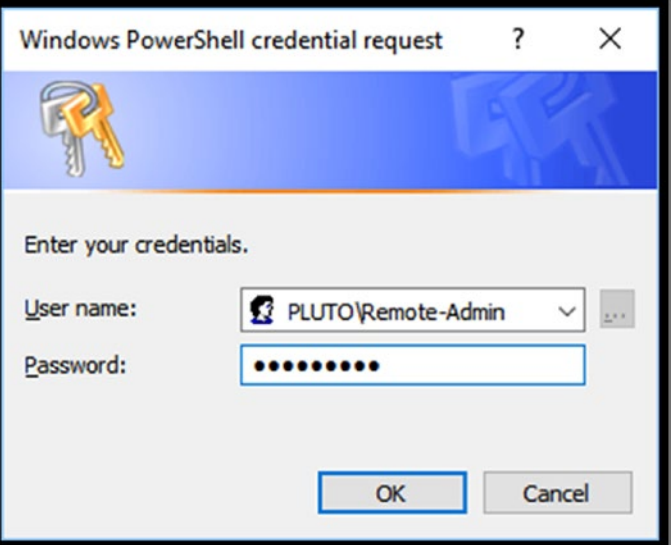

# Example B: Acquire Remote Services from PLUTO

import subprocess runningServices = subprocess.check\_output("PowerShell -Executionpolicy byPass -Command Invoke-Command -ComputerName PLUTO -Credential PLUTO\Remote-Admin -ScriptBlock {Get-Service}") print runningServices.decode()

<span id="page-217-0"></span>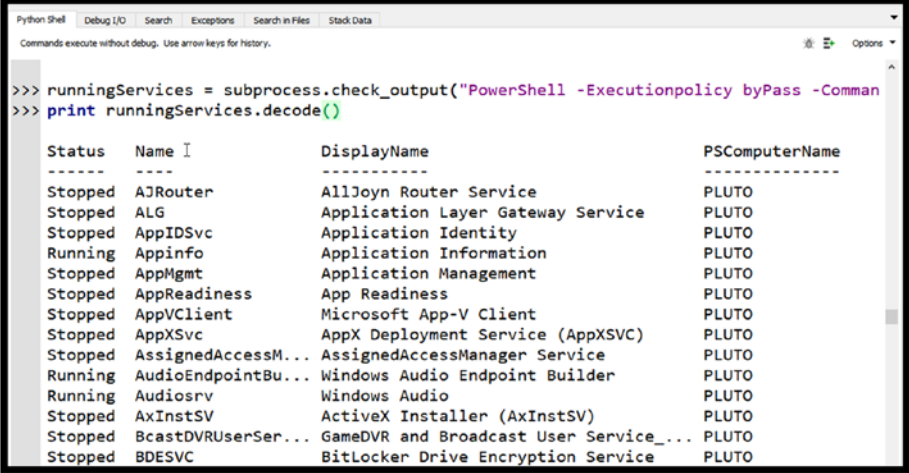

# Example C: Acquire Remote IP Configuration from PLUTO

import subprocess

```
ipConfig = subprocess.check_output("PowerShell -Executionpolicy 
byPass
```

```
 -Command Invoke-Command -ComputerName PLUTO
-Credential PLUTO\Remote-Admin -ScriptBlock { Get-NetIP 
Configuration -All}")
```

```
print ipConfig.decode()
```
#### <span id="page-218-0"></span>Appendix A Challenge Problem Solutions

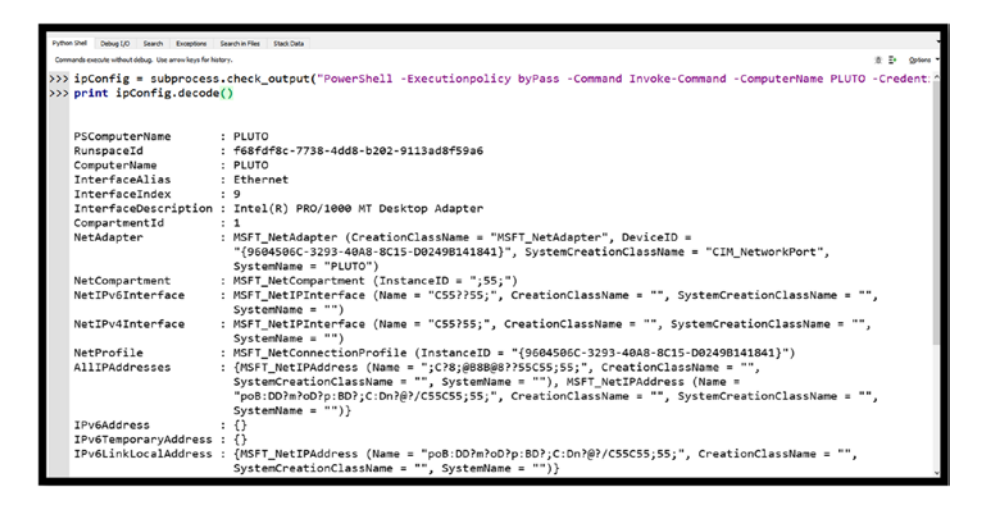

# Chapter [5:](#page-130-0) Multiple Target Computer DNSCache Acquisition

Examining the scripts given in Chapter [6](#page-155-0) provides the needed methods necessary to complete and advance this challenge. I challenge you to complete this one entirely on your own.

# **Index**

# **A**

argparse library, [108](#page-118-0)

## **B**

[-b] baselineFile, [109](#page-119-0)

# **C**

Client DNS cache data, [144](#page-153-0) CmdLet experimentation, commands and responses, [194–](#page-200-0)[203](#page-209-0) CmdLet pipelining challenge problem, [41–](#page-53-0)[43](#page-55-0) Format-Table, [25–](#page-37-0)[26](#page-38-0) Get-Help, [26,](#page-38-0) [37–](#page-49-0)[38](#page-50-0) Get-Process (*see* Get-Process) Get-Service, [23–](#page-35-0)[26](#page-38-0) PowerShell transcript, [39–](#page-51-0)[41](#page-53-0) Resolve-DnsName, [36–](#page-48-0)[37](#page-49-0) Start-Transcript, [37–](#page-49-0)[39](#page-51-0) Where-Object, [24](#page-36-0) CmdLets investigation find execution hidden files, [191](#page-197-0) .jpg extension, [190–](#page-196-0)[191](#page-197-0)

firewall settings, local state, [193–](#page-199-0)[194](#page-200-0) network settings, TCP, [192,](#page-198-0) [193](#page-199-0) Command-Information-Model (CIM), [3](#page-16-0) Common-Object-Model (COM), [3](#page-16-0)

## **D**

Disable-PSRemoting cmdlets, [124](#page-133-0) Distributed Component Object Model (DCOM), [121](#page-130-1) DNS CACHE SEARCHING, [143](#page-152-0) DNS Client cache/DNS resolver cache, [126](#page-135-0) Doman Name System (DNS), [126](#page-135-0)

## **E**

Enable-PSRemoting cmdlet, [122–](#page-131-0)[123](#page-132-0) Get-Help, [122](#page-131-0) Windows PowerShell remoting, [123](#page-132-0) WinRM service, [124,](#page-133-0) [126](#page-135-0) Enable-PSRemoting cmdlet, [122](#page-131-0) Enter-PSSession cmdlet, [80](#page-91-0)

#### **INDEX**

EventProcessor EventLog CmdLets, [47–](#page-58-0)[48](#page-59-0) Get-Help, [62–](#page-73-0)[66](#page-77-0) HTML report file, [67–](#page-78-0)[68](#page-79-0) script execution, [66](#page-77-0) EXIF data extraction photoMap.ps1, extraction, [178](#page-186-0) PowerShell script, [164](#page-172-0) pyGeo.py Python Script, [166](#page-174-0)

#### **F**

File Inventory List, Hashes, [203–](#page-209-0)[205](#page-211-0) HTML, [206–](#page-212-0)[208](#page-214-0) PowerShell Script, [206](#page-212-0) foreach operator, [184](#page-191-0)

#### **G**

Get-DNSClientCache Cmdlet, [128](#page-137-0) Google home page, navigation, [127](#page-136-0) TimeToLive property, [129–](#page-138-0)[130](#page-139-0) Get-Process automatic variables, [27–](#page-39-0)[28](#page-40-0) -ExpandProperty command, [29](#page-41-0) ForEach-Object, [34](#page-46-0) Get-Help, [31–](#page-43-0)[32](#page-44-0) Get-NetTCPConnections, [30–](#page-42-0)[32](#page-44-0) Name Chrome command, [28–](#page-40-0)[29](#page-41-0) OwningProcess, [32–](#page-44-0)[33](#page-45-0) Process ID, [29–](#page-41-0)[30](#page-42-0)

remote IP addresses, [36–](#page-48-0)[37](#page-49-0) Single Pipeline Solution, [34–](#page-46-0)[36](#page-48-0) variables, [27](#page-39-0)

#### **H**

hitList variable, [143](#page-152-0) -h option, [108](#page-118-0)

#### **I, J, K**

Integrated Scripting Environment (ISE), [3](#page-16-0) Interactive shell, [102](#page-112-0) Invoke-Command CmdLet, [133,](#page-142-0) [144](#page-153-0)

## **L, M**

Loose ends EventProcessCred.ps1, [184](#page-191-0) Invoke-Command CmdLet, [181](#page-188-0) PowerShell credential request, [182](#page-189-0) system event log, [183,](#page-190-0) [186](#page-193-0)

#### **N, O**

-Name Parameter, [14](#page-27-0)

#### **P, Q**

PowerShell evolution, [2](#page-15-0) ISE, [3](#page-16-0)

Python, [2](#page-15-0) PowerShell CacheAquire script AcquireDNS.py, [136–](#page-145-0)[139](#page-148-0) argument parsing, [141](#page-150-0) dns cache searching, [143](#page-152-0) DNS remote, [143](#page-152-0) library import, [140](#page-149-0) loading keywords, [142](#page-151-0) PowerShell CmdLets, [7–](#page-20-0)[8](#page-21-0) Get-Help services, [9–](#page-22-0)[11](#page-24-0) Get-Member, [14,](#page-27-0) [16–](#page-29-0)[17](#page-30-0) Get-Process, [11–](#page-24-0)[14](#page-27-0) PowerShell execution, [142](#page-151-0) PowerShell pipelining, *see* CmdLet pipelining PowerShell scripts basic facts, [46](#page-57-0) CacheAcquire, [132](#page-141-0) cache.txt file, [134–](#page-143-0)[135](#page-144-0) challenge problem, [51,](#page-62-0) [85–](#page-96-0)[86](#page-97-0) CmdLet pipeline execution, [61–](#page-72-0)[62](#page-73-0) .description section, [56–](#page-67-0)[57](#page-68-0) DNS cache, [135](#page-144-0) EventProcessor (*see* EventProcessor) example section, [57–](#page-68-0)[58](#page-69-0) Get-EventLog, [49–](#page-60-0)[50](#page-61-0) local variable section, 60-[61](#page-72-0) parameter, [57,](#page-68-0) [59–](#page-70-0)[60,](#page-71-0) [133](#page-142-0) remote access, [68–](#page-79-0)[69](#page-80-0) script header, [56](#page-67-0) .synopsis section, [56](#page-67-0) USB device (*see* USB device)

Proper names, extraction forensic investigation, [151](#page-159-0) PowerShell/Python combination, [162–](#page-170-0)[164](#page-172-0) PowerShell script, [151–](#page-159-0)[152](#page-160-0) Python script, [153–](#page-161-0)[162](#page-170-0) [-p] targetPath, [109](#page-119-0) Python argument parsing, [108–](#page-118-0)[109](#page-119-0) baseline.txt file, [102](#page-112-0) challenge problem, [118–](#page-128-0)[119](#page-129-0) CmdLet, [94–](#page-104-0)[95](#page-105-0) CreateBaseLine Python Script, [104–](#page-114-0)[108,](#page-118-0) [110](#page-120-0) dictionary creation, [109](#page-119-0) HashAcquire.ps1 PowerShell script, [102,](#page-112-0) [110](#page-120-0) HashAquire.ps1 PowerShell Script, [99–](#page-109-0)[102](#page-112-0) library import, [107](#page-117-0) main section, [109](#page-119-0) PowerShell command, [95–](#page-105-0)[96](#page-106-0) pickle.load() method, [115–](#page-125-0)[116](#page-126-0) pipeline command, [98–](#page-108-0)[99](#page-109-0) PowerShell, [91–](#page-101-0)[93,](#page-103-0) [117–](#page-127-0)[118](#page-128-0) Powershell execution, [109](#page-119-0) run() method, [109](#page-119-0) subprocess.check\_output() method, [95,](#page-105-0) [96](#page-106-0) TestDictDiff() function, [116](#page-126-0) TestDictEquality() function, [116](#page-126-0) VerifyBaseline.py script, [110–](#page-120-0)[117](#page-127-0) WingIDE, [92–](#page-102-0)[93,](#page-103-0) [97](#page-107-0)

#### **INDEX**

Python script ExtractProperNamesFunction, [154](#page-162-0) library import, [153](#page-161-0) pseudo constants, [154](#page-162-0) Python ProperNames.py Script, [155–](#page-163-0)[159,](#page-167-0) [161–](#page-169-0)[162](#page-170-0) stop words list, [154](#page-162-0)

# **R**

Remote Access method, [75](#page-86-0) Remote Invocation, Get-DnsClientCache, [130–](#page-139-0)[131](#page-140-0) Remote Procedure Calls (RPCs), [121](#page-130-1) Remote Script execution remote IP, PLUTO, [211–](#page-217-0)[212](#page-218-0) remote processes, PLUTO, [209](#page-215-0) remote services, PLUTO, [210](#page-216-0) Reversing roles, PowerShell script, [148](#page-156-0) EXIF data, extraction (*see* EXIF data extraction) Proper names extraction (*see* Proper names, extraction) Python script, [149–](#page-157-0)[150](#page-158-0)

# **S**

SkipNetworkProfileCheck parameter, [123](#page-132-0) Start-Transcript, [37–](#page-49-0)[39](#page-51-0) -System argument, [206](#page-212-0)

# **T**

[-t] tmpFile, [109](#page-119-0)

# **U, V**

USB device Get-ItemProperty, [72–](#page-83-0)[74](#page-85-0) Invoke-Command, [75–](#page-86-0)[79,](#page-90-0) [81](#page-92-0) registry history, [70–](#page-81-0)[71](#page-82-0) remote computer, [75](#page-86-0) USBAcquire script, [82–](#page-93-0)[85](#page-96-0)

## **W, X, Y, Z**

Windows Management Interface (WMI), [3](#page-16-0) WingIDE, [92–](#page-102-0)[93,](#page-103-0) [97](#page-107-0) WS-Management technology, [122](#page-131-0)